Distribution: EFDA-TF-ITM-IMP3

# ETS: European Transport Solver

Current Status.

David Coster

July 15, 2011

# Contents

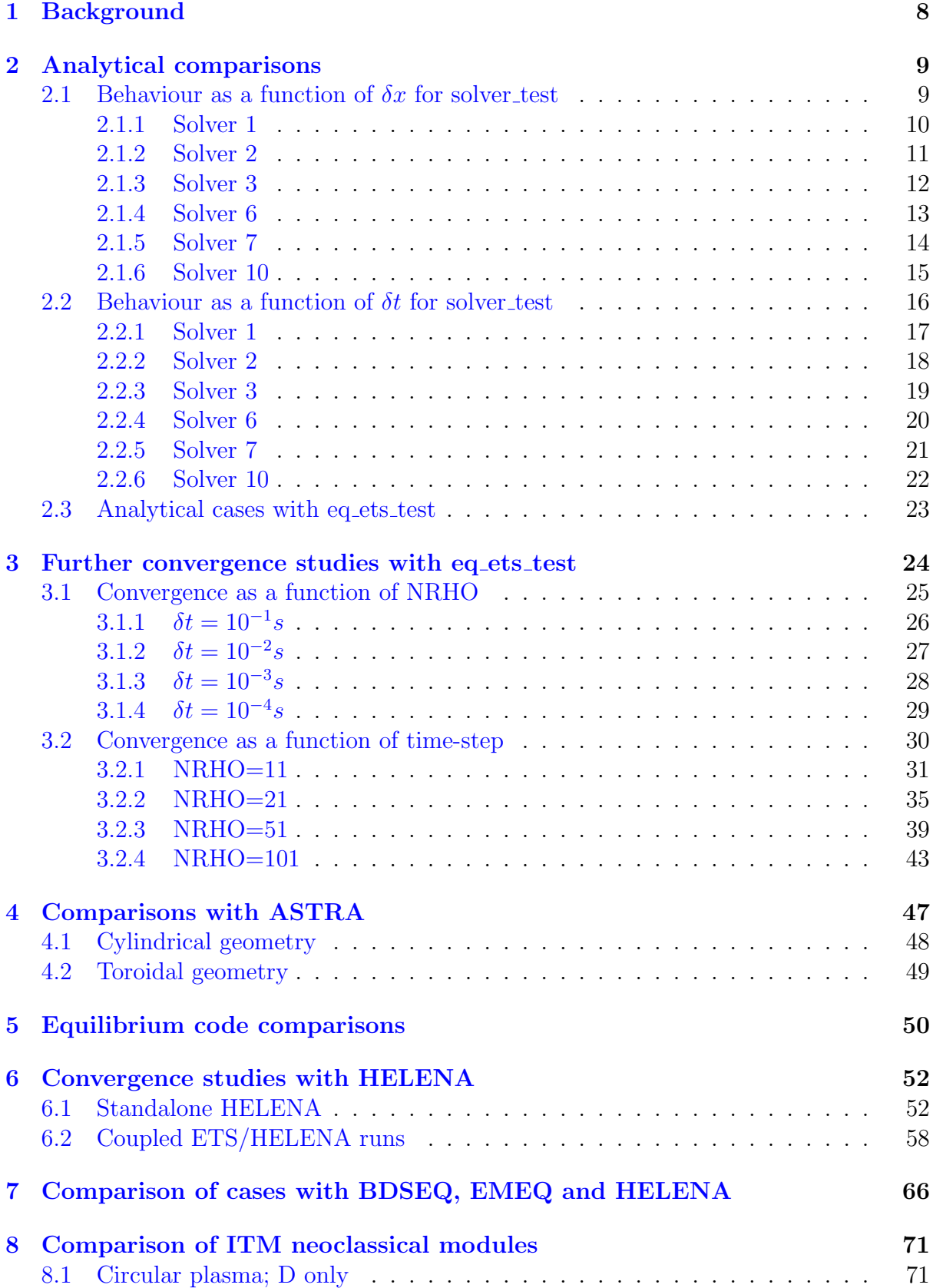

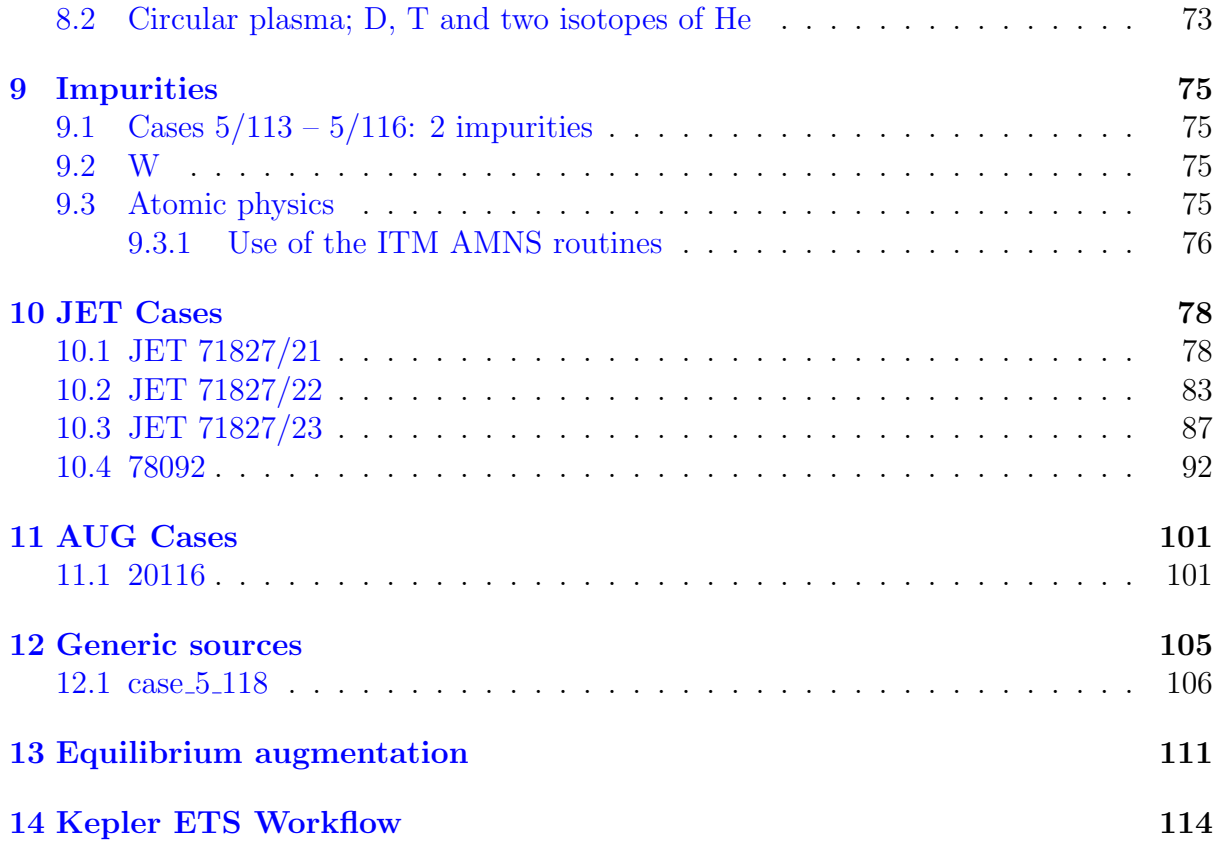

# List of Figures

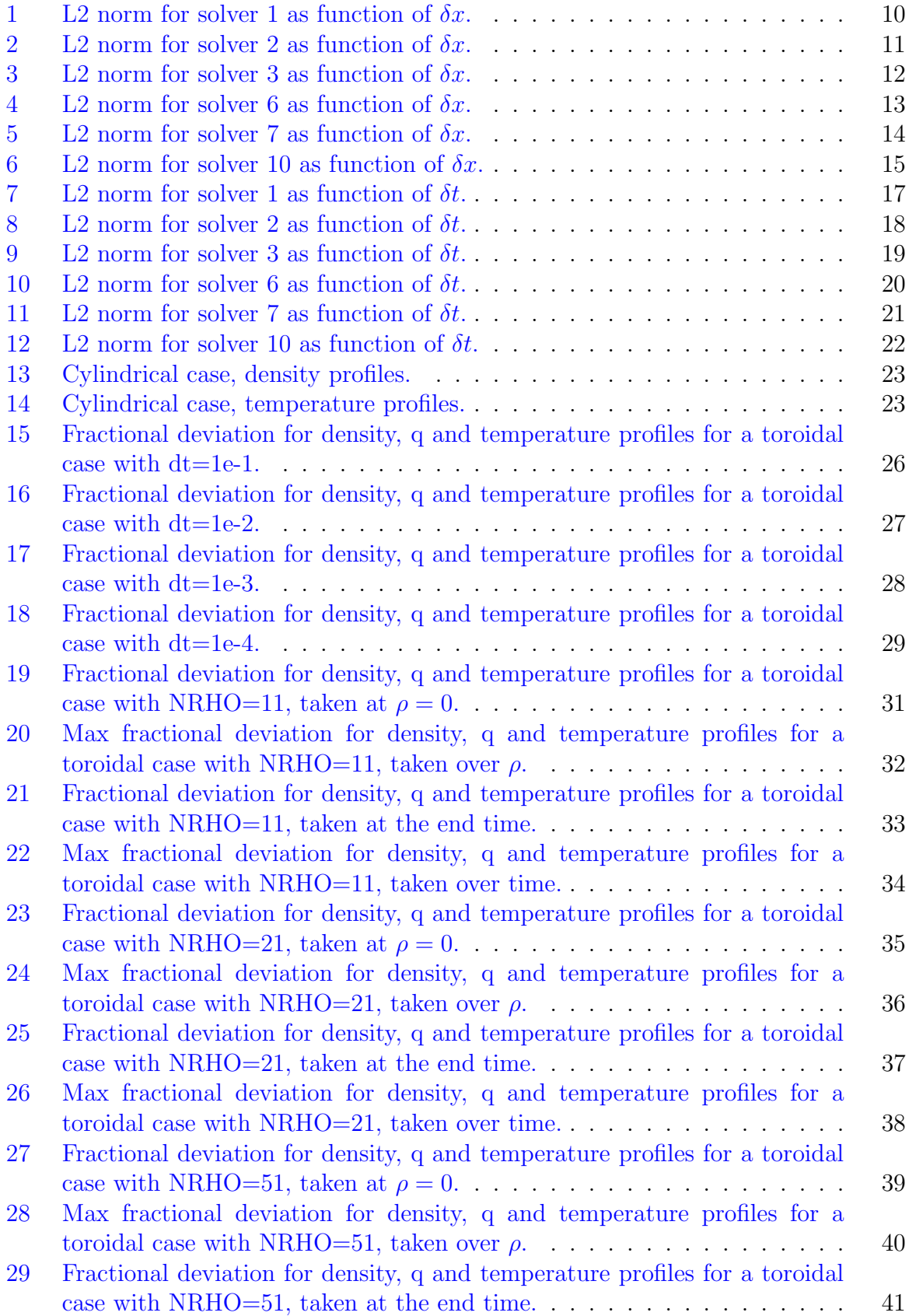

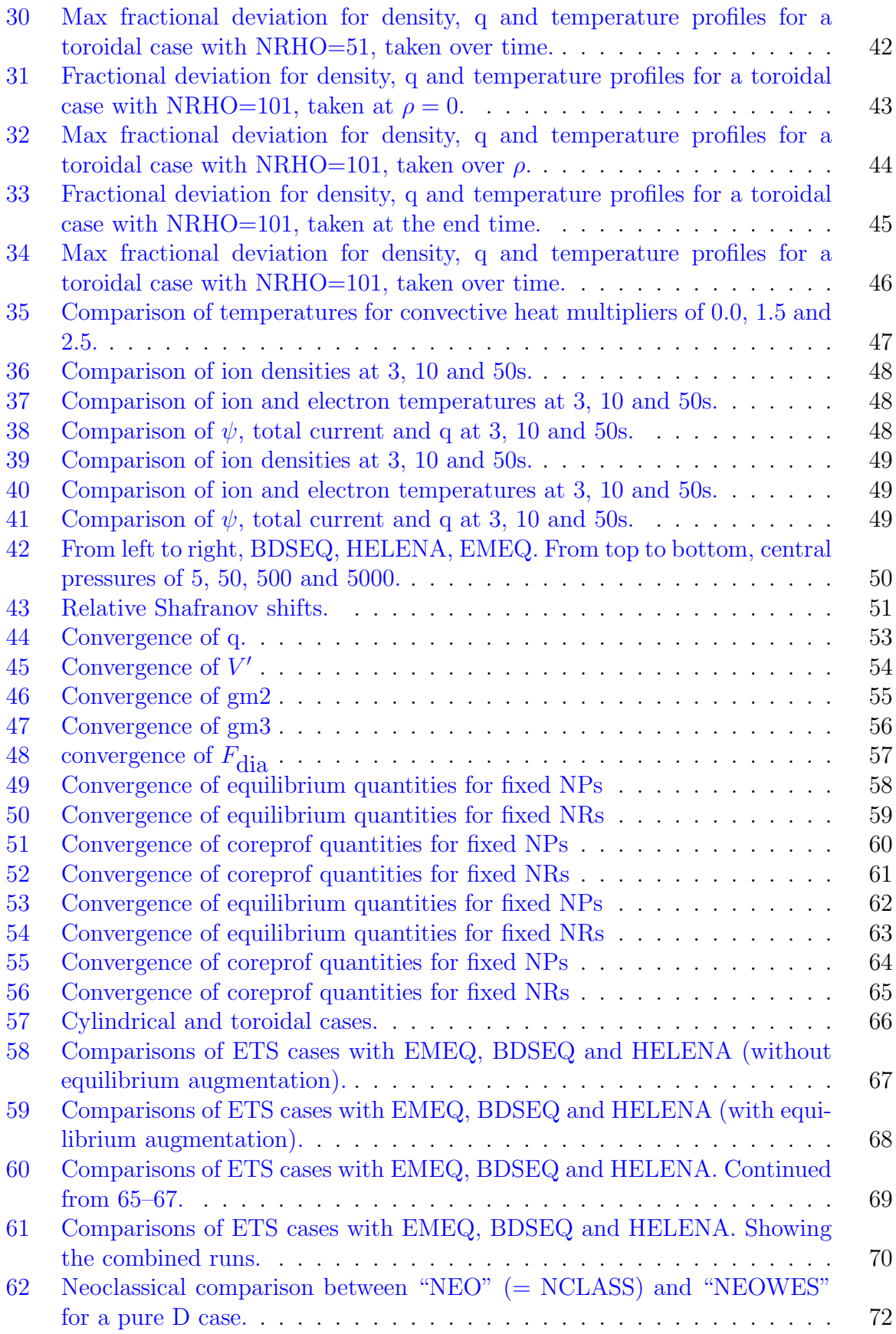

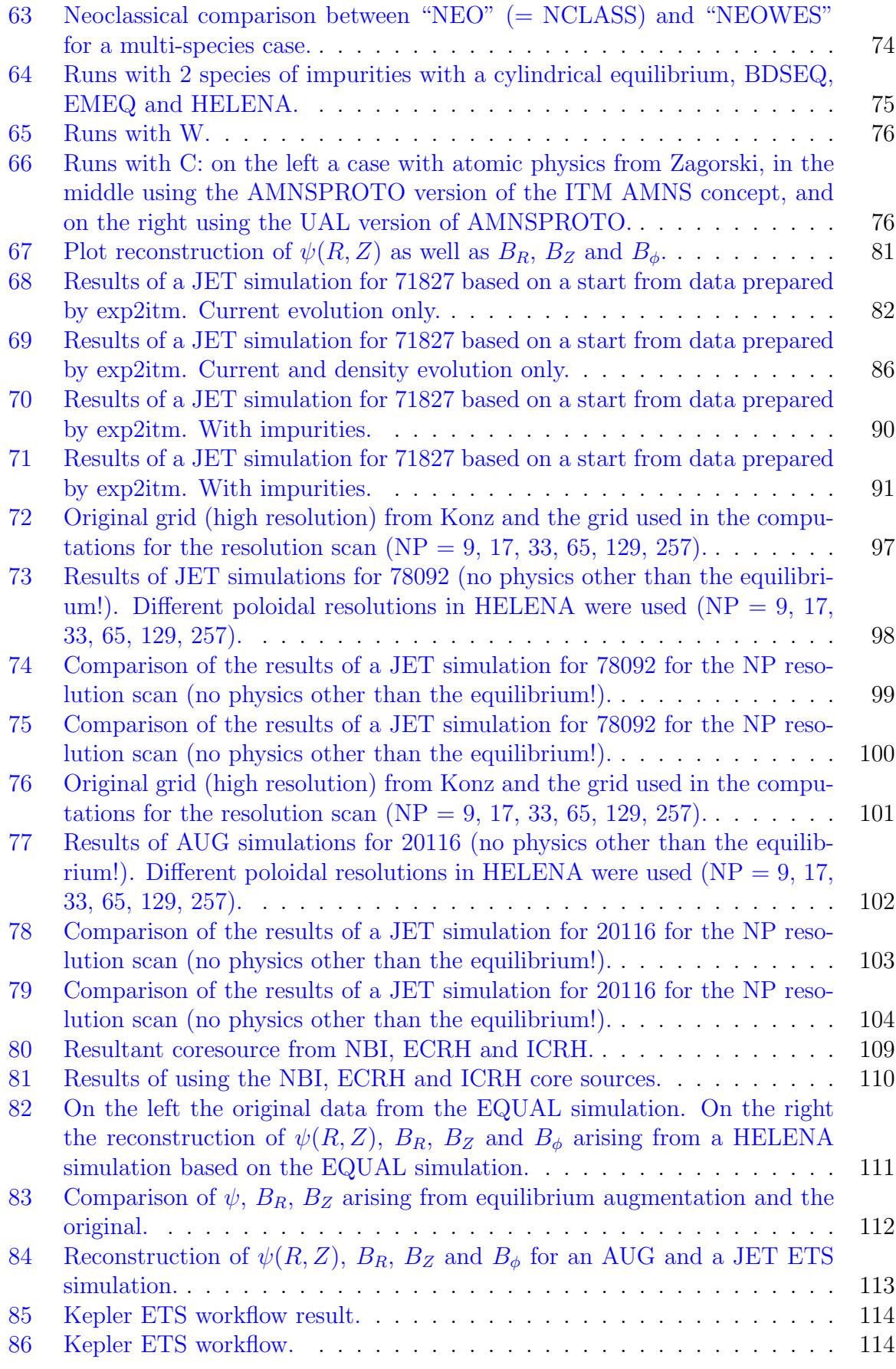

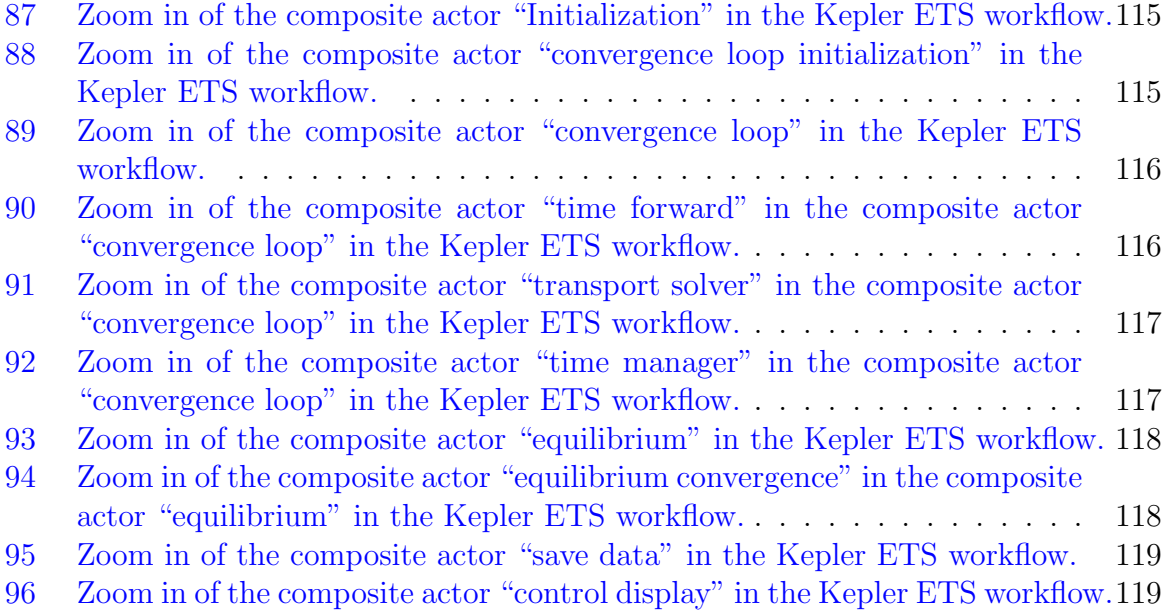

## <span id="page-7-0"></span>1 Background

The European Transport Solver (ETS) is a new 1d core transport codes being developed by members of Integrated Modelling Project 3 ("Transport Code and Discharge Evolution") of the EFDA Task Force on Integrated Tokamak Modelling (ITM). The approach taken by the ITM is to couple codes so that the only exchange is via well specified data structures (CPOs, Consistent Physical Objects), with the aim of having the workflow managed by Kepler, a Scientific Workflow engine.

Thus the work of the ETS group is both to prepare the core 1d transport solver, and, in conjunction with other parts of the ITM, to prepare workflows using the ETS.

The ITM has defined the CPO definitions for the physics inputs and outputs for a number of physics areas. Those relevant for the ETS include: (a) equilibrium, (b) core sources, (c) core transport, (d) core profile, (e) neoclassical transport, and (f) core impurities.

The current version of the core ETS code expects to receive as input: (a) equilibrium CPOs representing the equilibrium at the previous time-step, and at the present iteration (b) core source and transport CPOs representing the sources of current, particles, momentum and electron and ion energies, as well as the transport coefficients of these quantities represented as diffusion coefficients and convective velocities at the present iteration, (c) the plasma state as represented by the core profile at the previous time step and the previous iteration. It then returns an updated plasma state in a new core profile.

In addition to the core ETS routine, the ETS group within IMP3 has also prepared a number of workflows represented by code wrappers (these will ultimately be converted to Kepler workflows).

The first of these encompasses an analytical test case where the method of manufactured solutions is used to prepare an analytical solution to the test problem which can then be compared to the numerical solution. The test case incorporates a time varying problem with coupled poloidal flux, ion density, toroidal velocity and electron and ion temperature equations.

The second workflow takes sources and transport coefficients from a previously saved case in the ITM data-base, and then solves for the poloidal flux, density, velocity and temperatures including self-consistent calculations of the equilibrium (or with a "cylindrical" equilibrium). For these cases, the results are compares with the results from the ASTRA 1d core transport code (or with analytical results).

One of the features of the ETS is that internally there is a separation of the physics and the numerics. All of the equations are cast in the same form characterized by a number of vectors of coefficients, and these are then passed to one of the implemented solvers.

## <span id="page-8-0"></span>2 Analytical comparisons

Two versions of the work-flow calling the ETS are used.

The first, solver test, uses the method of manufactures solutions to provide analytical results against which the numerical solutions can be compared.

The second, eq ets test, obtains sorces and transport coefficients by reading from a specified shot/run. The equilibrium is either cylindrixaol read the same way, or obtained from an equilibrium solver (EMEQ).

A number of solvers are implemented in the ETS:

solver 1 "standard" RITM solver 2 "integral" RITM solver 3 "PROGONKA" (block Thomas) solver 6 Huysmans' solver solver 7 RITM differential solver ??? solver 10 COS solver

## <span id="page-8-1"></span>2.1 Behaviour as a function of  $\delta x$  for solver test

### <span id="page-9-0"></span>2.1.1 Solver 1

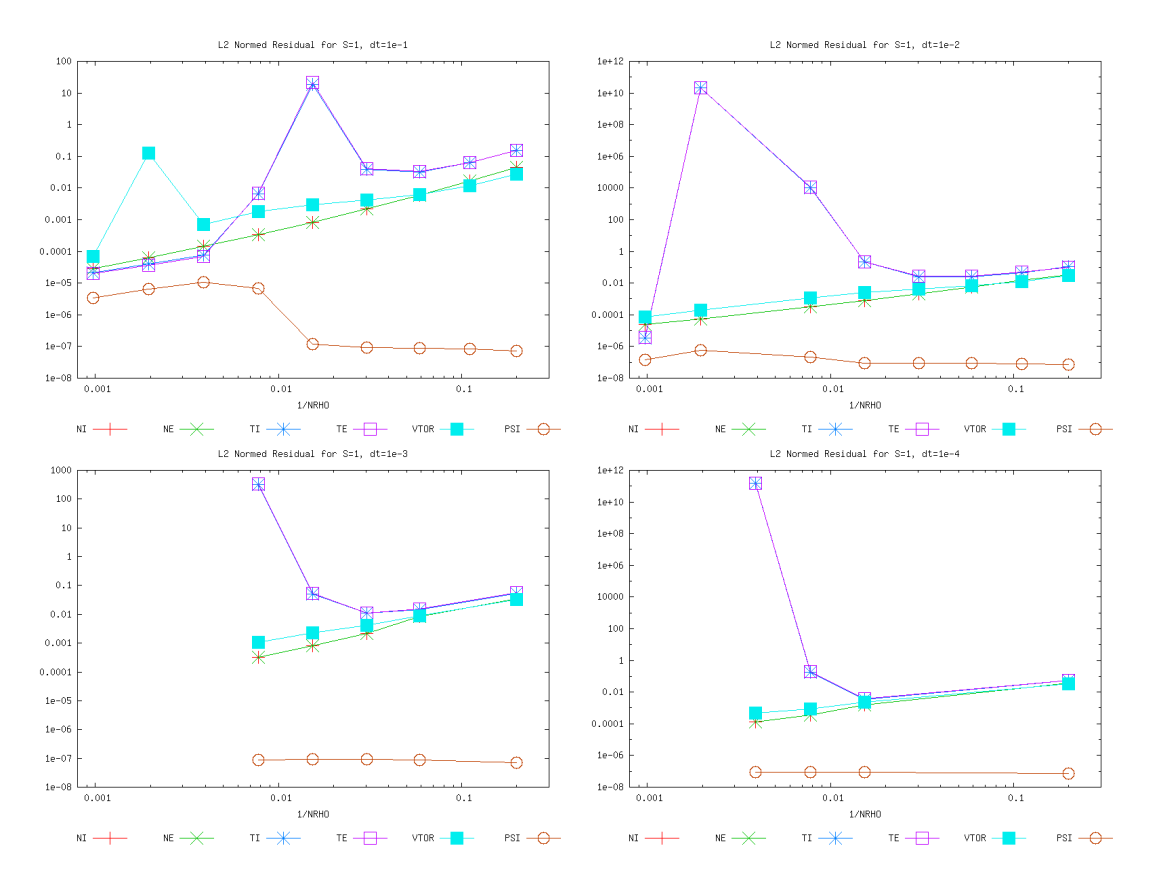

<span id="page-9-1"></span>Figure 1: L2 norm for solver 1 as function of  $\delta x$ .

## <span id="page-10-0"></span>2.1.2 Solver 2

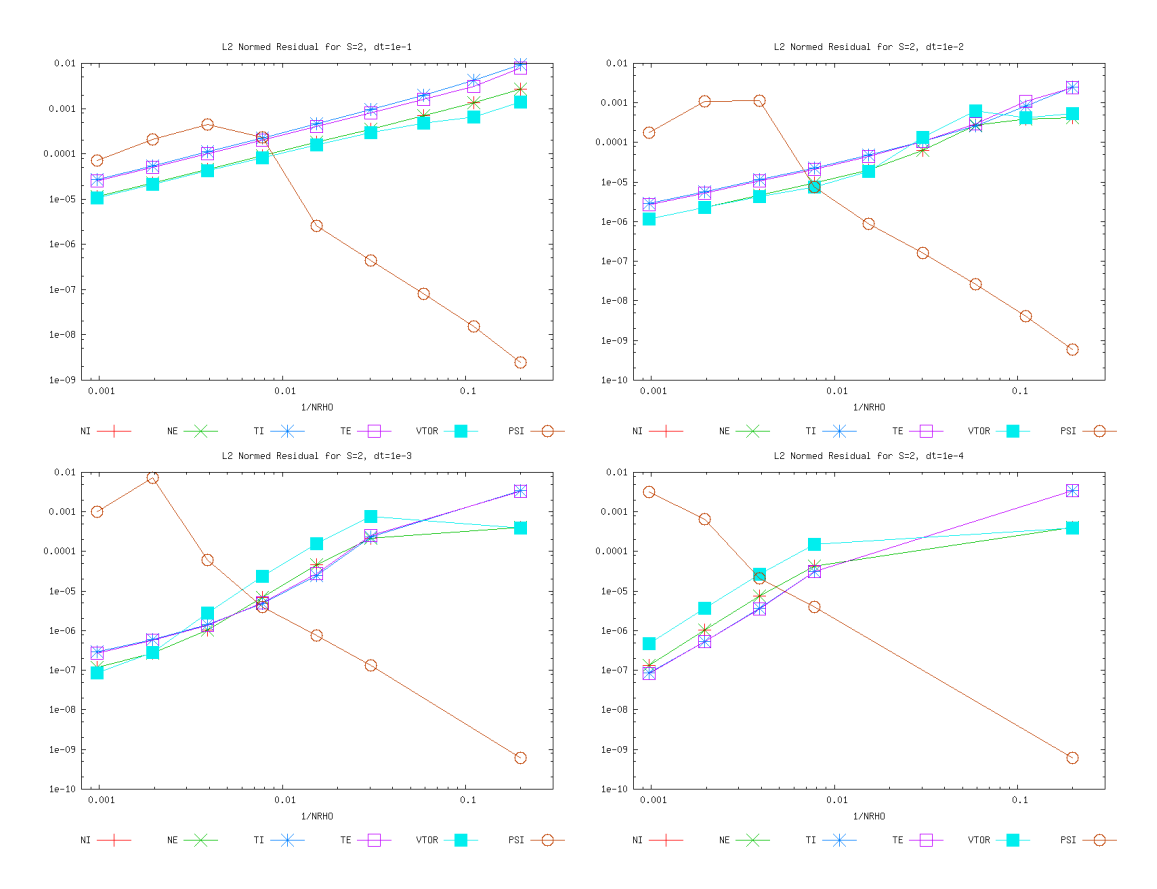

<span id="page-10-1"></span>Figure 2: L2 norm for solver 2 as function of  $\delta x$ .

## <span id="page-11-0"></span>2.1.3 Solver 3

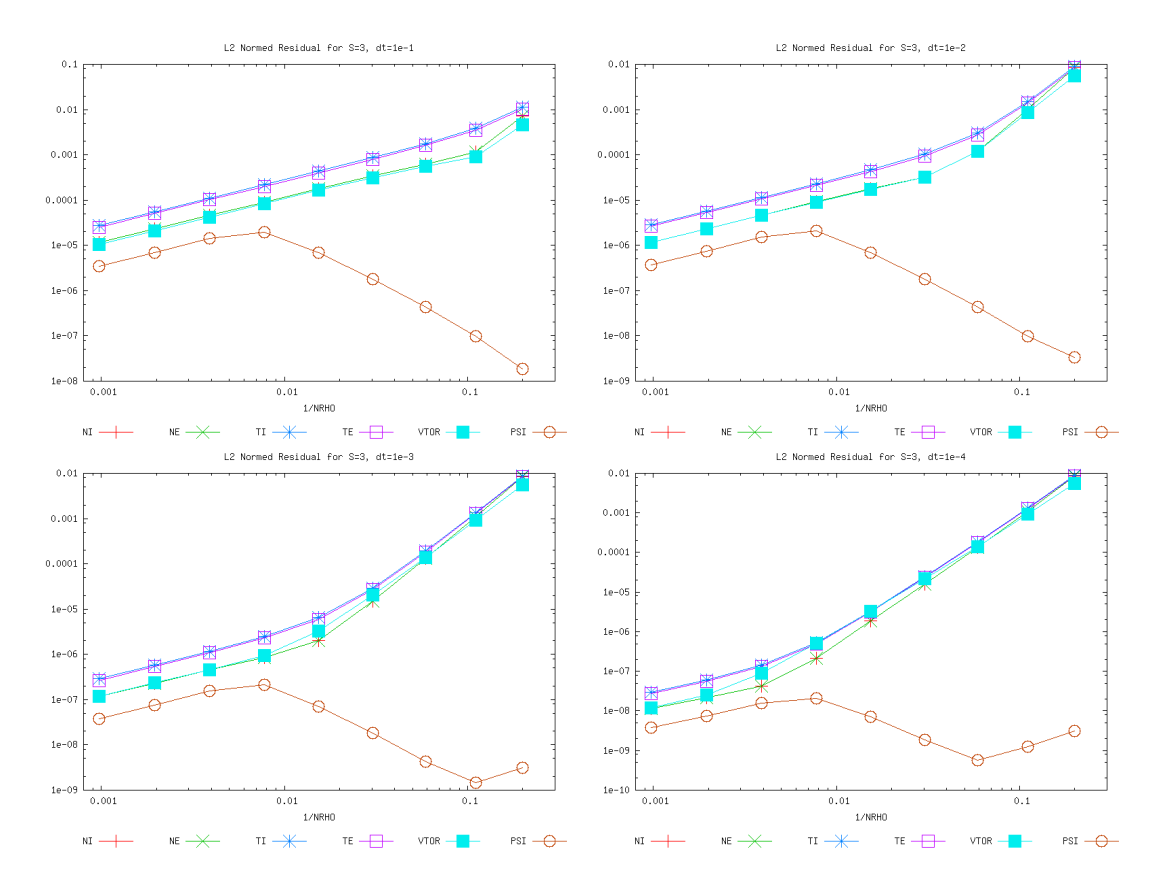

<span id="page-11-1"></span>Figure 3: L2 norm for solver 3 as function of  $\delta x$ .

### <span id="page-12-0"></span>2.1.4 Solver 6

<span id="page-12-1"></span>Figure 4: L2 norm for solver 6 as function of  $\delta x$ .

<span id="page-13-0"></span>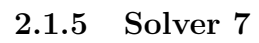

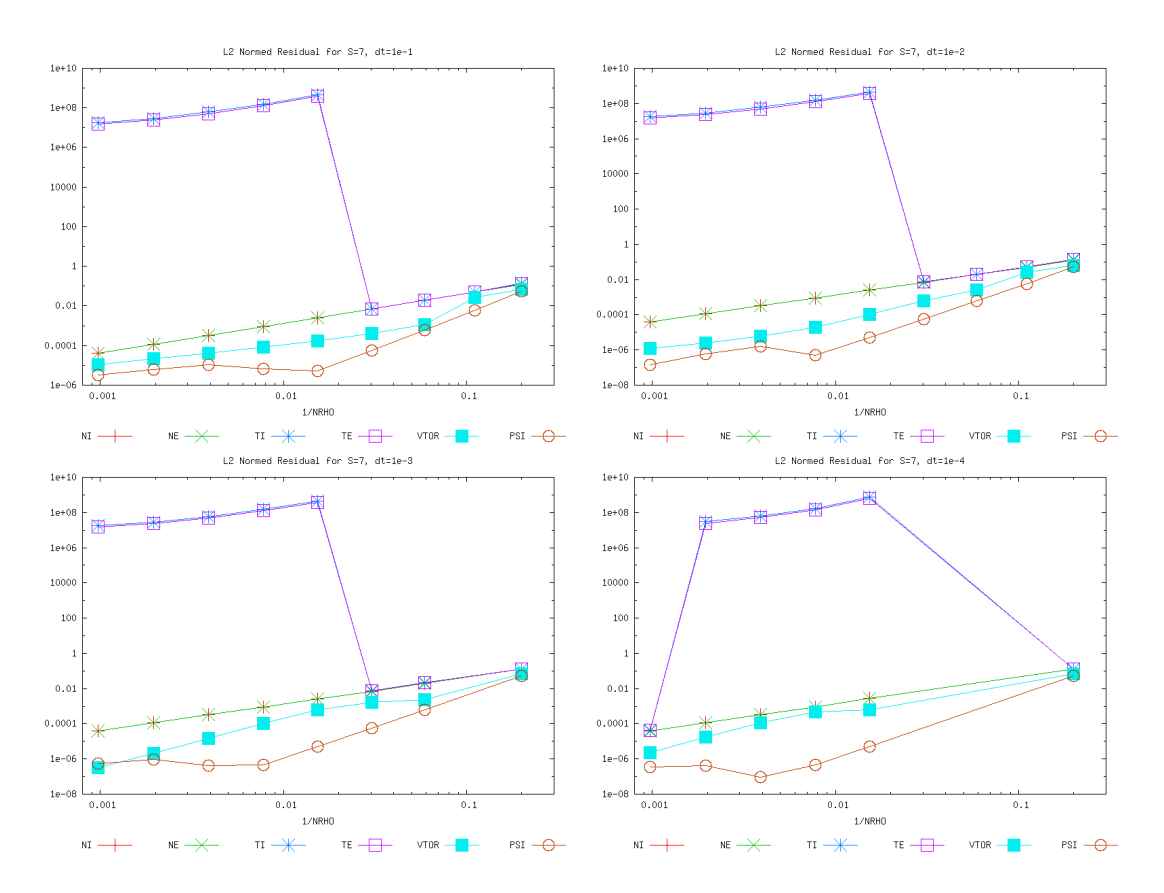

<span id="page-13-1"></span>Figure 5: L2 norm for solver 7 as function of  $\delta x$ .

## <span id="page-14-0"></span>2.1.6 Solver 10

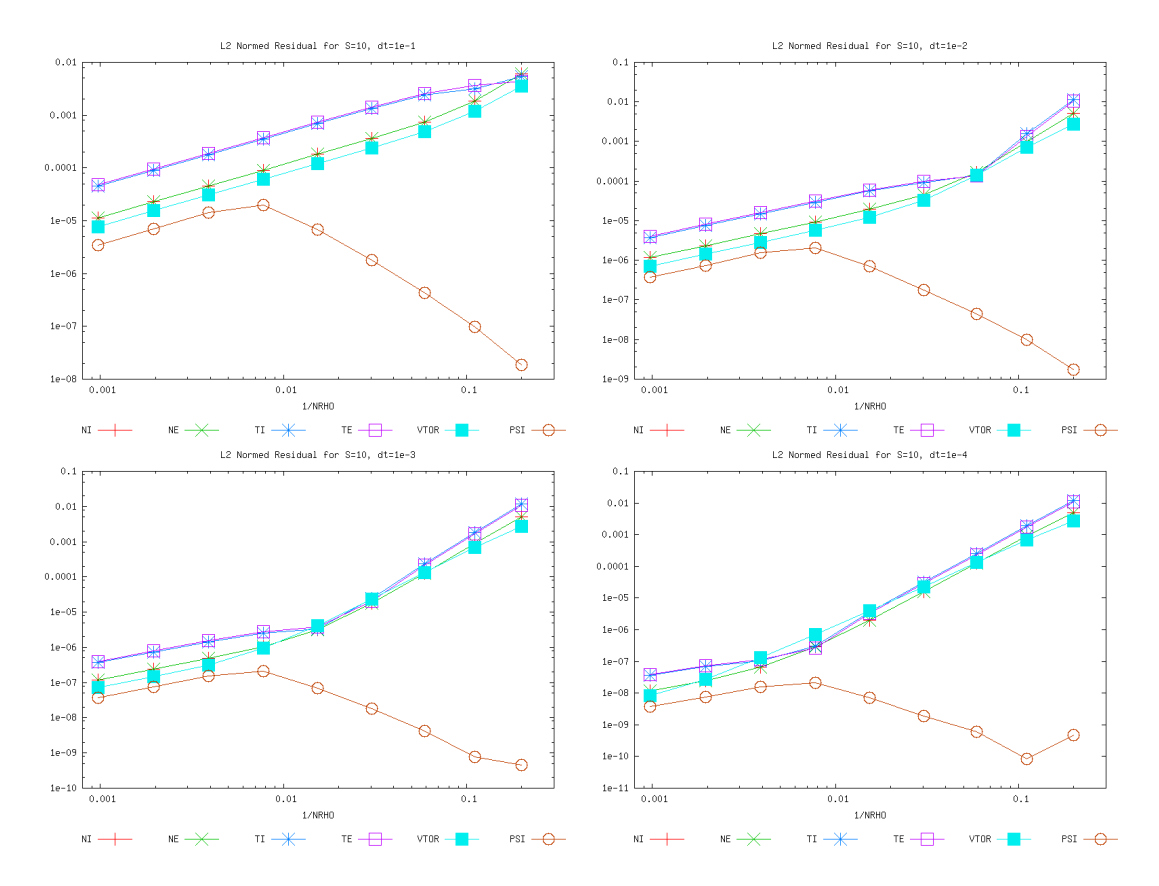

<span id="page-14-1"></span>Figure 6: L2 norm for solver 10 as function of  $\delta x$ .

## <span id="page-15-0"></span>2.2 Behaviour as a function of  $\delta t$  for solver\_test

<span id="page-16-0"></span>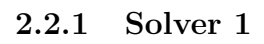

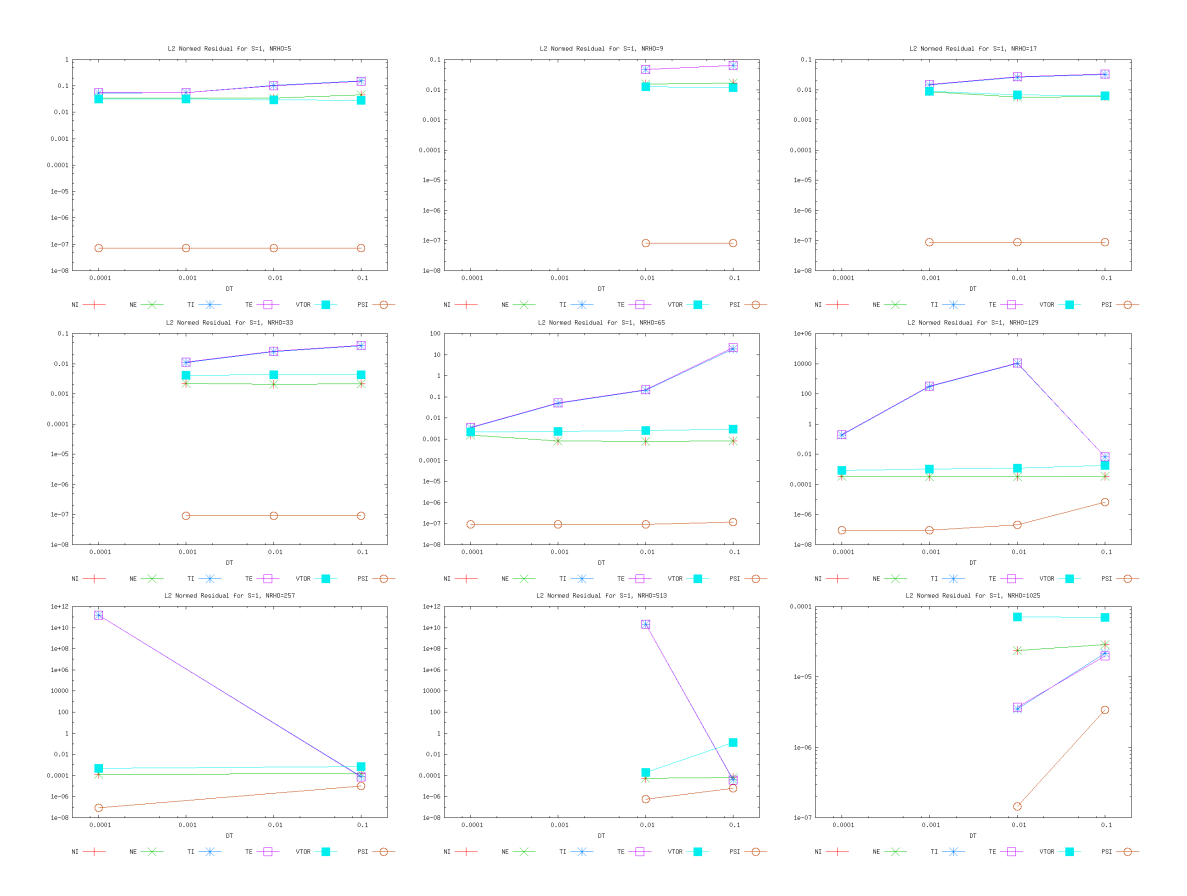

<span id="page-16-1"></span>Figure 7: L2 norm for solver 1 as function of  $\delta t$ .

<span id="page-17-0"></span>2.2.2 Solver 2

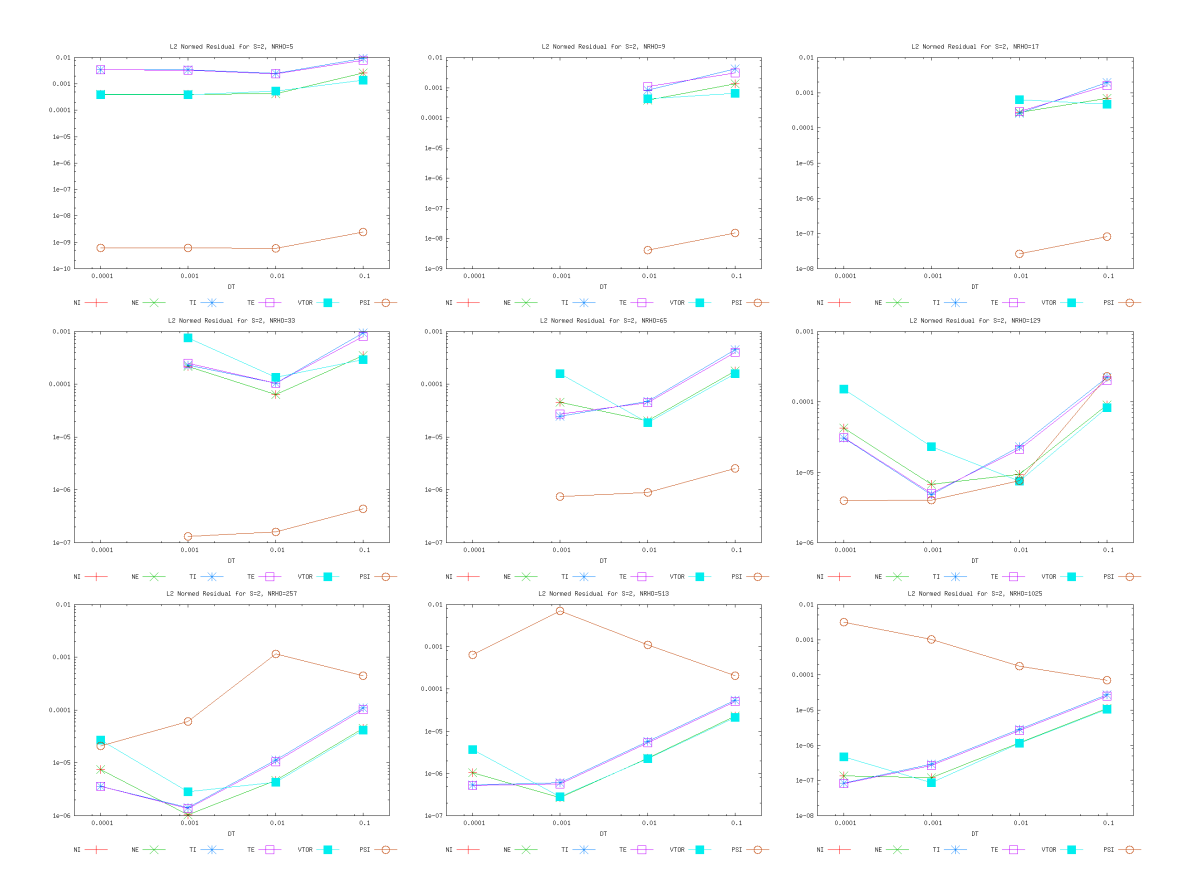

<span id="page-17-1"></span>Figure 8: L2 norm for solver 2 as function of  $\delta t$ .

<span id="page-18-0"></span>2.2.3 Solver 3

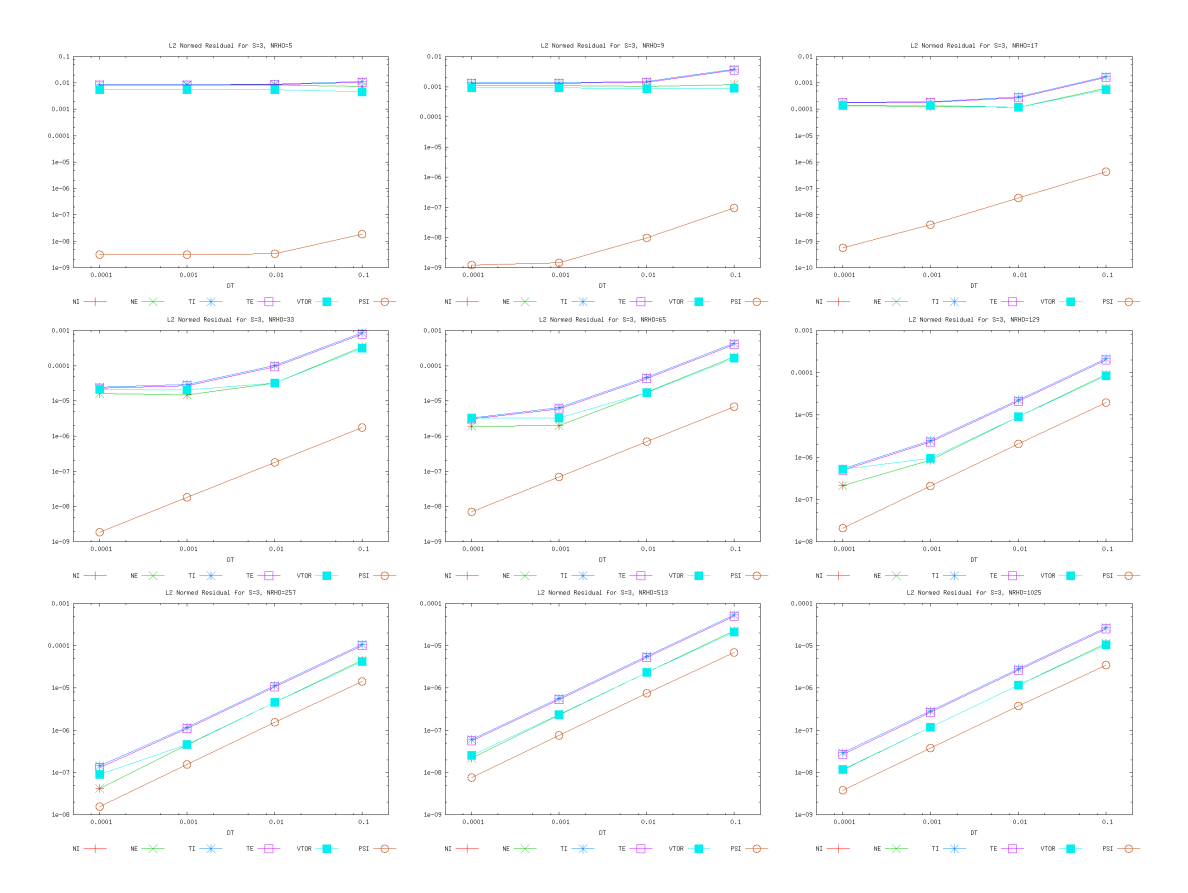

<span id="page-18-1"></span>Figure 9: L2 norm for solver 3 as function of  $\delta t$ .

### <span id="page-19-0"></span>2.2.4 Solver 6

<span id="page-19-1"></span>Figure 10: L2 norm for solver 6 as function of  $\delta t$ .

<span id="page-20-0"></span>2.2.5 Solver 7

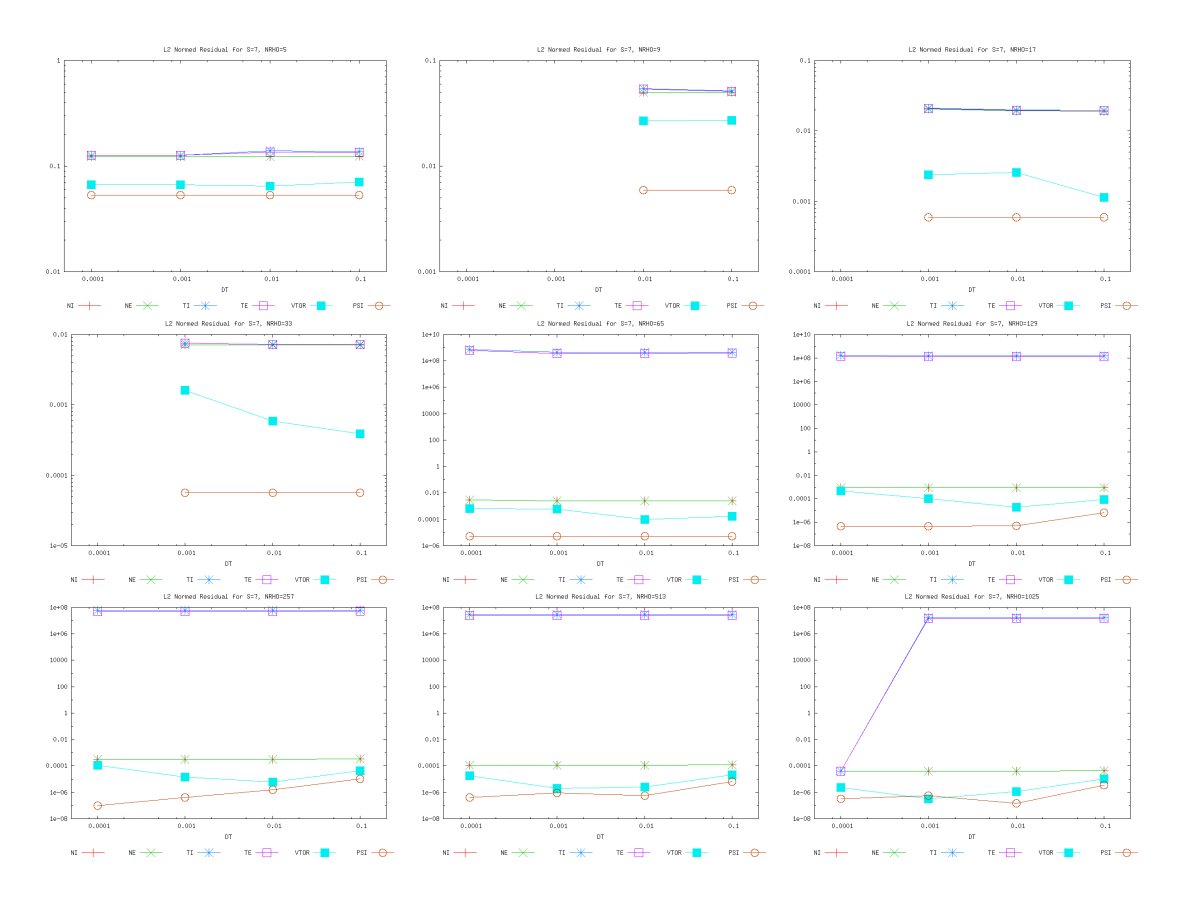

<span id="page-20-1"></span>Figure 11: L2 norm for solver 7 as function of  $\delta t$ .

<span id="page-21-0"></span>2.2.6 Solver 10

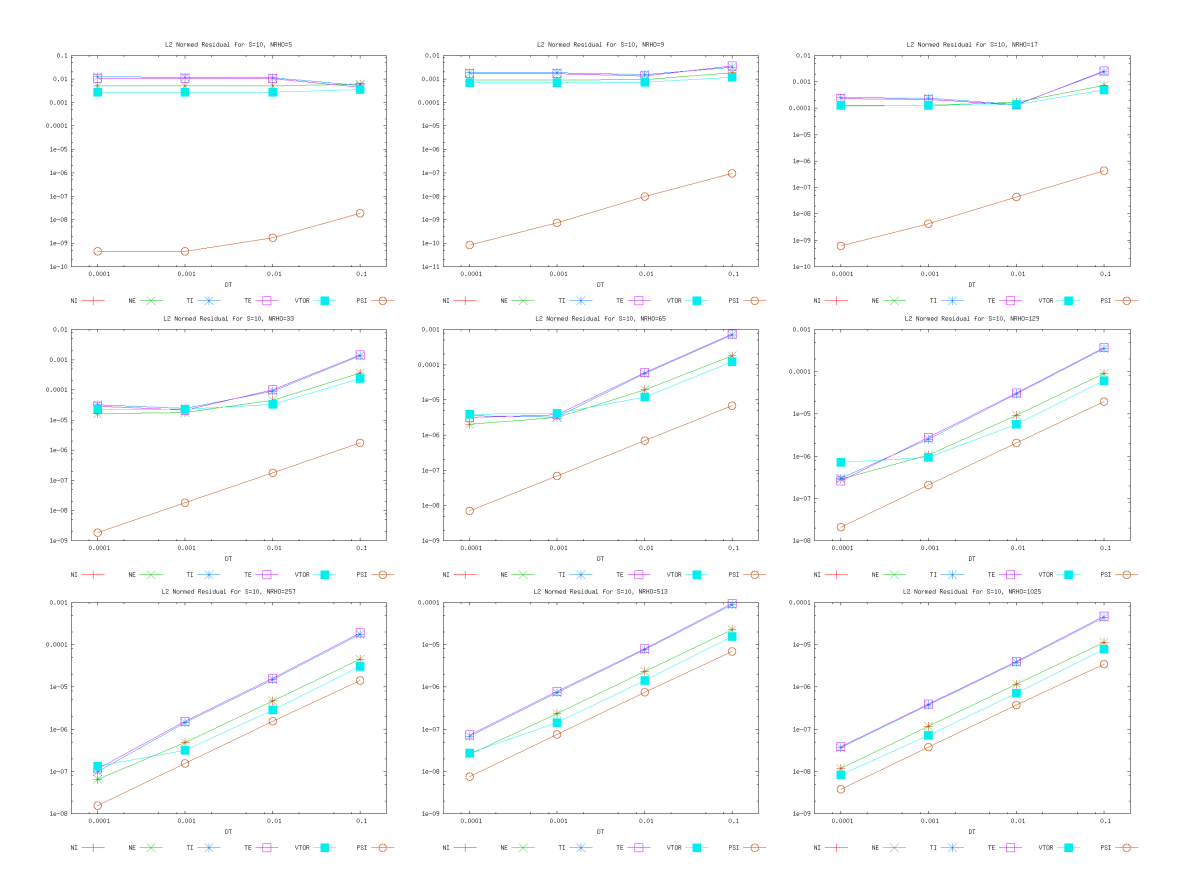

<span id="page-21-1"></span>Figure 12: L2 norm for solver 10 as function of  $\delta t$ .

## <span id="page-22-0"></span>2.3 Analytical cases with eq\_ets\_test

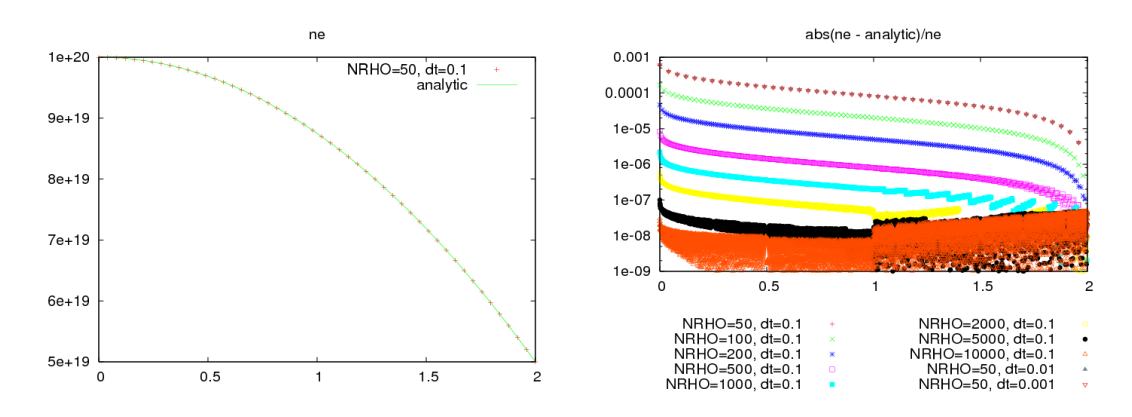

<span id="page-22-1"></span>Figure 13: Cylindrical case, density profiles.

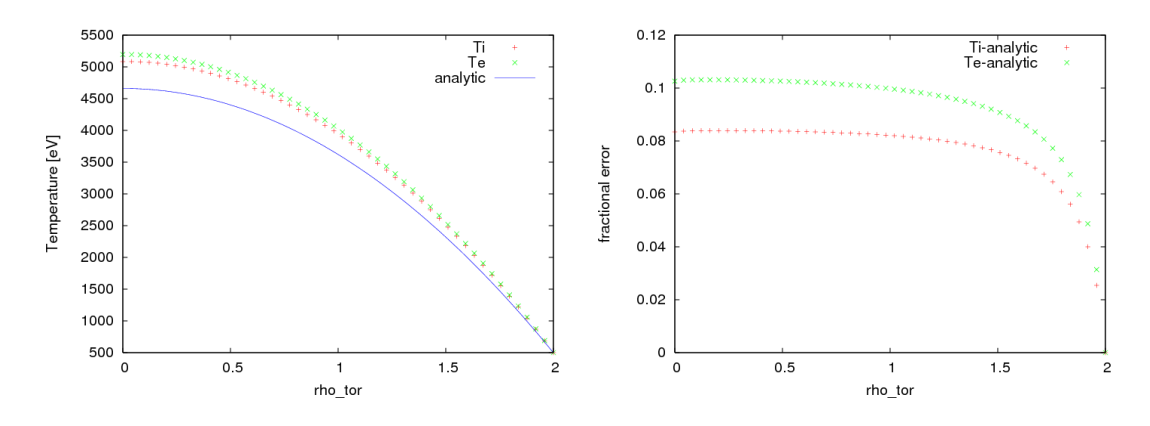

<span id="page-22-2"></span>Figure 14: Cylindrical case, temperature profiles.

# <span id="page-23-0"></span>3 Further convergence studies with eq\_ets\_test

# <span id="page-24-0"></span>3.1 Convergence as a function of NRHO

<span id="page-25-0"></span>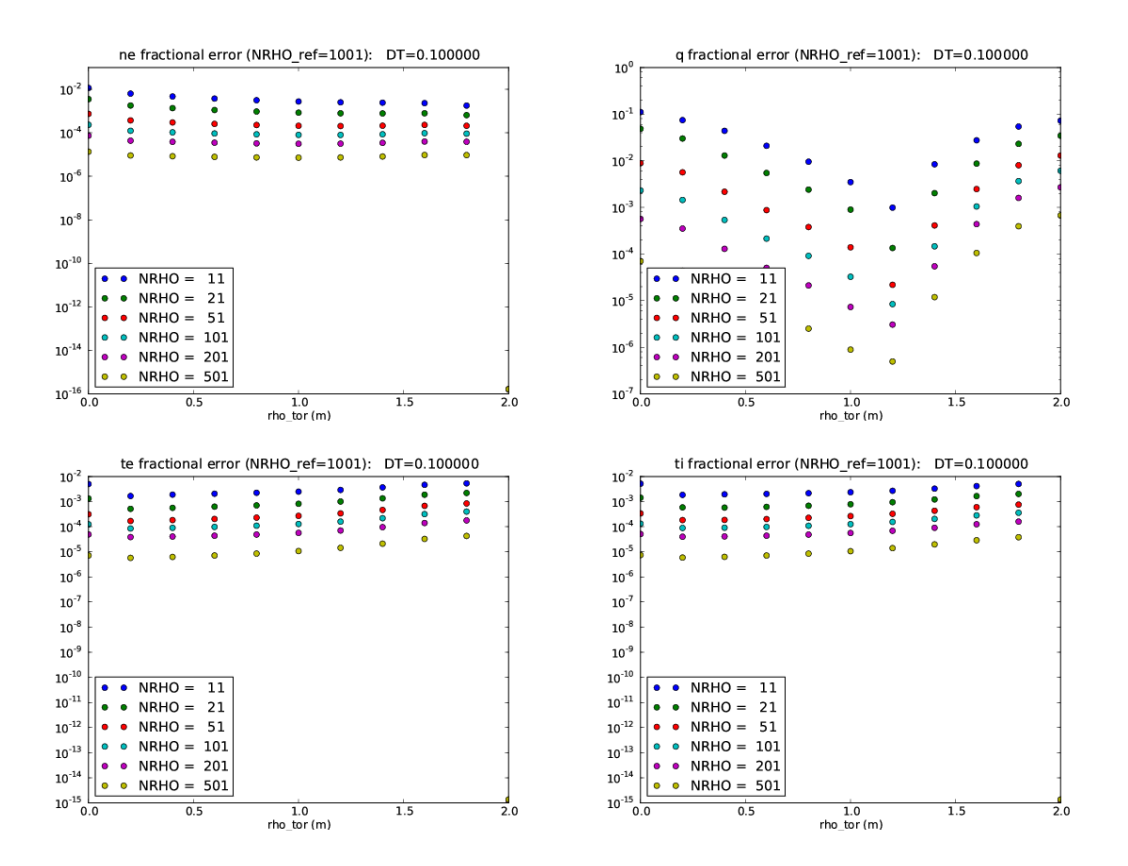

<span id="page-25-1"></span>Figure 15: Fractional deviation for density, q and temperature profiles for a toroidal case with  $dt=1e-1$ .

<span id="page-26-0"></span>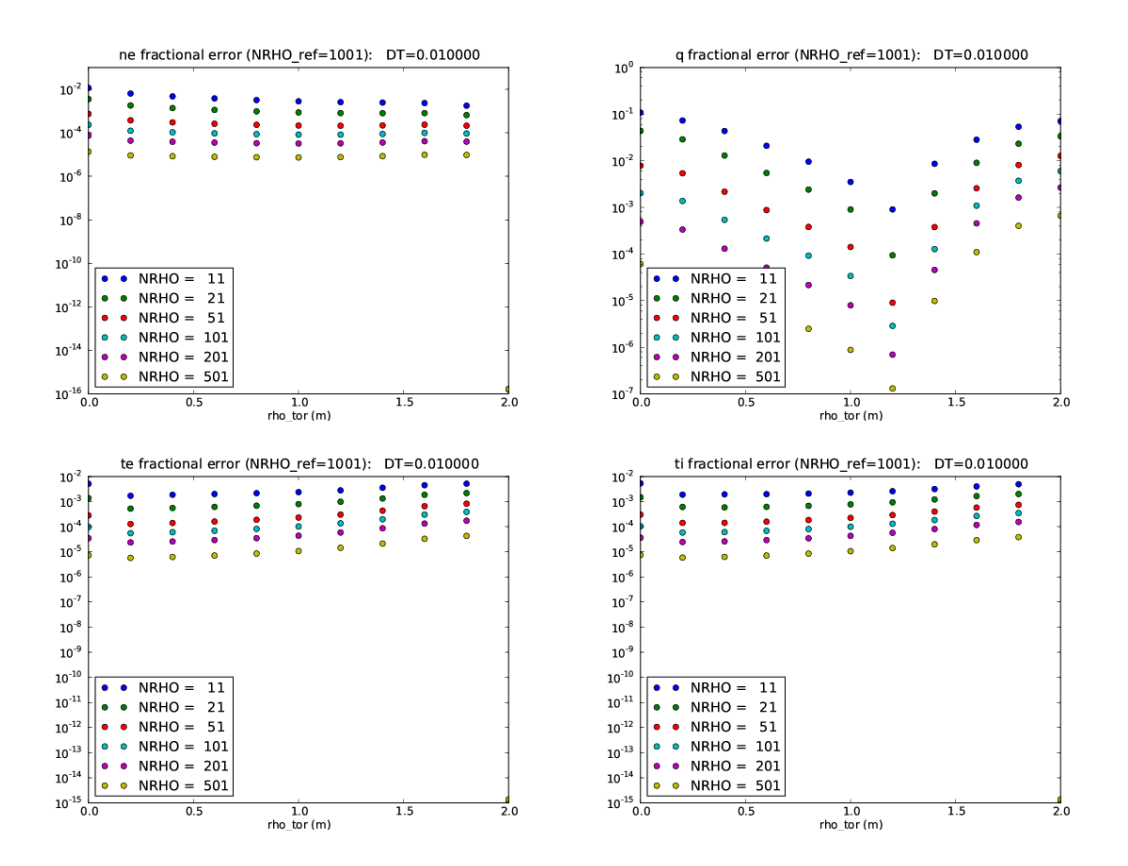

<span id="page-26-1"></span>Figure 16: Fractional deviation for density, q and temperature profiles for a toroidal case with  $dt = 1e-2$ .

<span id="page-27-0"></span>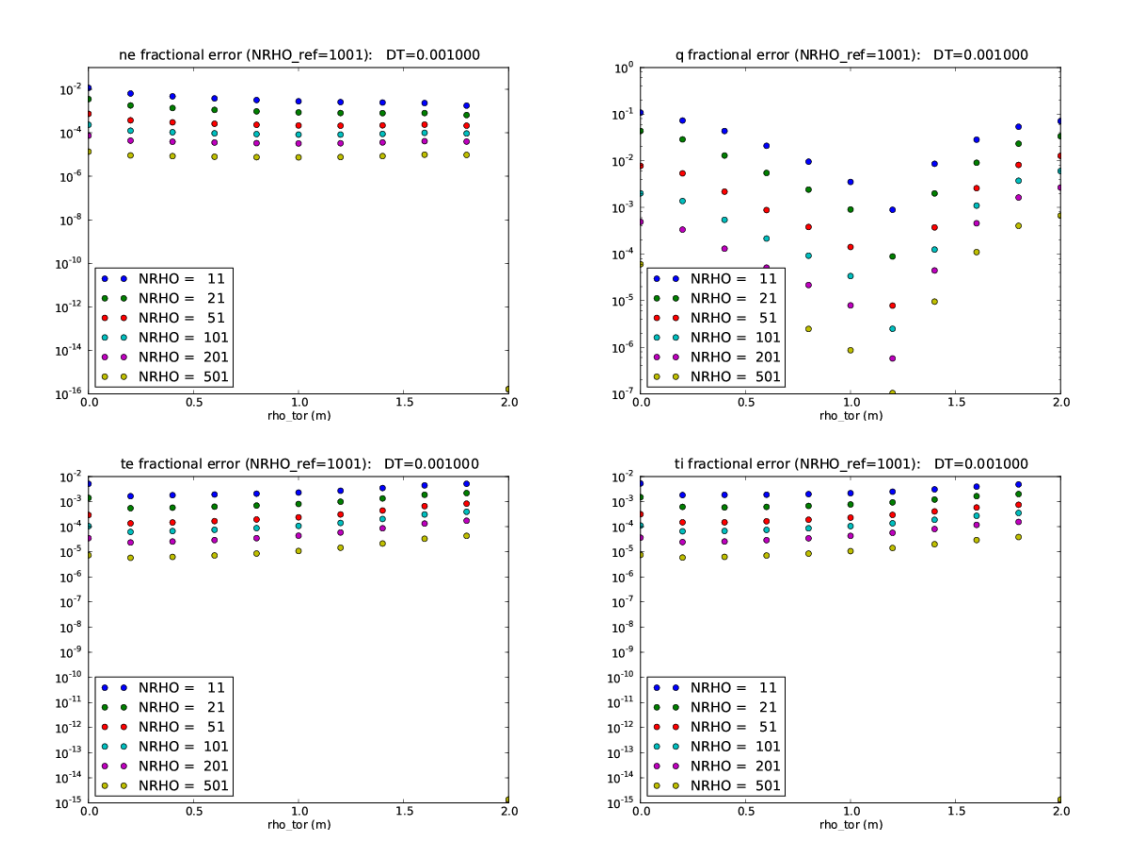

<span id="page-27-1"></span>Figure 17: Fractional deviation for density, q and temperature profiles for a toroidal case with  $dt=1e-3$ .

<span id="page-28-0"></span>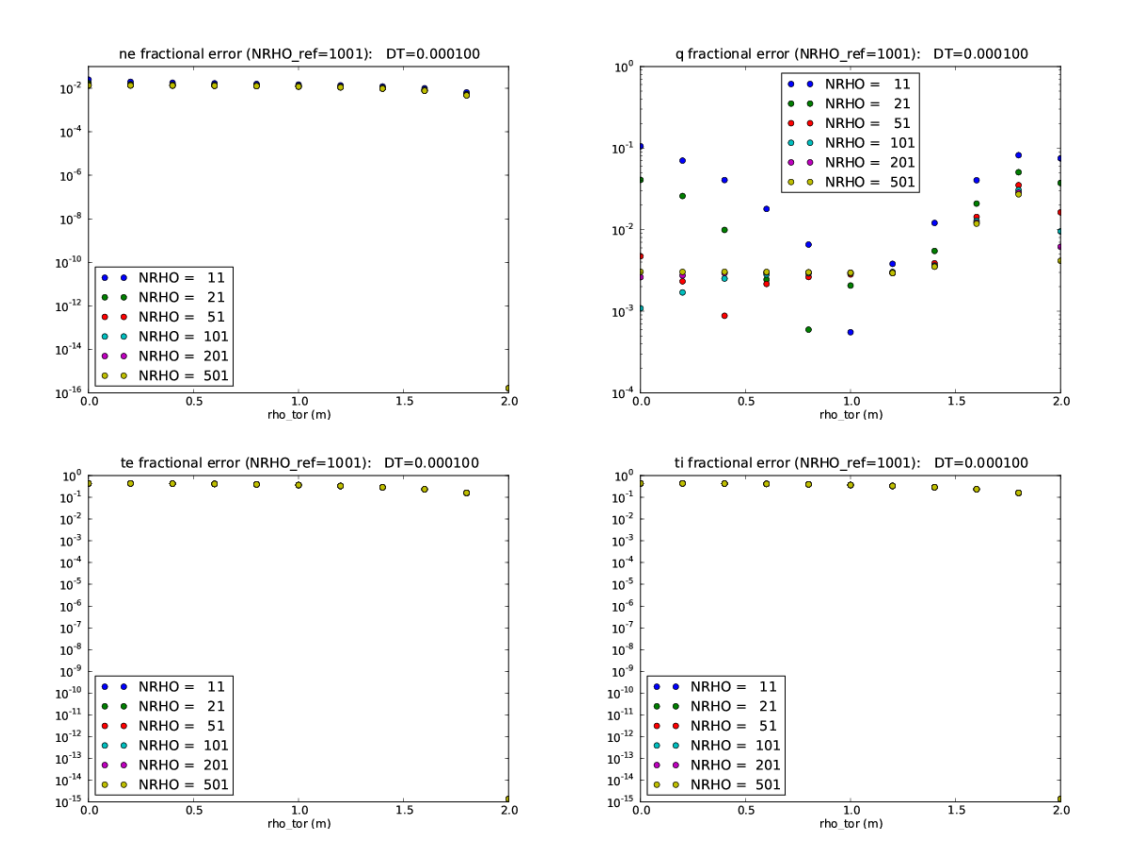

<span id="page-28-1"></span>Figure 18: Fractional deviation for density, q and temperature profiles for a toroidal case with  $dt = 1e-4$ .

# <span id="page-29-0"></span>3.2 Convergence as a function of time-step

#### <span id="page-30-0"></span>3.2.1 NRHO=11

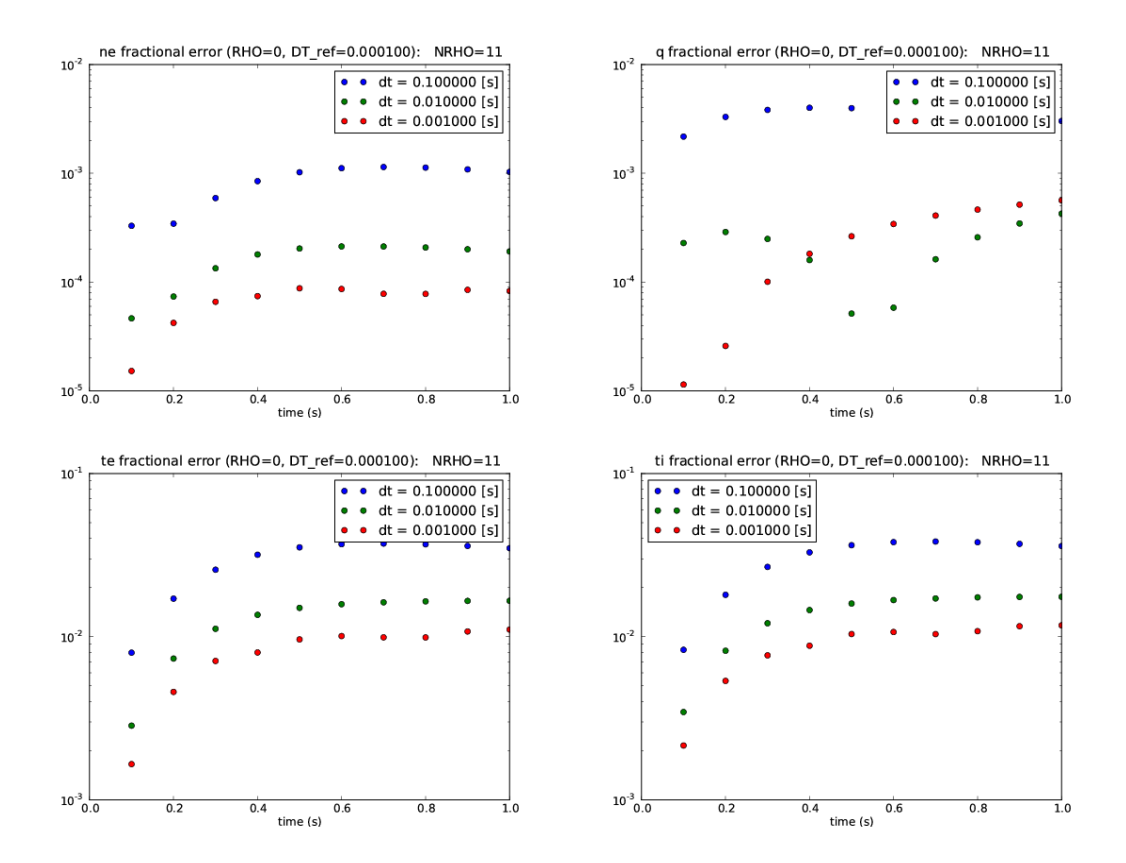

<span id="page-30-1"></span>Figure 19: Fractional deviation for density, q and temperature profiles for a toroidal case with NRHO=11, taken at  $\rho = 0$ .

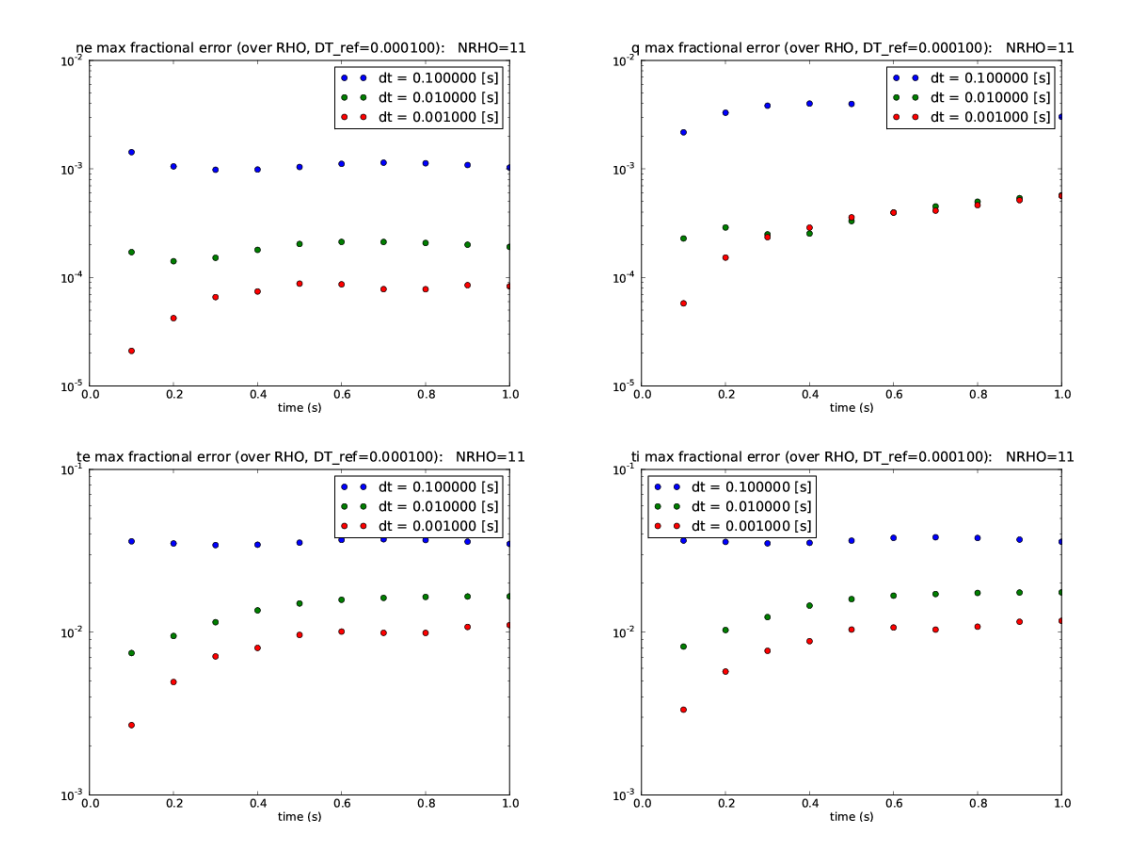

<span id="page-31-0"></span>Figure 20: Max fractional deviation for density, q and temperature profiles for a toroidal case with NRHO=11, taken over  $\rho$ .

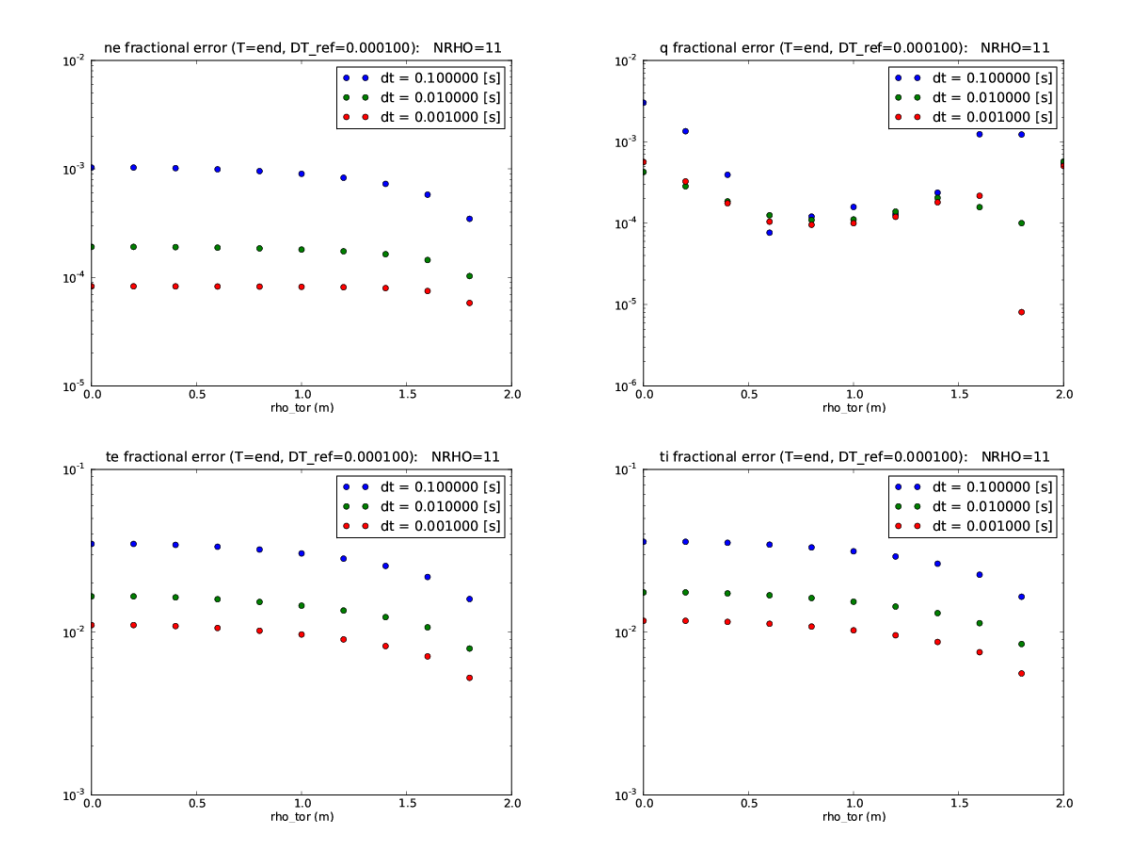

<span id="page-32-0"></span>Figure 21: Fractional deviation for density, q and temperature profiles for a toroidal case with NRHO=11, taken at the end time.

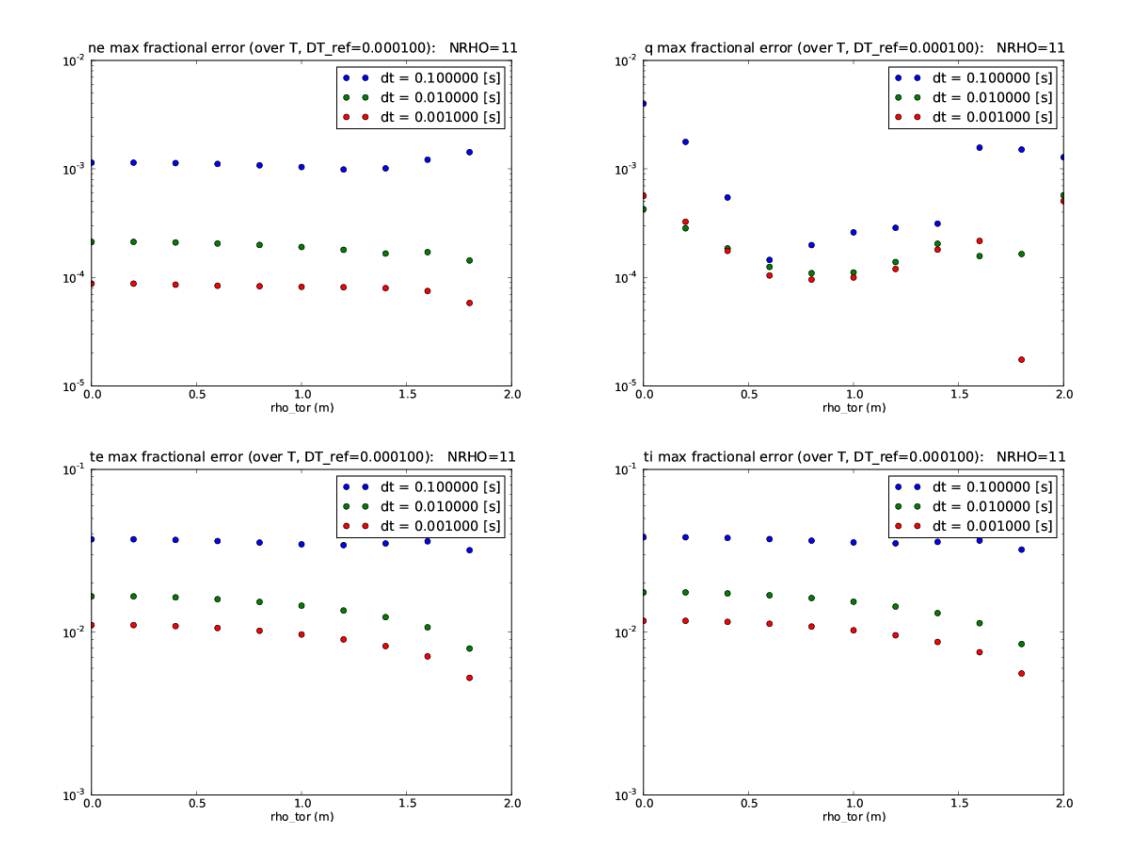

<span id="page-33-0"></span>Figure 22: Max fractional deviation for density, q and temperature profiles for a toroidal case with NRHO=11, taken over time.

#### <span id="page-34-0"></span>3.2.2 NRHO=21

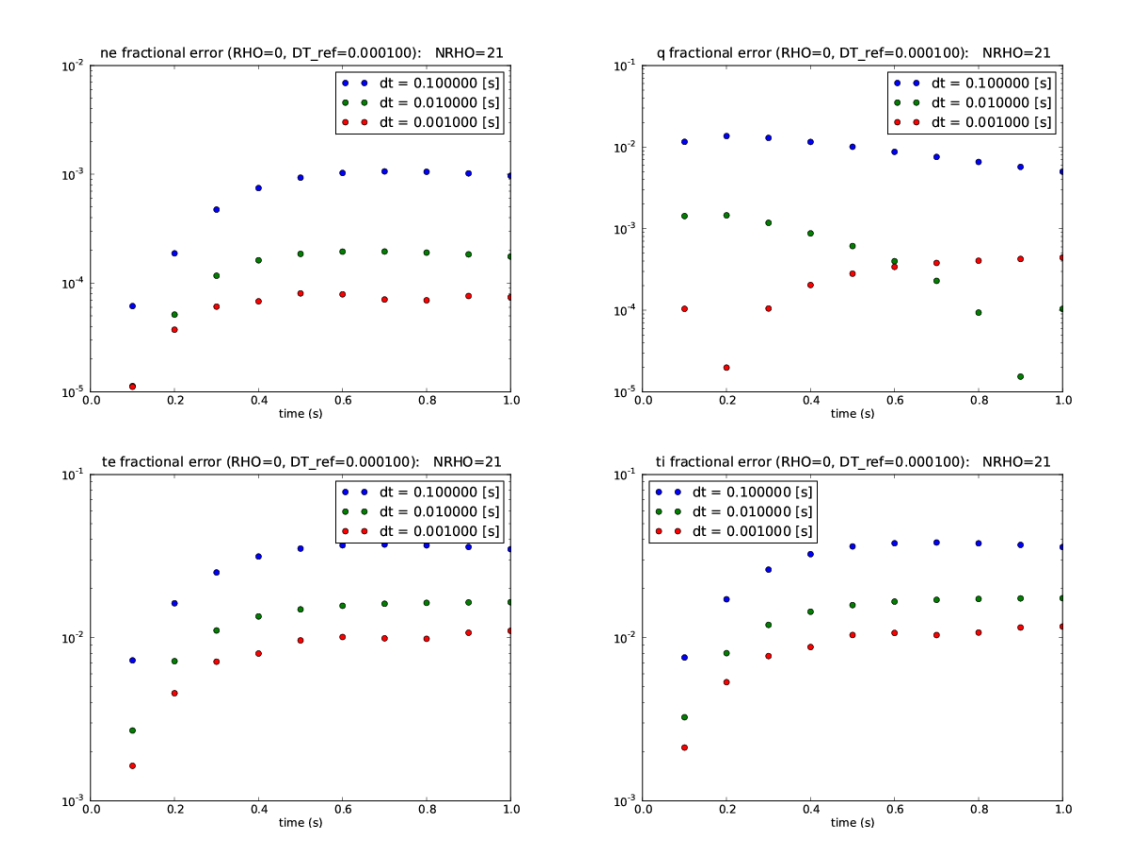

<span id="page-34-1"></span>Figure 23: Fractional deviation for density, q and temperature profiles for a toroidal case with NRHO=21, taken at  $\rho = 0$ .

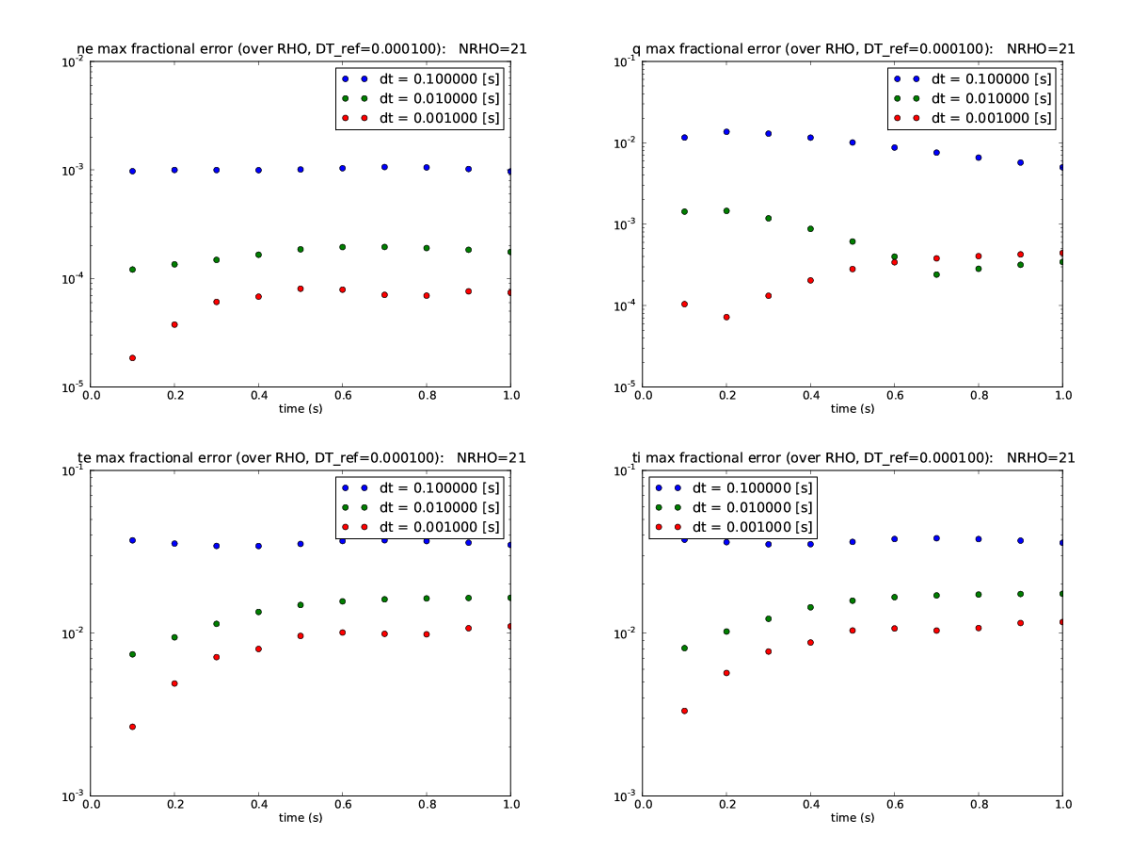

<span id="page-35-0"></span>Figure 24: Max fractional deviation for density, q and temperature profiles for a toroidal case with NRHO=21, taken over  $\rho$ .
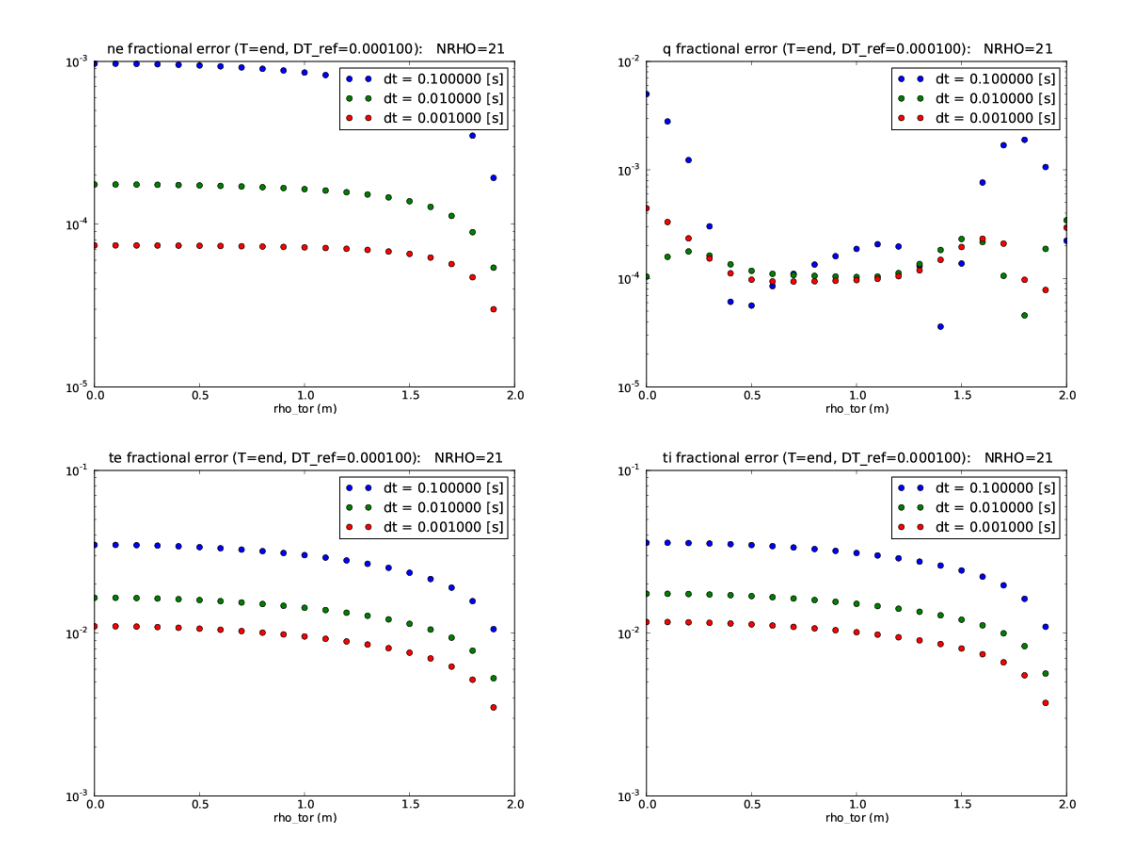

Figure 25: Fractional deviation for density, q and temperature profiles for a toroidal case with NRHO=21, taken at the end time.

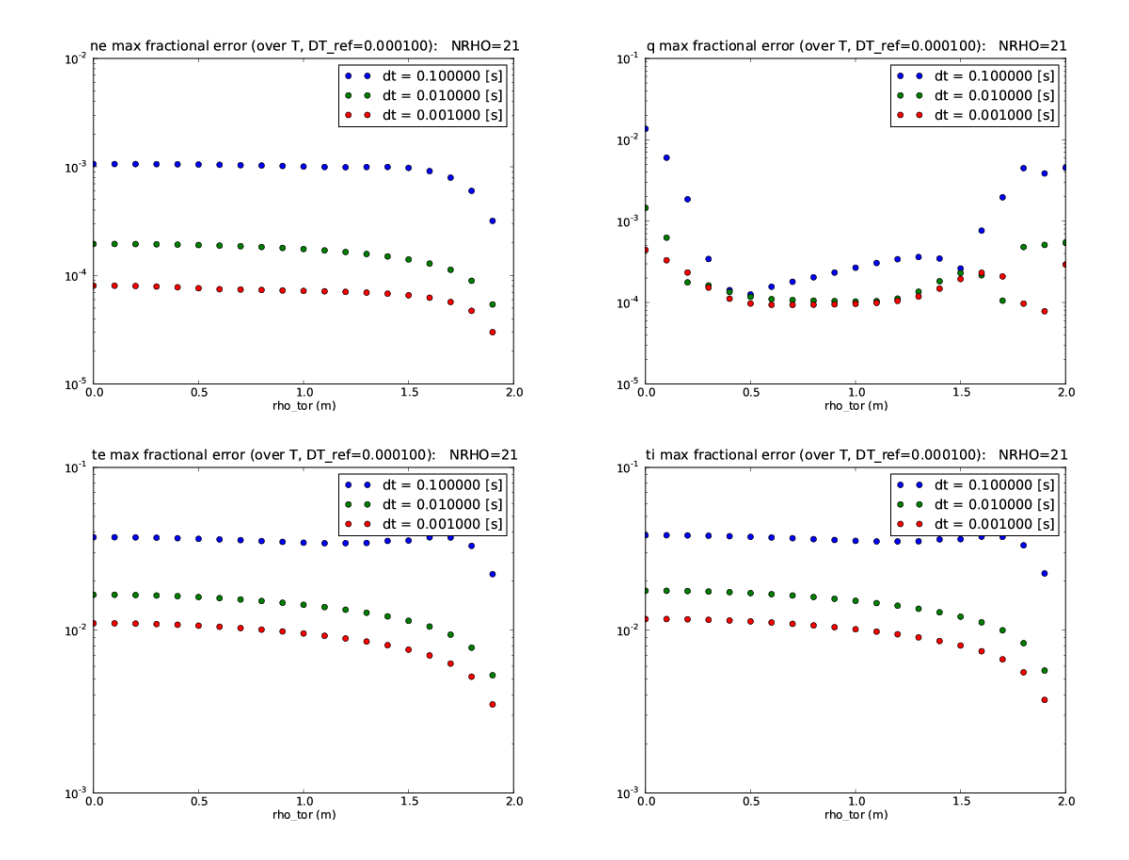

Figure 26: Max fractional deviation for density, q and temperature profiles for a toroidal case with NRHO=21, taken over time.

#### 3.2.3 NRHO=51

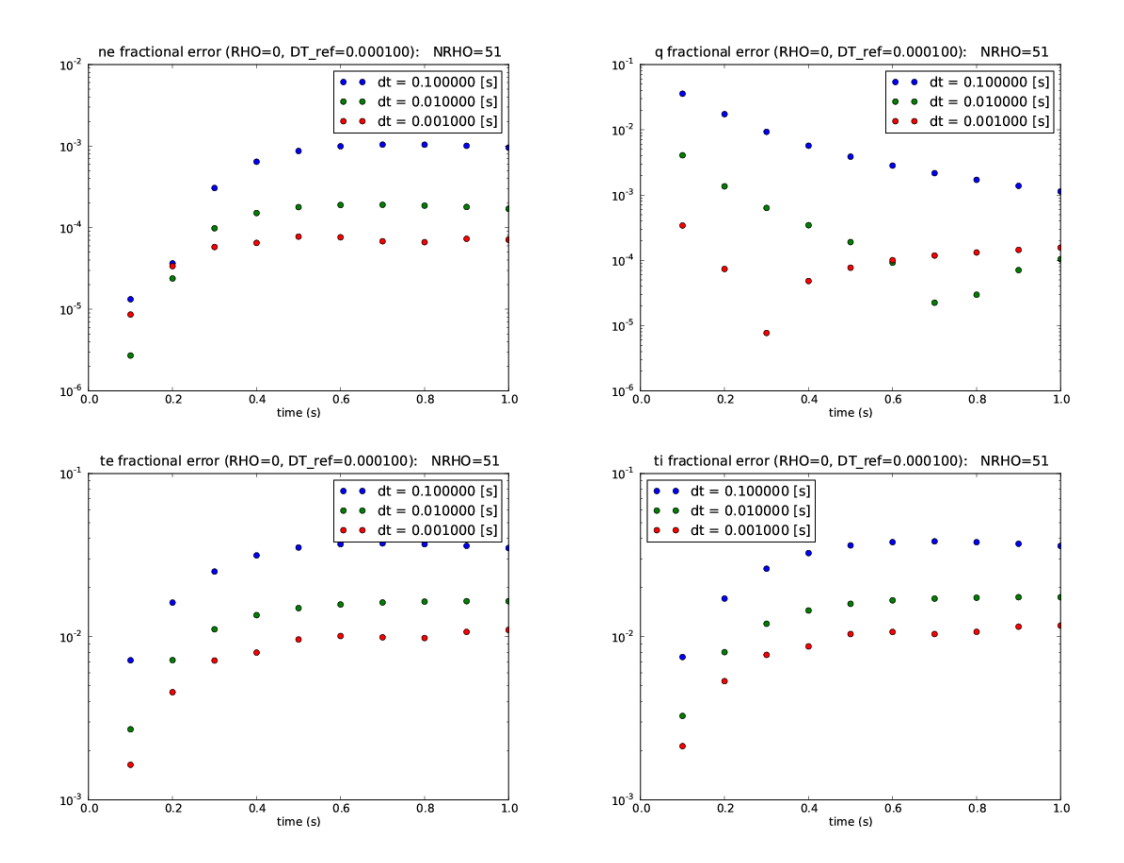

Figure 27: Fractional deviation for density, q and temperature profiles for a toroidal case with NRHO=51, taken at  $\rho = 0$ .

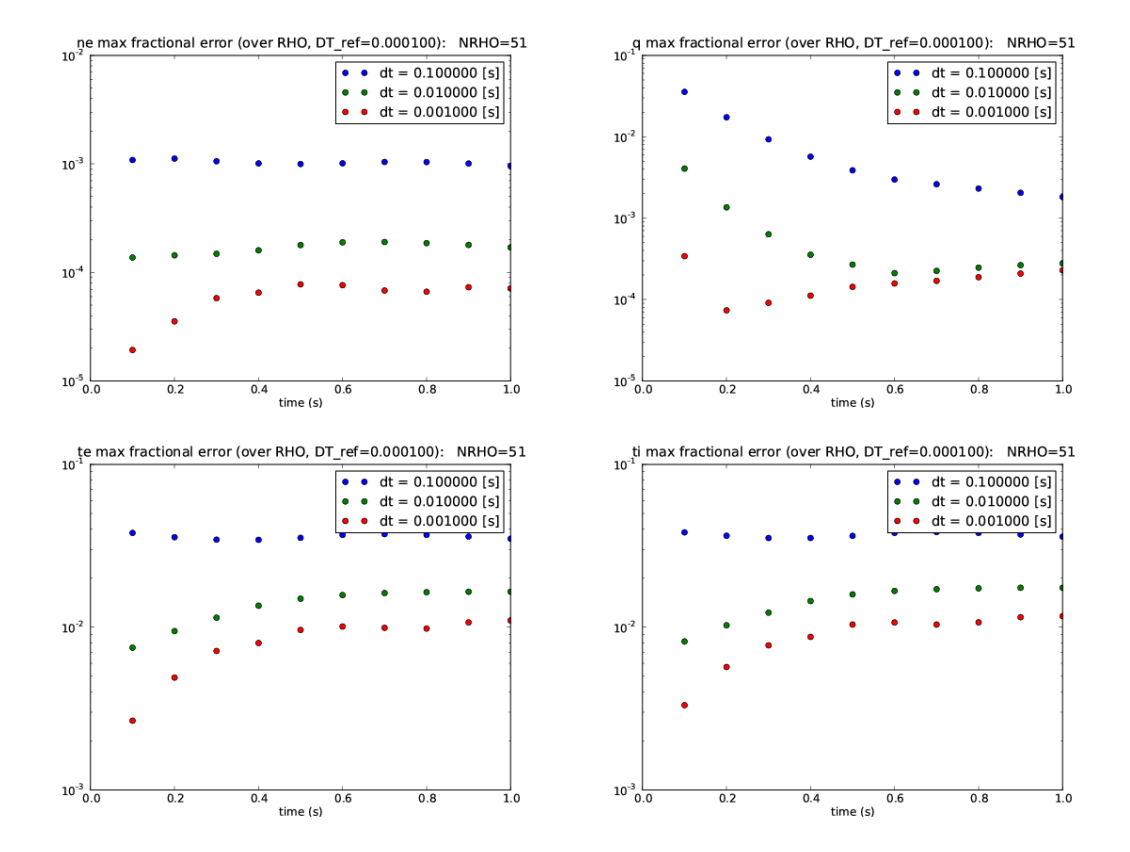

Figure 28: Max fractional deviation for density, q and temperature profiles for a toroidal case with NRHO=51, taken over  $\rho$ .

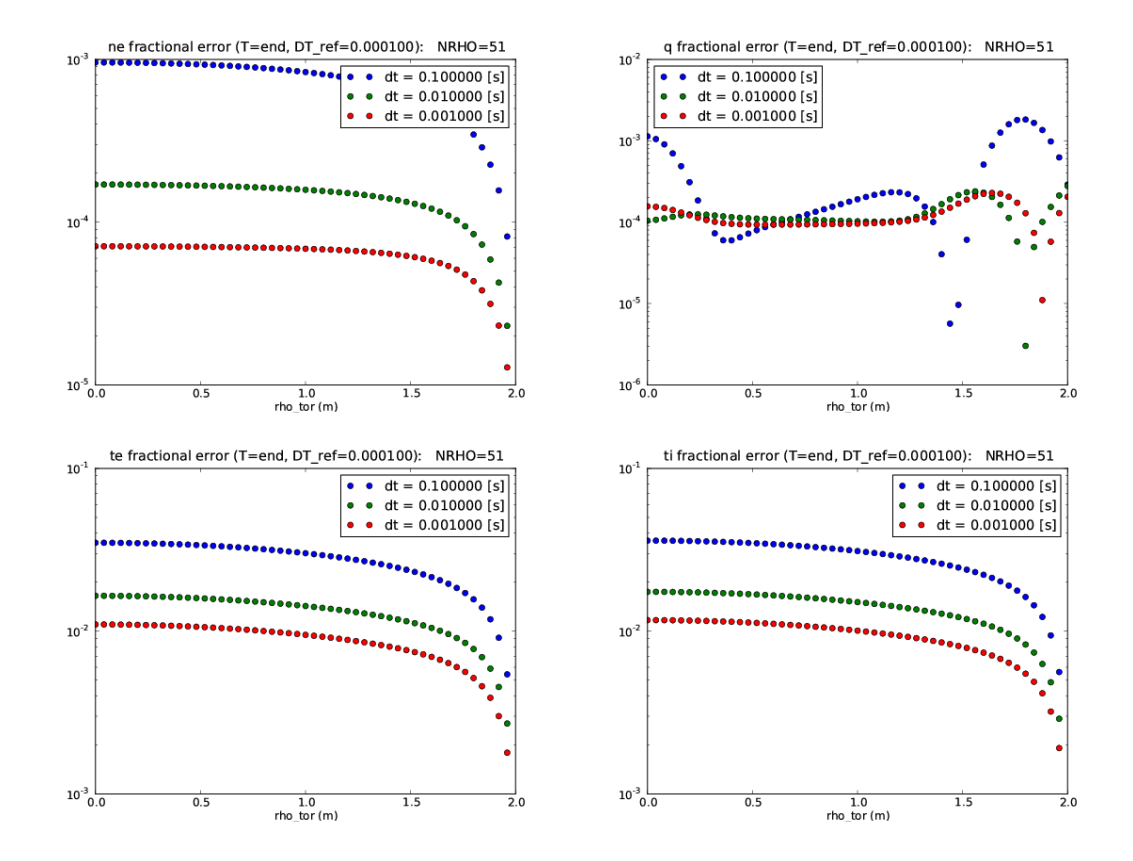

Figure 29: Fractional deviation for density, q and temperature profiles for a toroidal case with NRHO=51, taken at the end time.

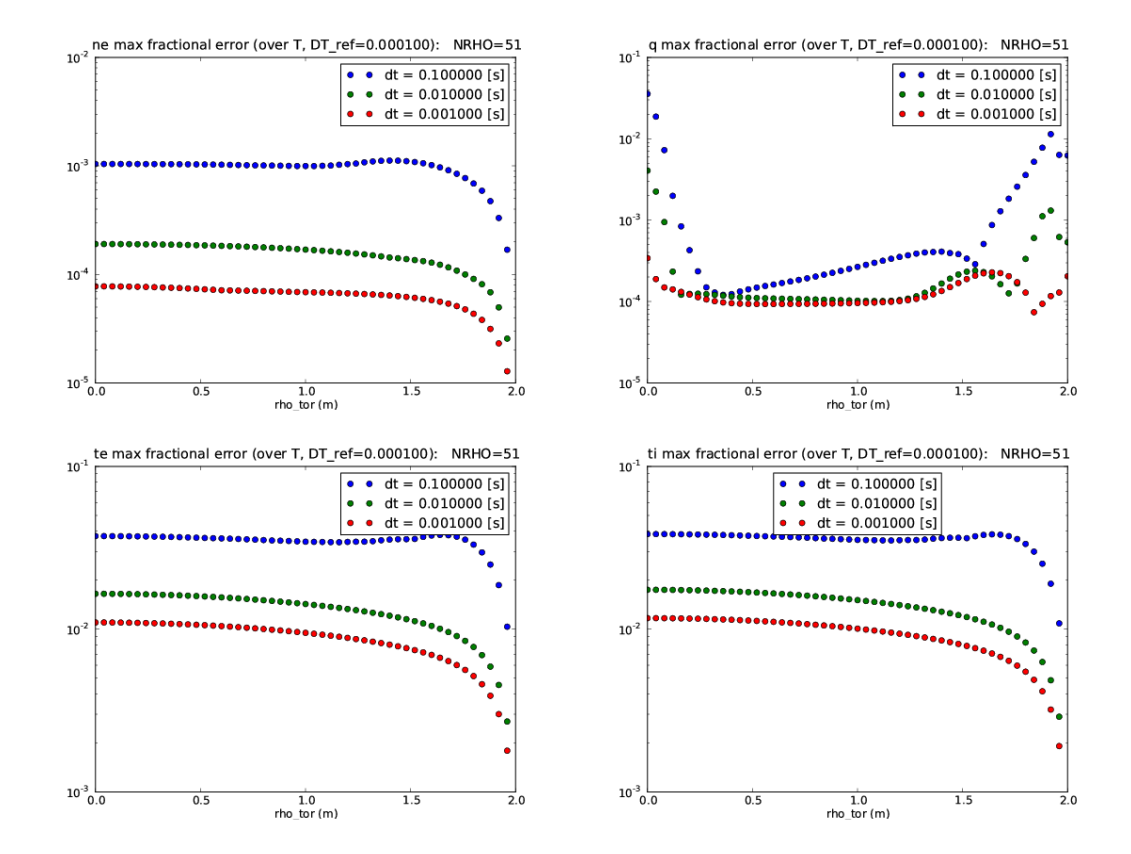

Figure 30: Max fractional deviation for density, q and temperature profiles for a toroidal case with NRHO=51, taken over time.

#### 3.2.4 NRHO=101

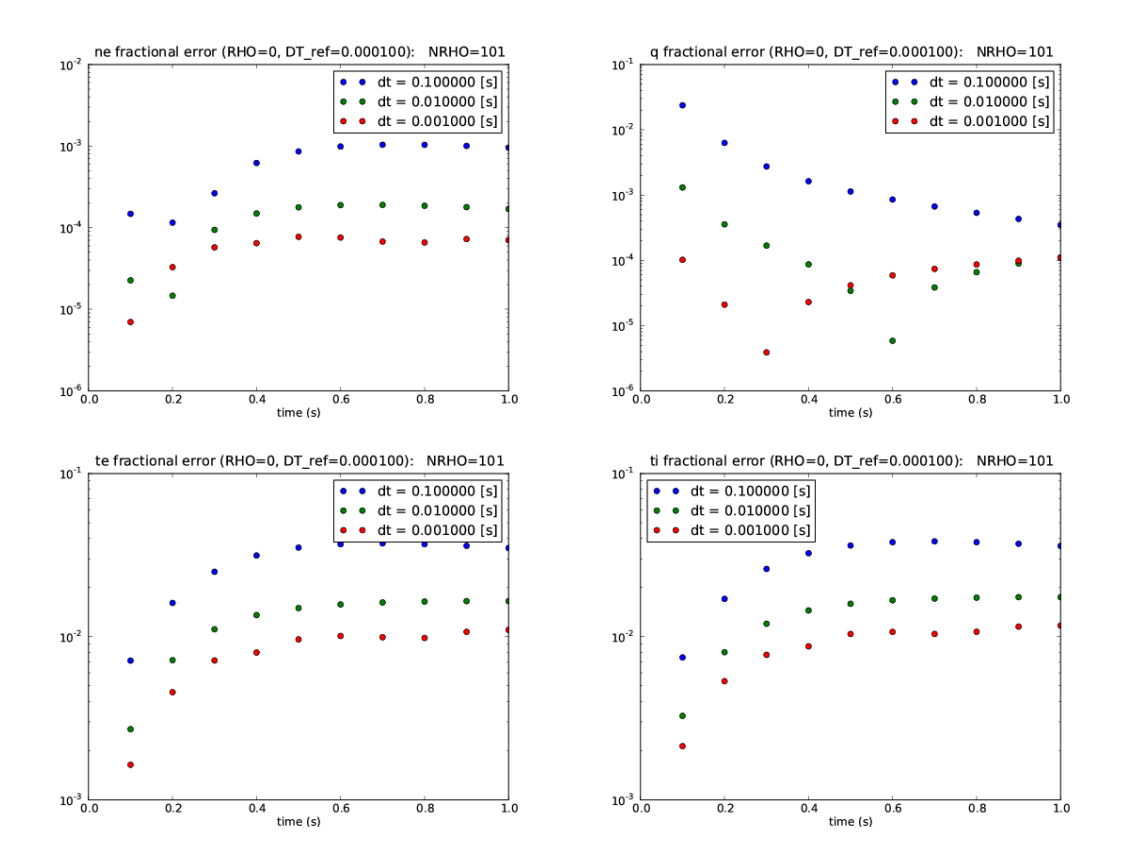

Figure 31: Fractional deviation for density, q and temperature profiles for a toroidal case with NRHO=101, taken at  $\rho = 0$ .

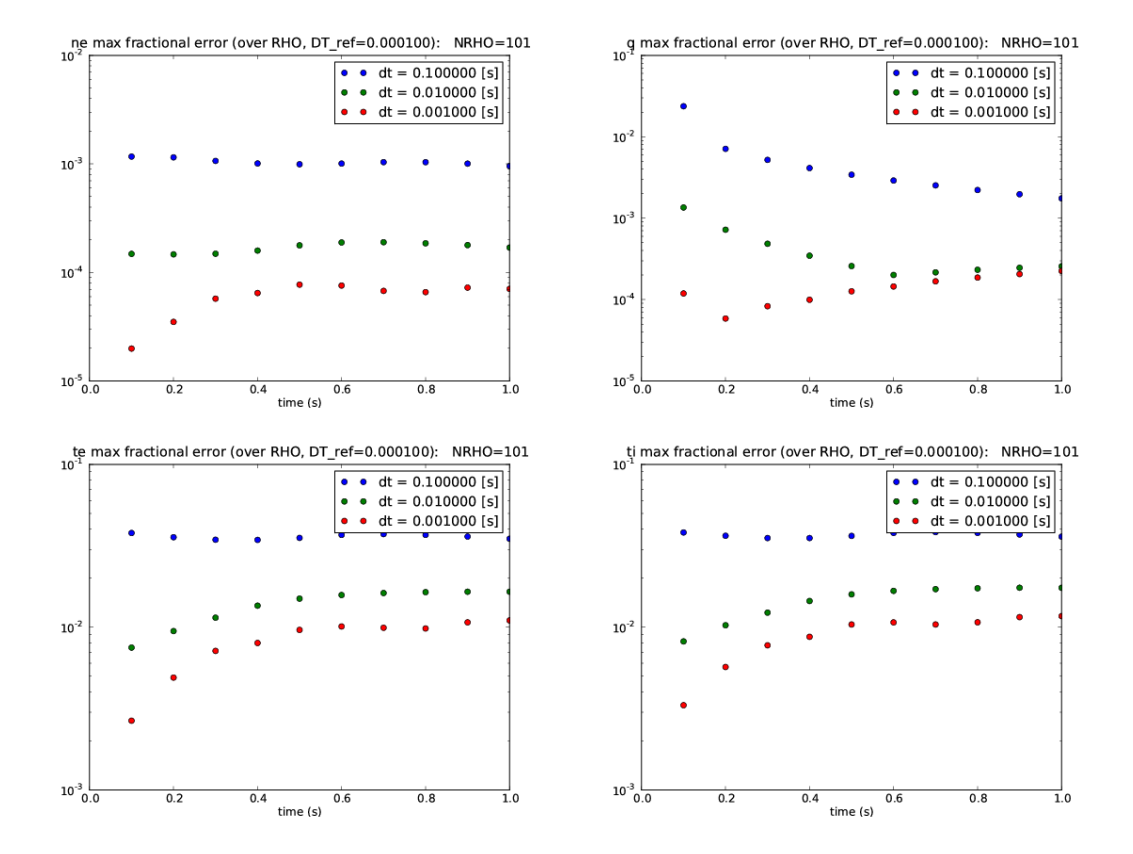

Figure 32: Max fractional deviation for density, q and temperature profiles for a toroidal case with NRHO=101, taken over  $\rho$ .

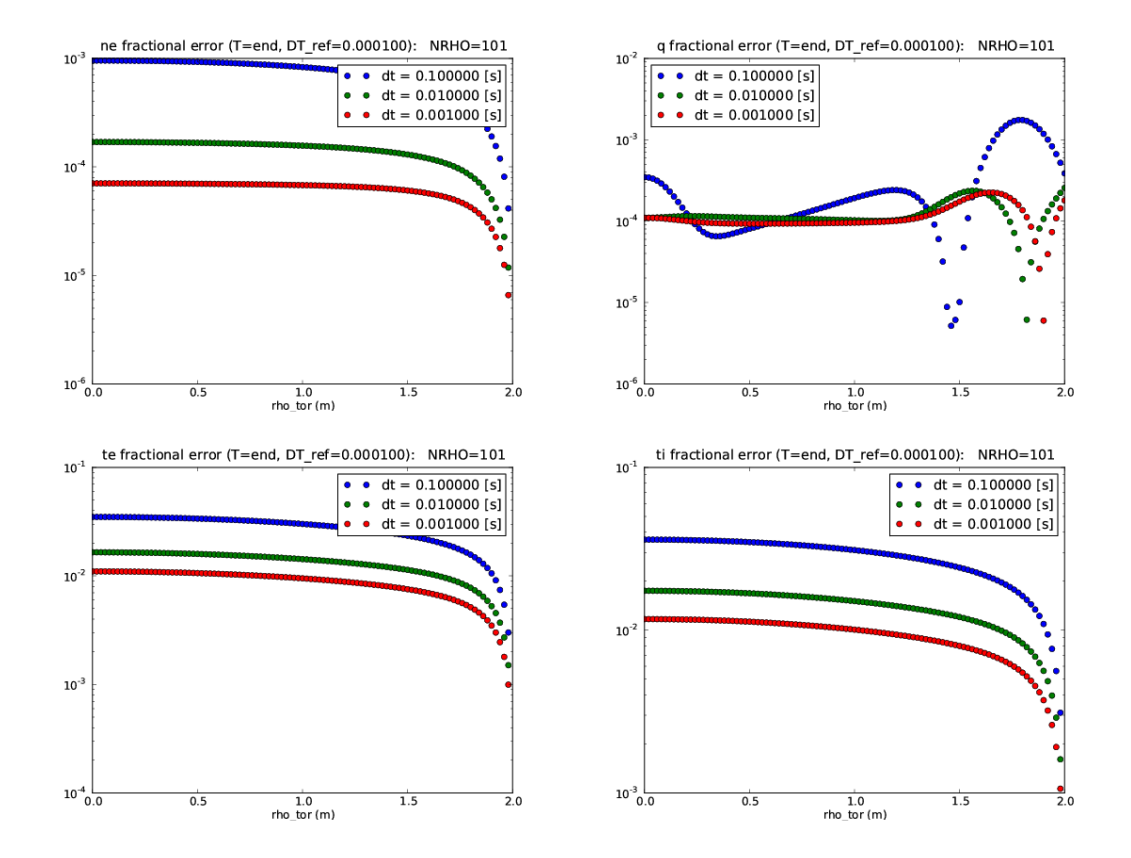

Figure 33: Fractional deviation for density, q and temperature profiles for a toroidal case with NRHO=101, taken at the end time.

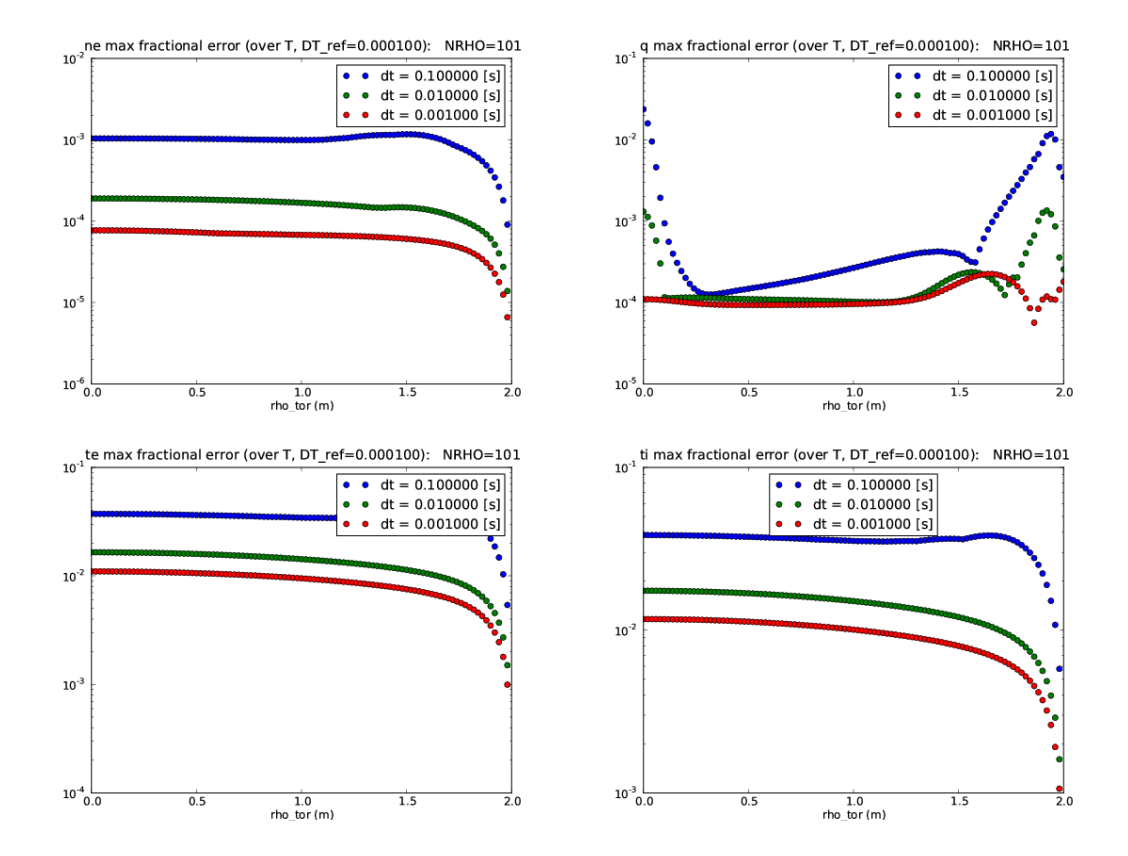

Figure 34: Max fractional deviation for density, q and temperature profiles for a toroidal case with NRHO=101, taken over time.

# 4 Comparisons with ASTRA

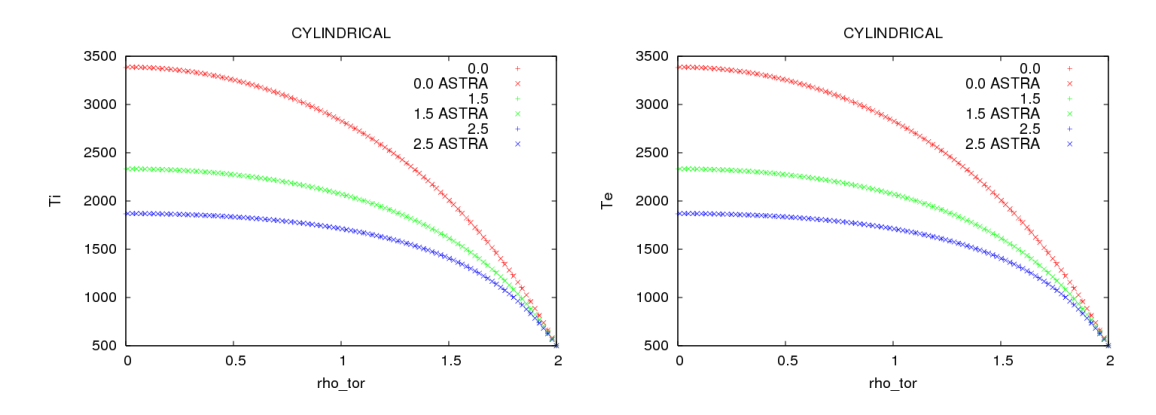

Figure 35: Comparison of temperatures for convective heat multipliers of 0.0, 1.5 and 2.5.

### 4.1 Cylindrical geometry

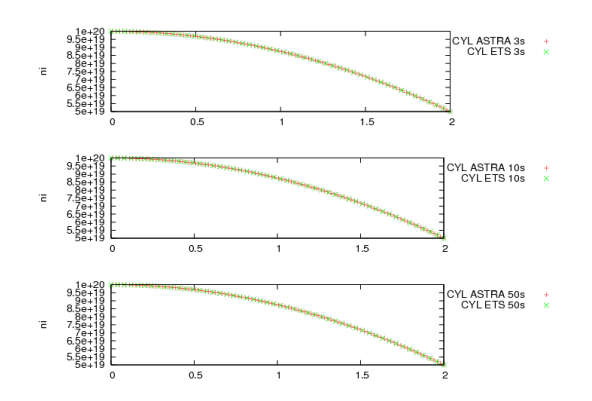

Figure 36: Comparison of ion densities at 3, 10 and 50s.

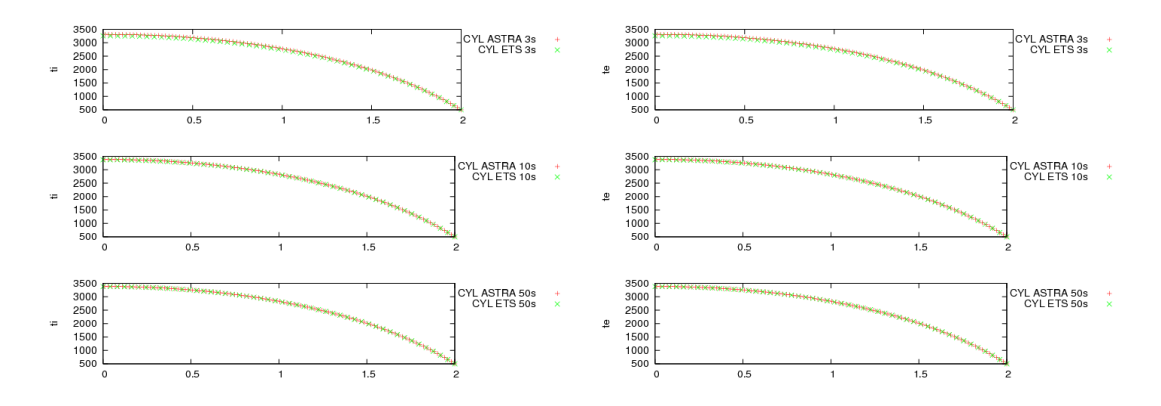

Figure 37: Comparison of ion and electron temperatures at 3, 10 and 50s.

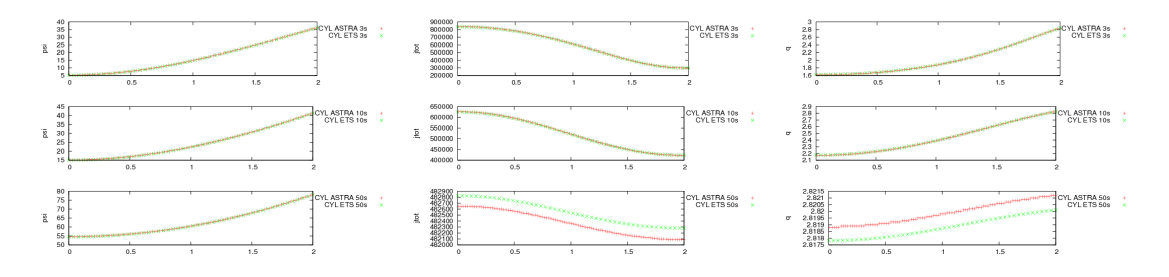

Figure 38: Comparison of  $\psi$ , total current and q at 3, 10 and 50s.

### 4.2 Toroidal geometry

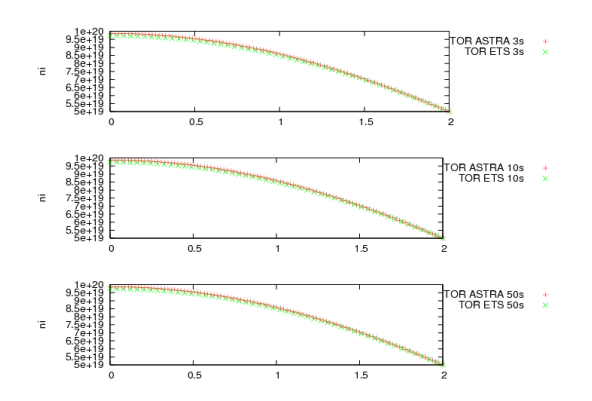

Figure 39: Comparison of ion densities at 3, 10 and 50s.

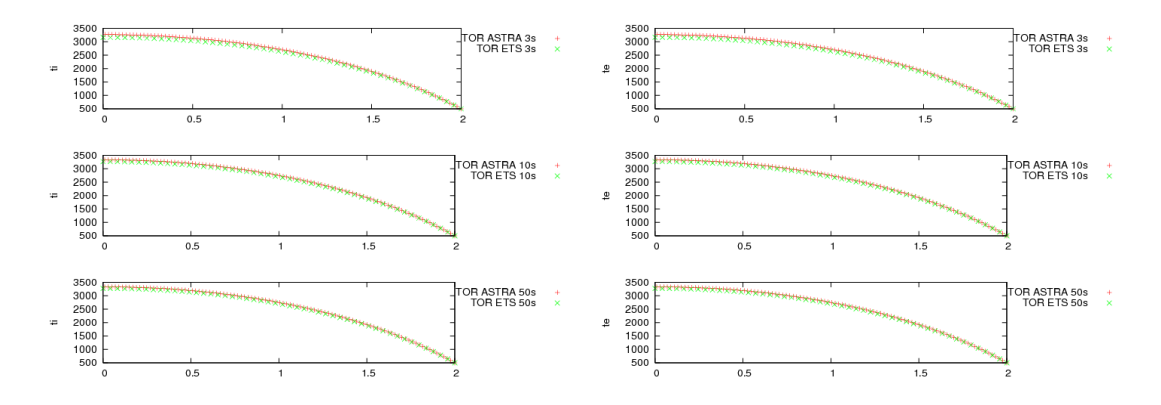

Figure 40: Comparison of ion and electron temperatures at 3, 10 and 50s.

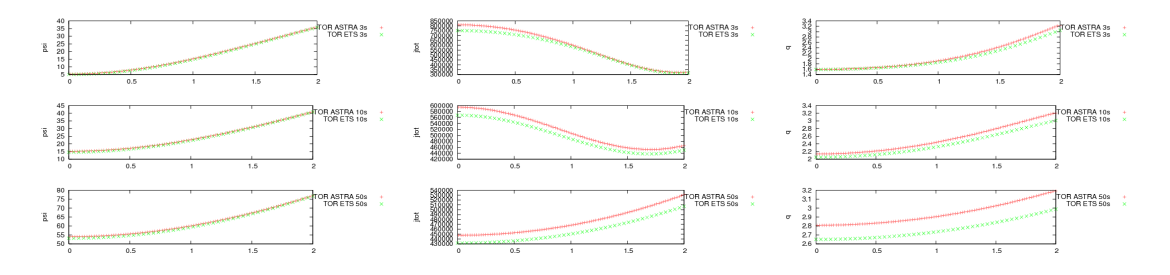

Figure 41: Comparison of  $\psi$ , total current and q at 3, 10 and 50s.

## 5 Equilibrium code comparisons

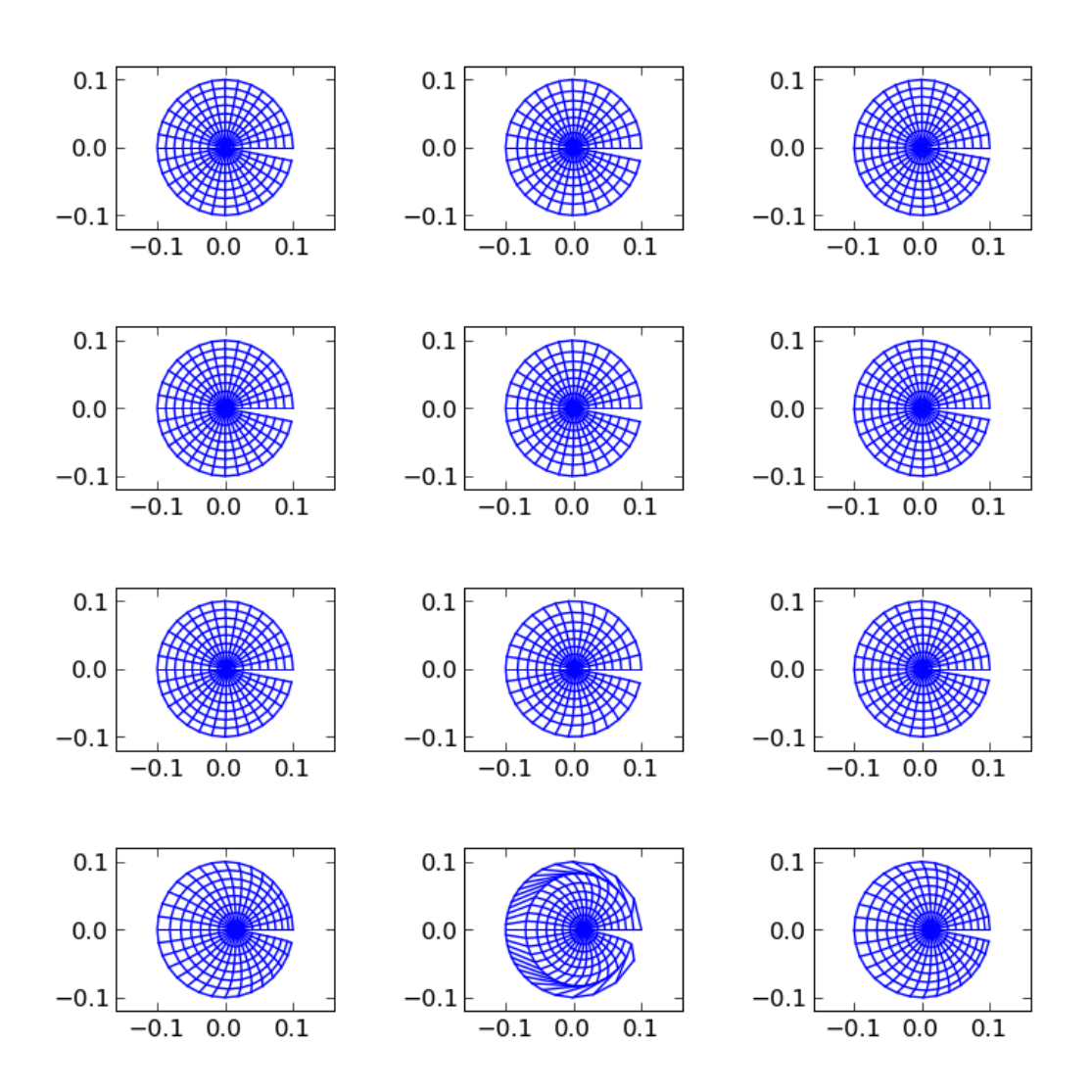

Figure 42: From left to right, BDSEQ, HELENA, EMEQ. From top to bottom, central pressures of 5, 50, 500 and 5000.

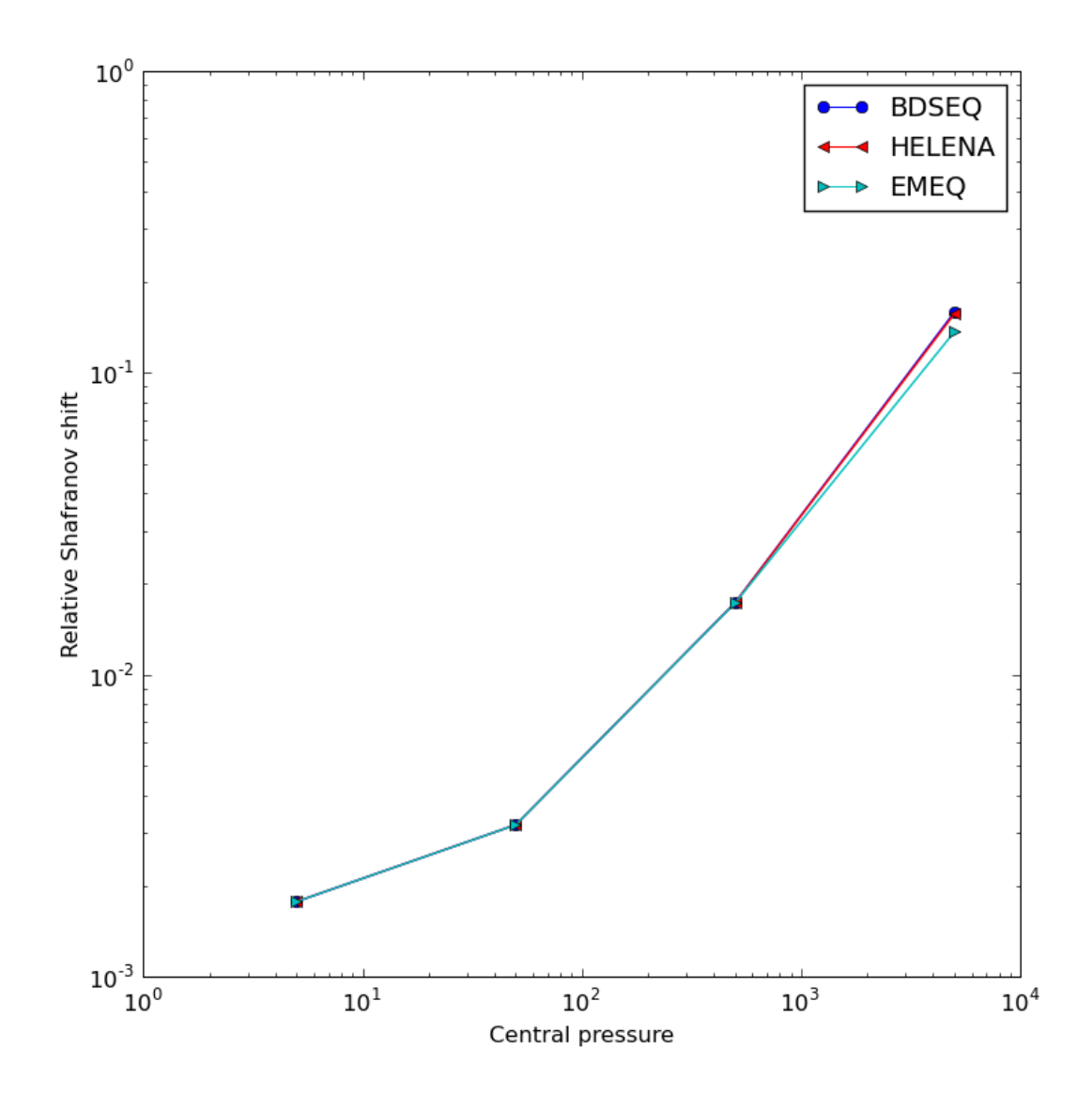

Figure 43: Relative Shafranov shifts.

# 6 Convergence studies with HELENA

#### 6.1 Standalone HELENA

These studies were done with the end state of a calculation of the ETS coupled to HE-LENA. The number of radial point (NR) and poloidal points (NP) in helena were varied and the results compared.

The results for key quantities are shown in figures [44,](#page-52-0) [45,](#page-53-0) [46,](#page-54-0) [47](#page-55-0) and [48.](#page-56-0)

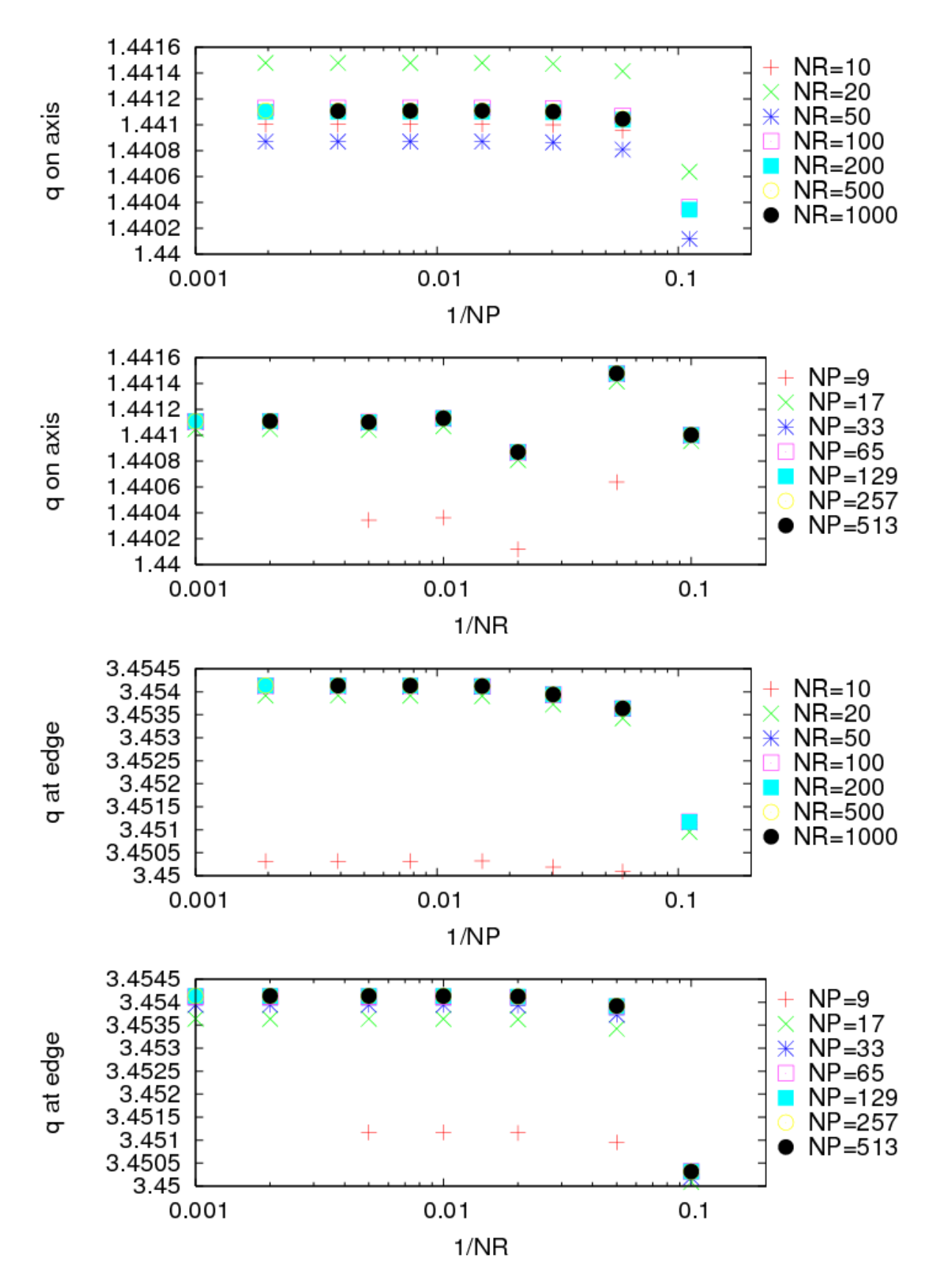

<span id="page-52-0"></span>Figure 44: Convergence of q.

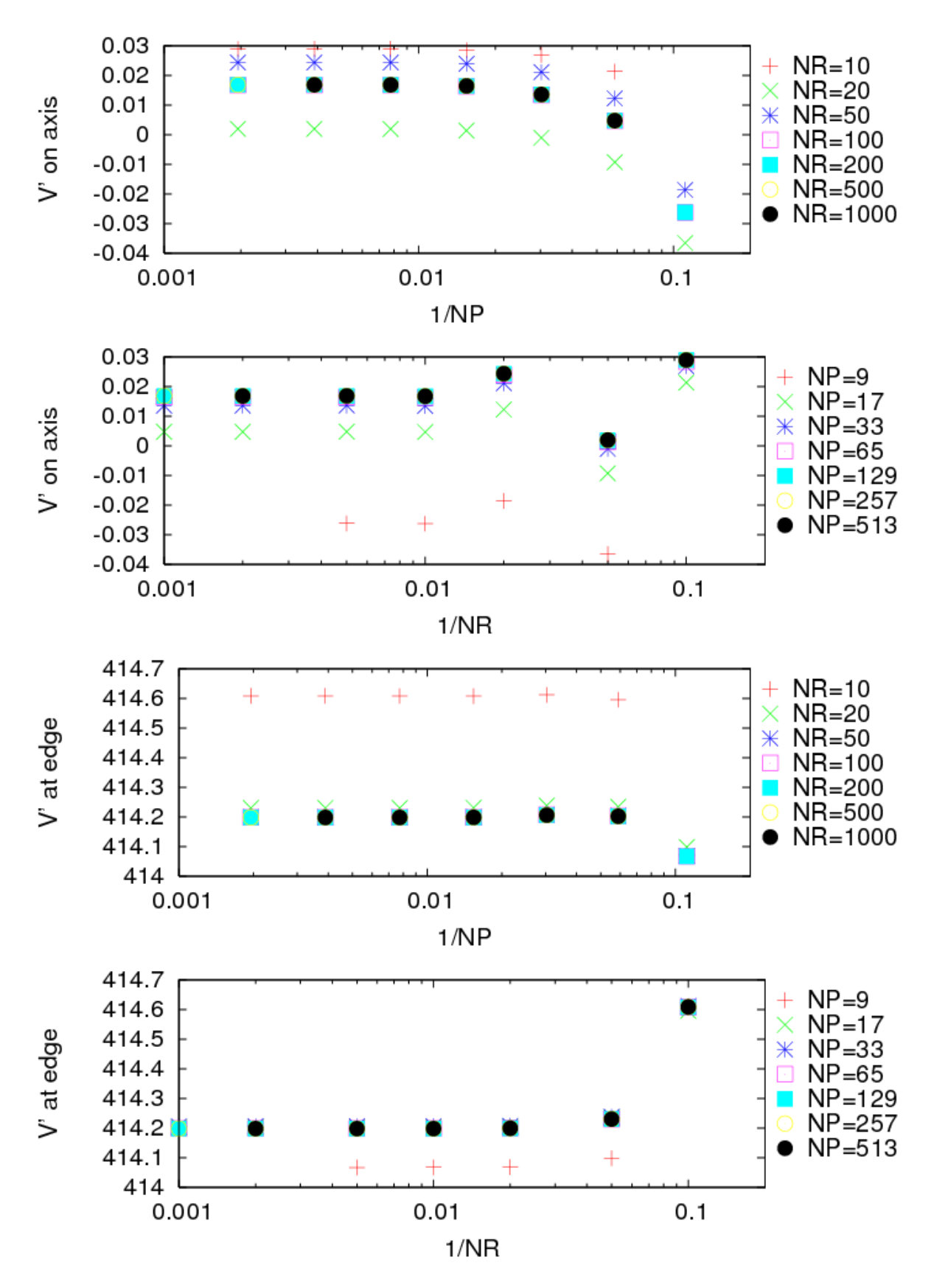

<span id="page-53-0"></span>Figure 45: Convergence of  $V'$ 

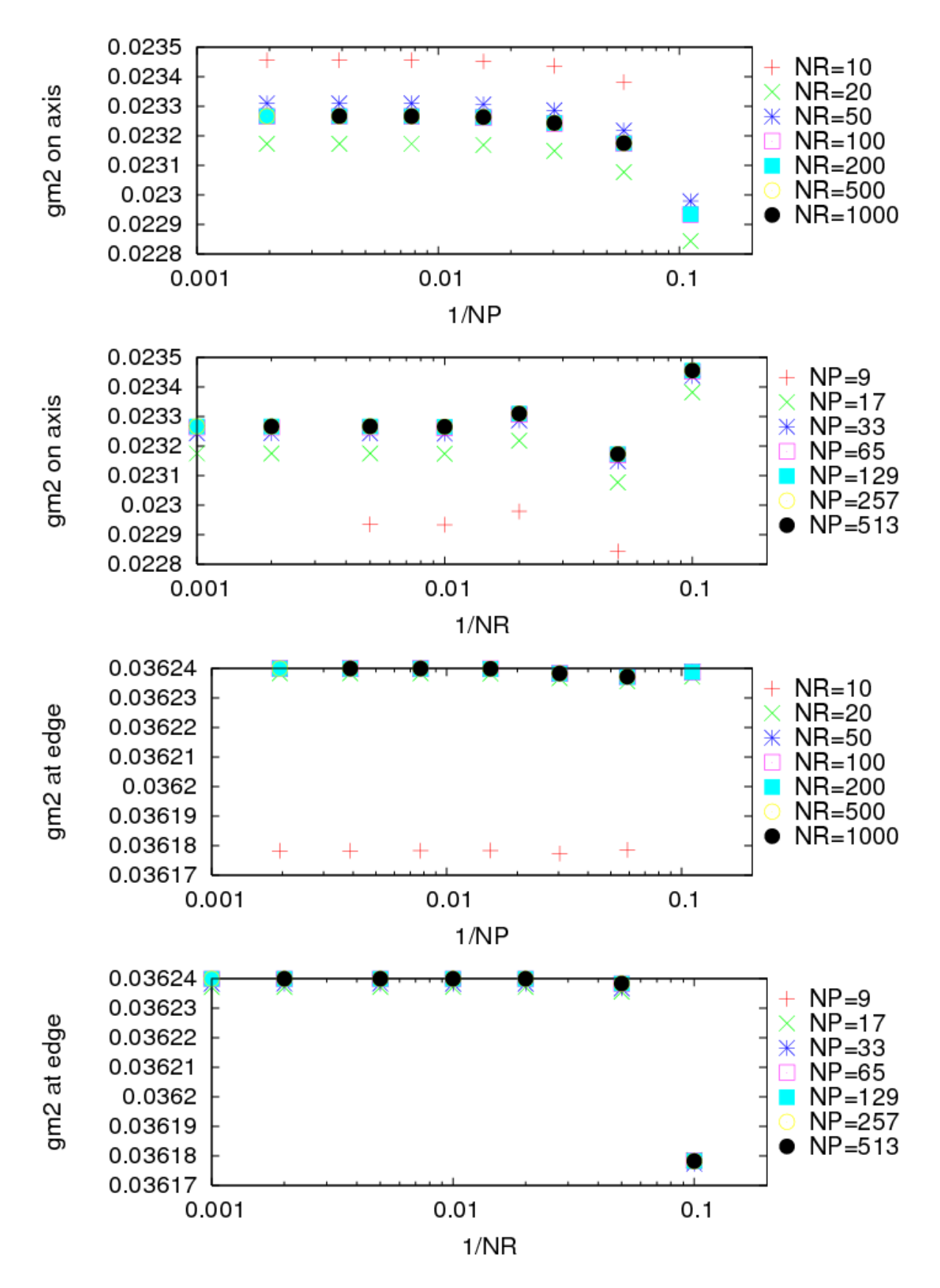

<span id="page-54-0"></span>Figure 46: Convergence of gm2

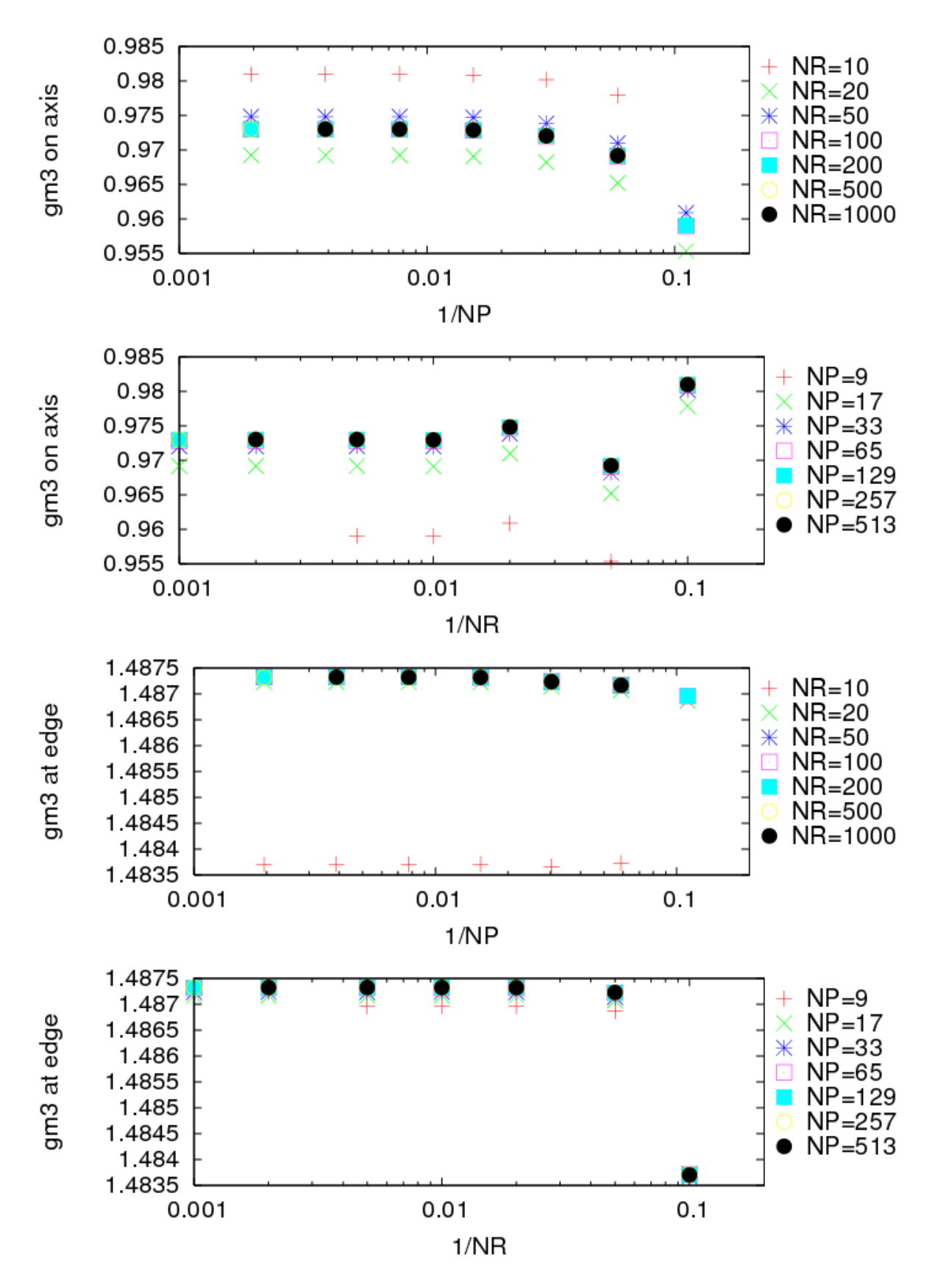

<span id="page-55-0"></span>Figure 47: Convergence of gm3

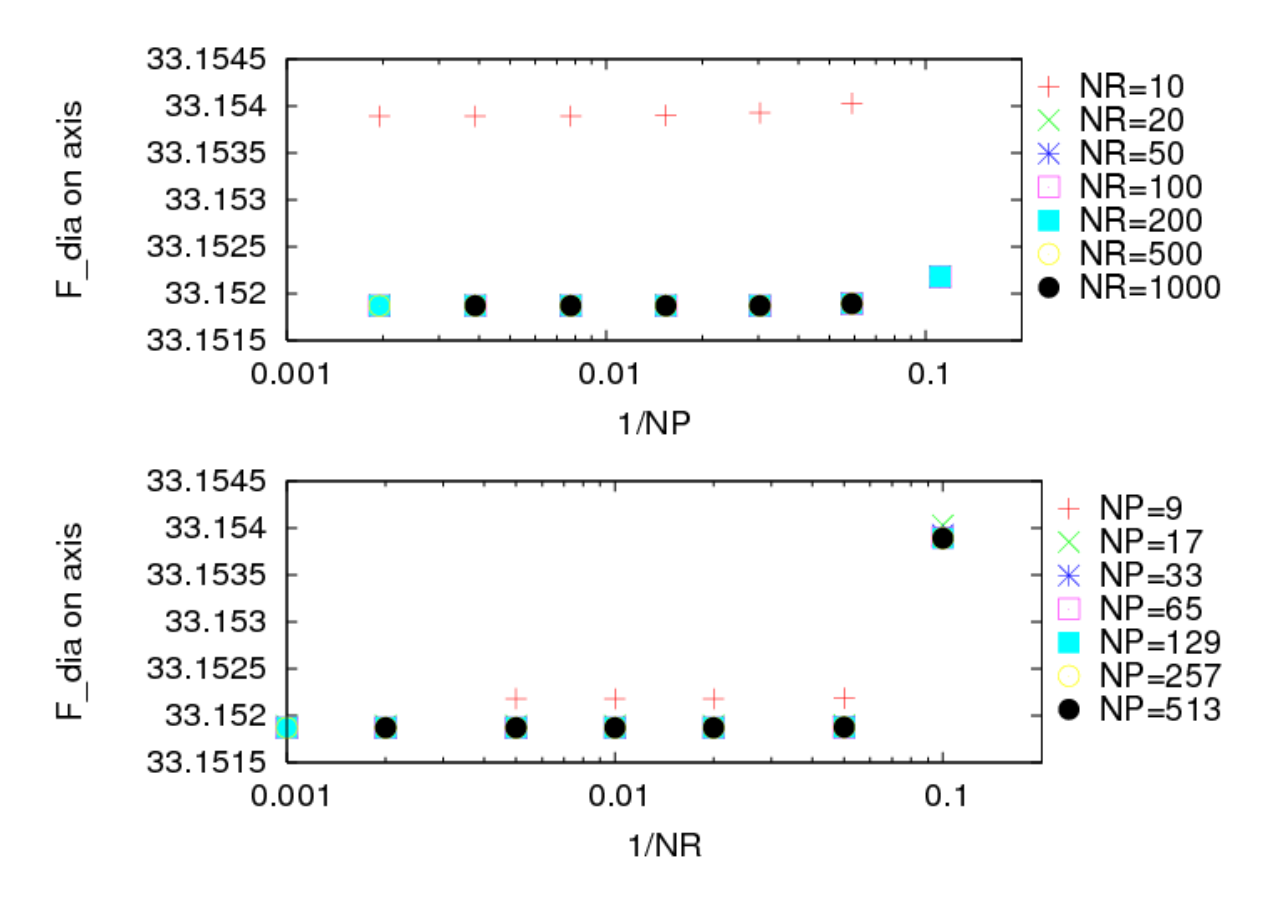

<span id="page-56-0"></span>Figure 48: convergence of  $F_{\text{dia}}$ 

#### 6.2 Coupled ETS/HELENA runs

These comparisons involved running the ETS with HELENA with varying NR and NP to 10s. The results are shown in figures [49,](#page-57-0) [50,](#page-58-0) [51,](#page-59-0) [52,](#page-60-0) [53,](#page-61-0) [54,](#page-62-0) [55](#page-63-0) and [56.](#page-64-0)

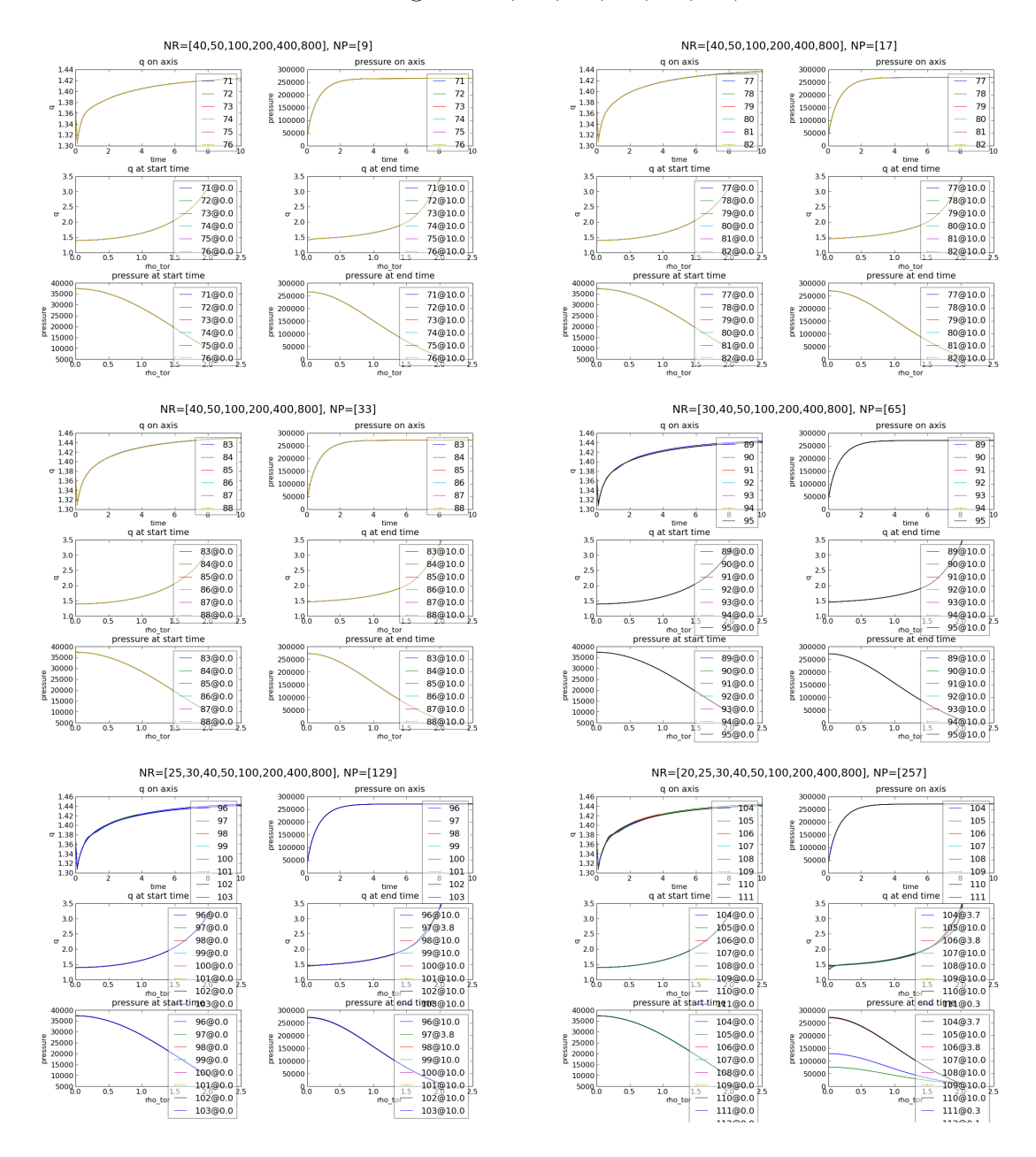

<span id="page-57-0"></span>Figure 49: Convergence of equilibrium quantities for fixed NPs

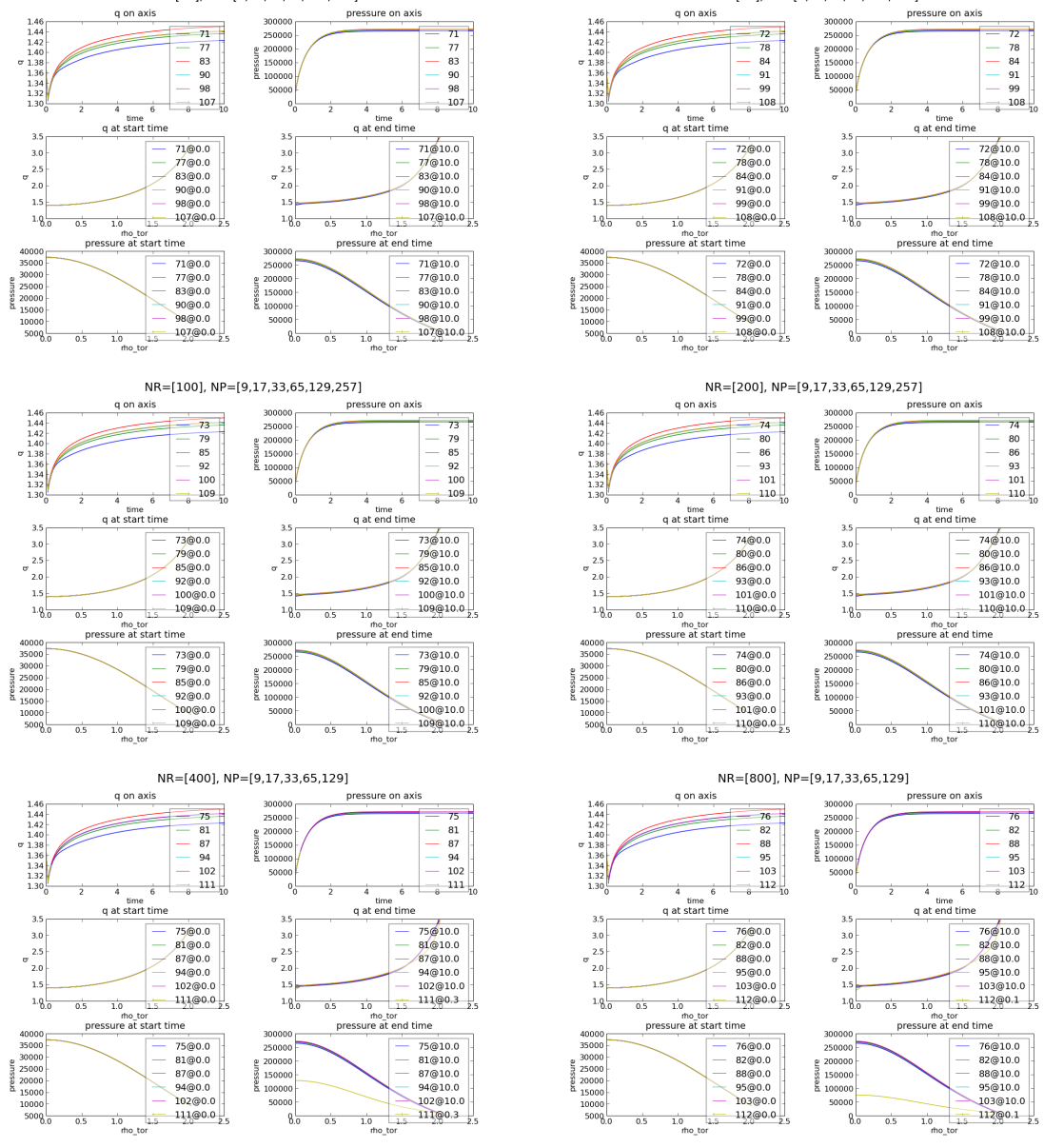

NR=[40], NP=[9,17,33,65,129,257]

NR=[50], NP=[9,17,33,65,129,257]

<span id="page-58-0"></span>Figure 50: Convergence of equilibrium quantities for fixed NRs

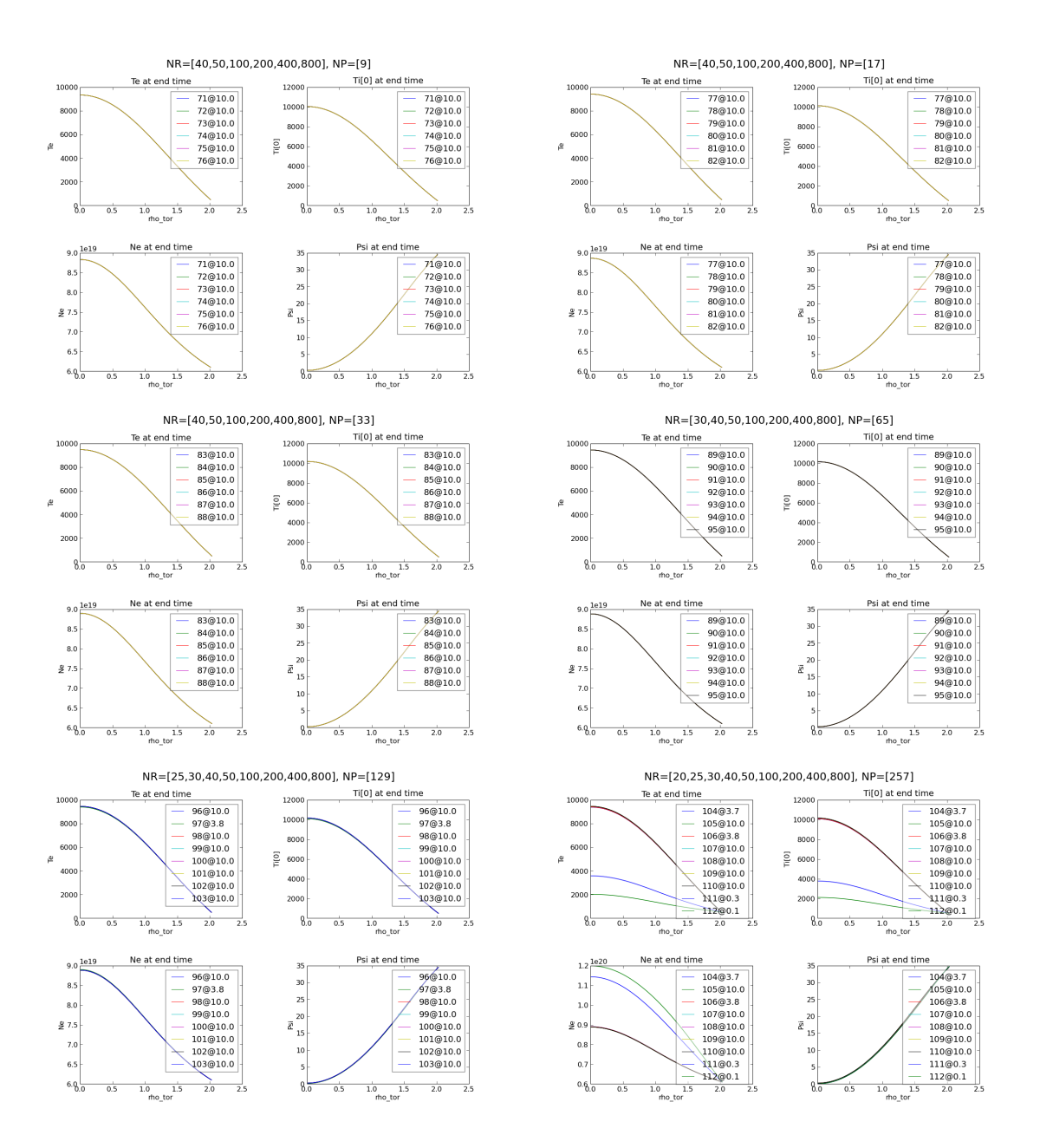

<span id="page-59-0"></span>Figure 51: Convergence of coreprof quantities for fixed NPs

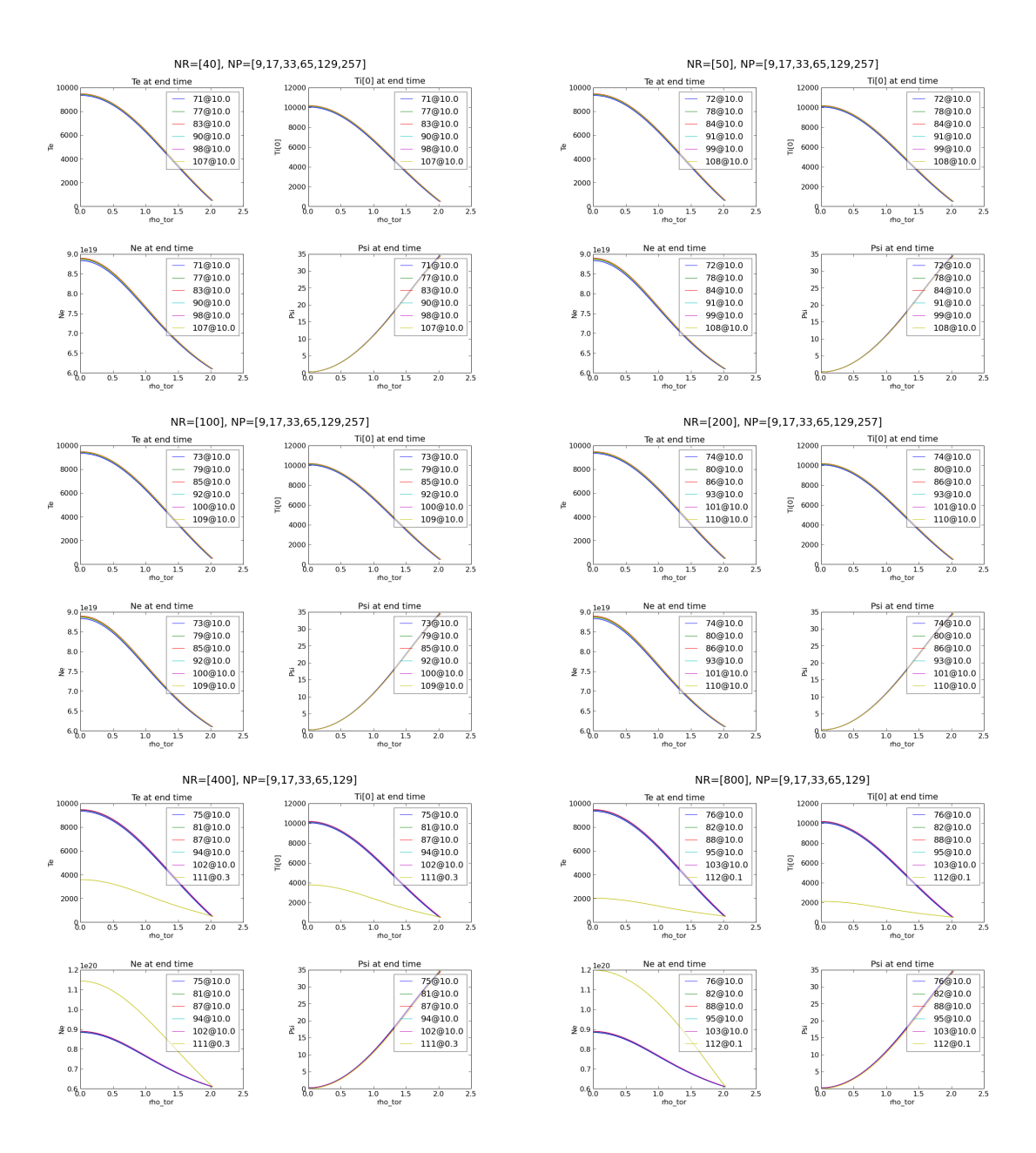

<span id="page-60-0"></span>Figure 52: Convergence of coreprof quantities for fixed NRs

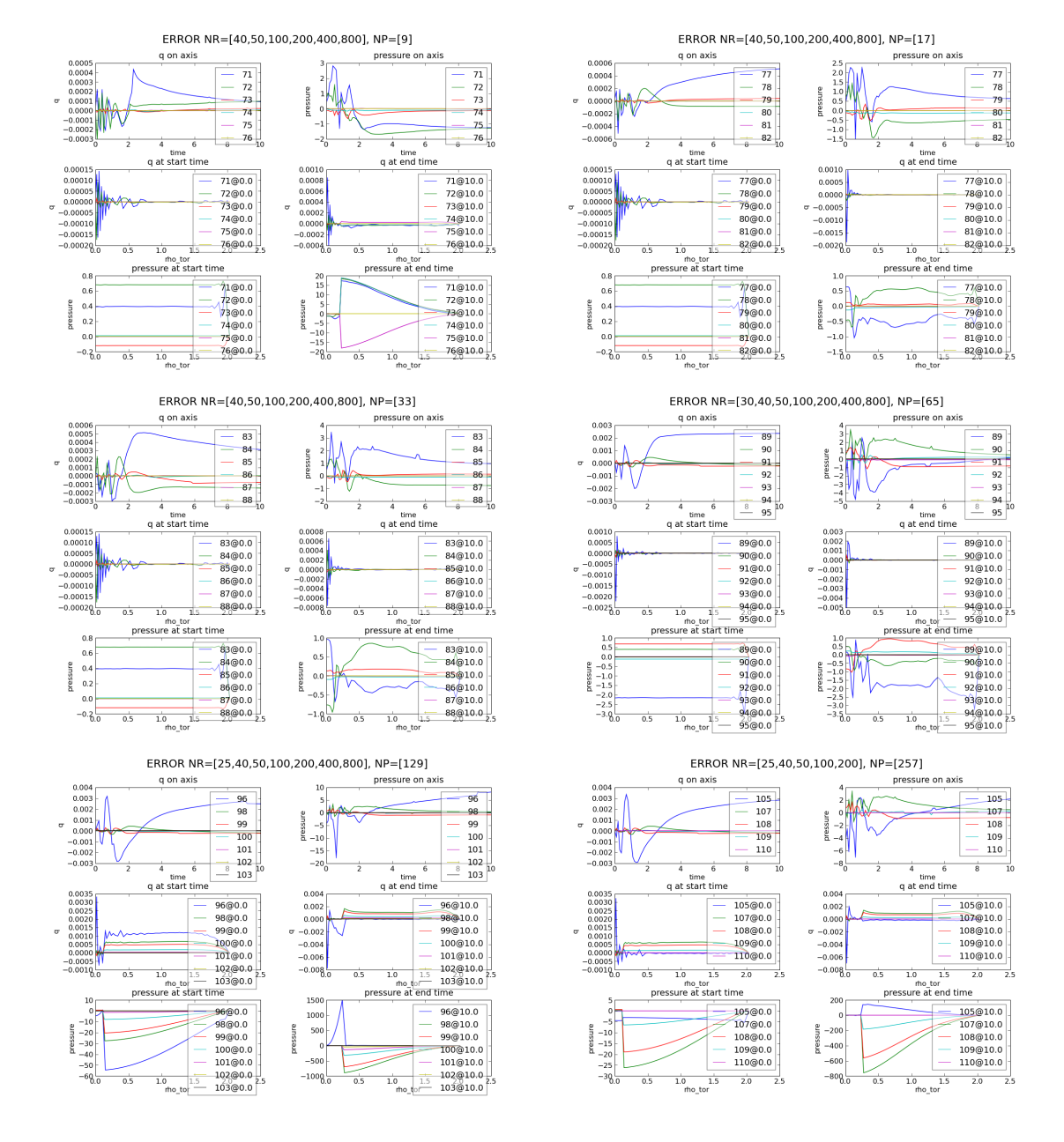

<span id="page-61-0"></span>Figure 53: Convergence of equilibrium quantities for fixed NPs

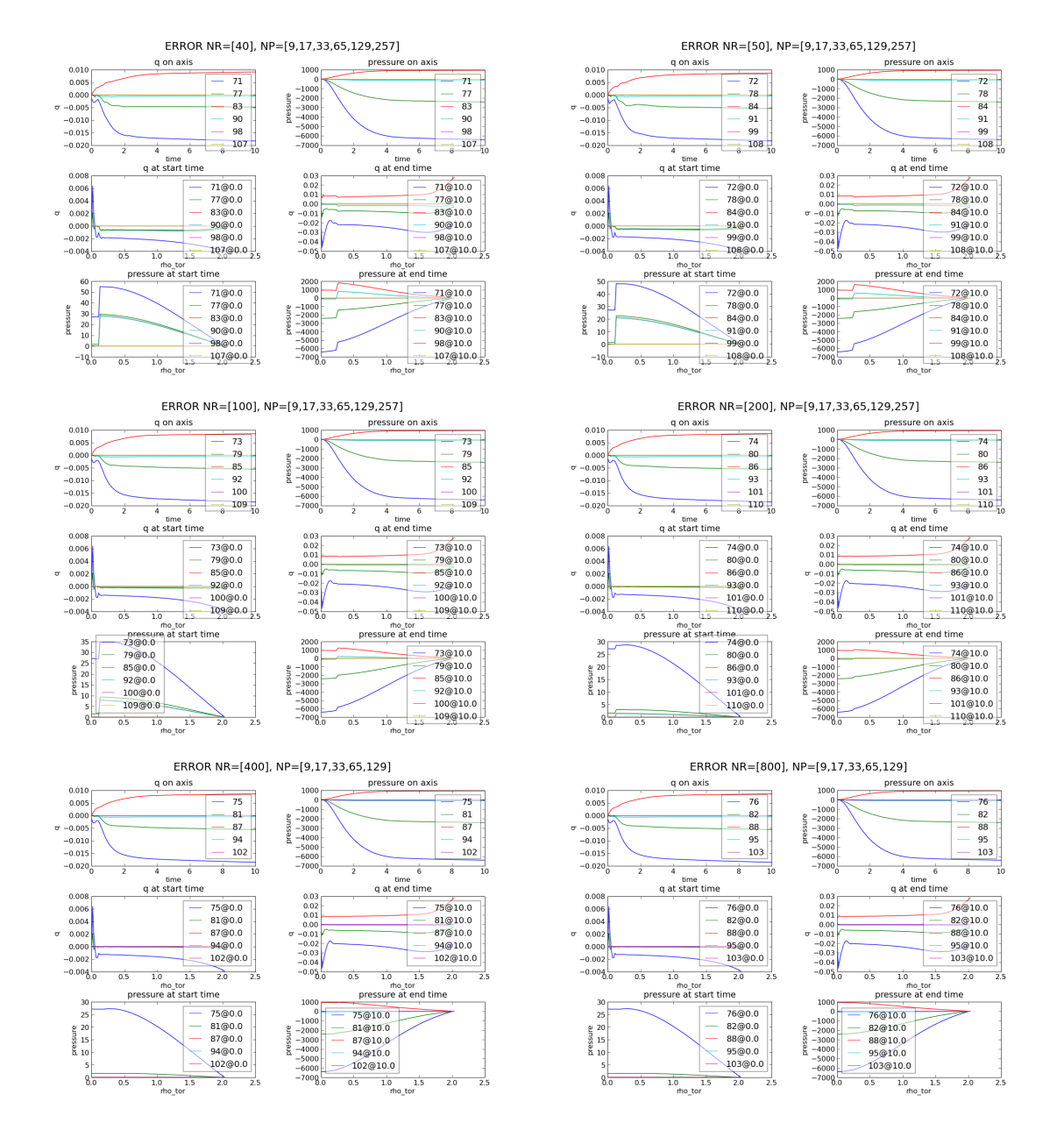

<span id="page-62-0"></span>Figure 54: Convergence of equilibrium quantities for fixed NRs

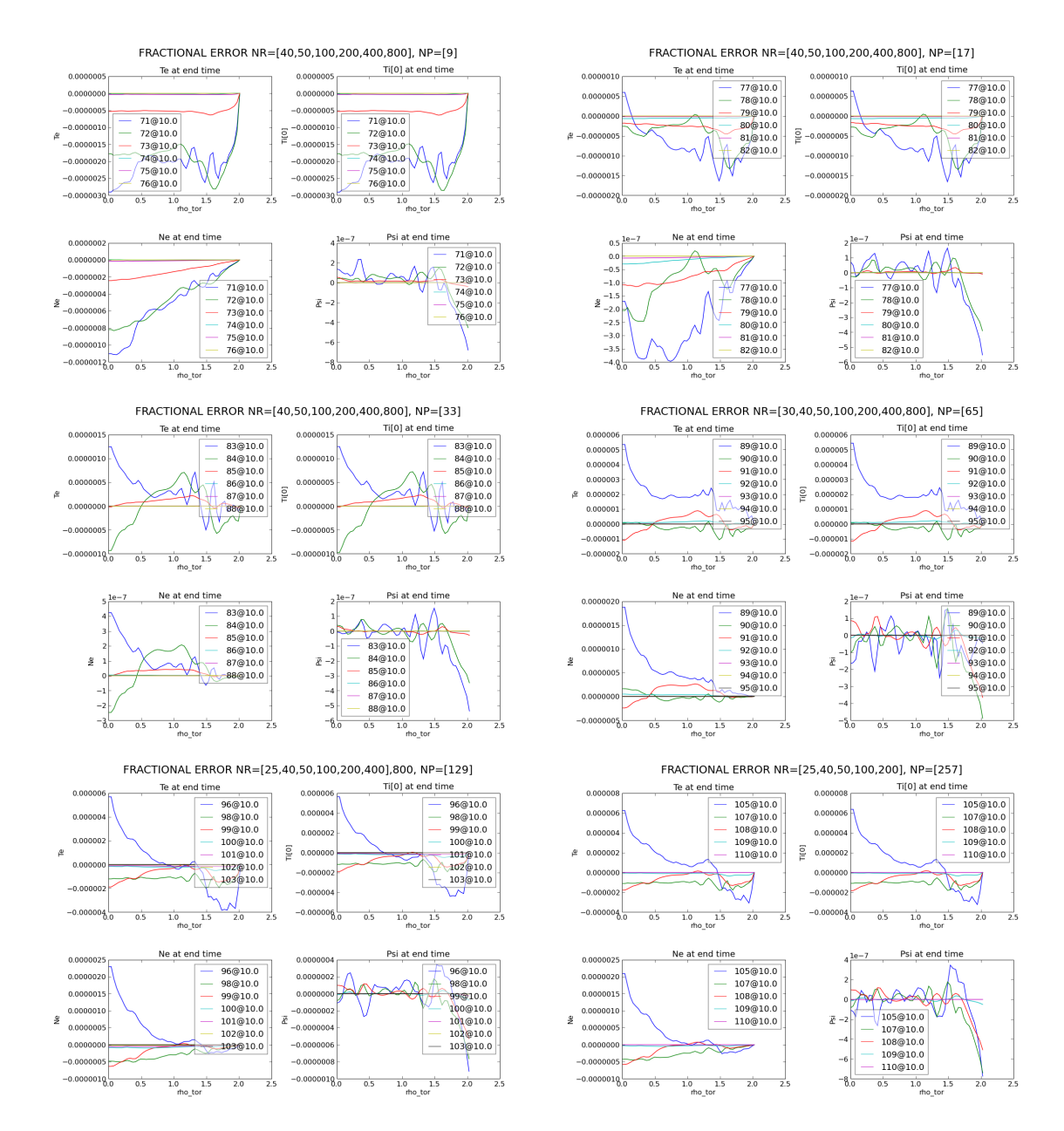

<span id="page-63-0"></span>Figure 55: Convergence of coreprof quantities for fixed NPs

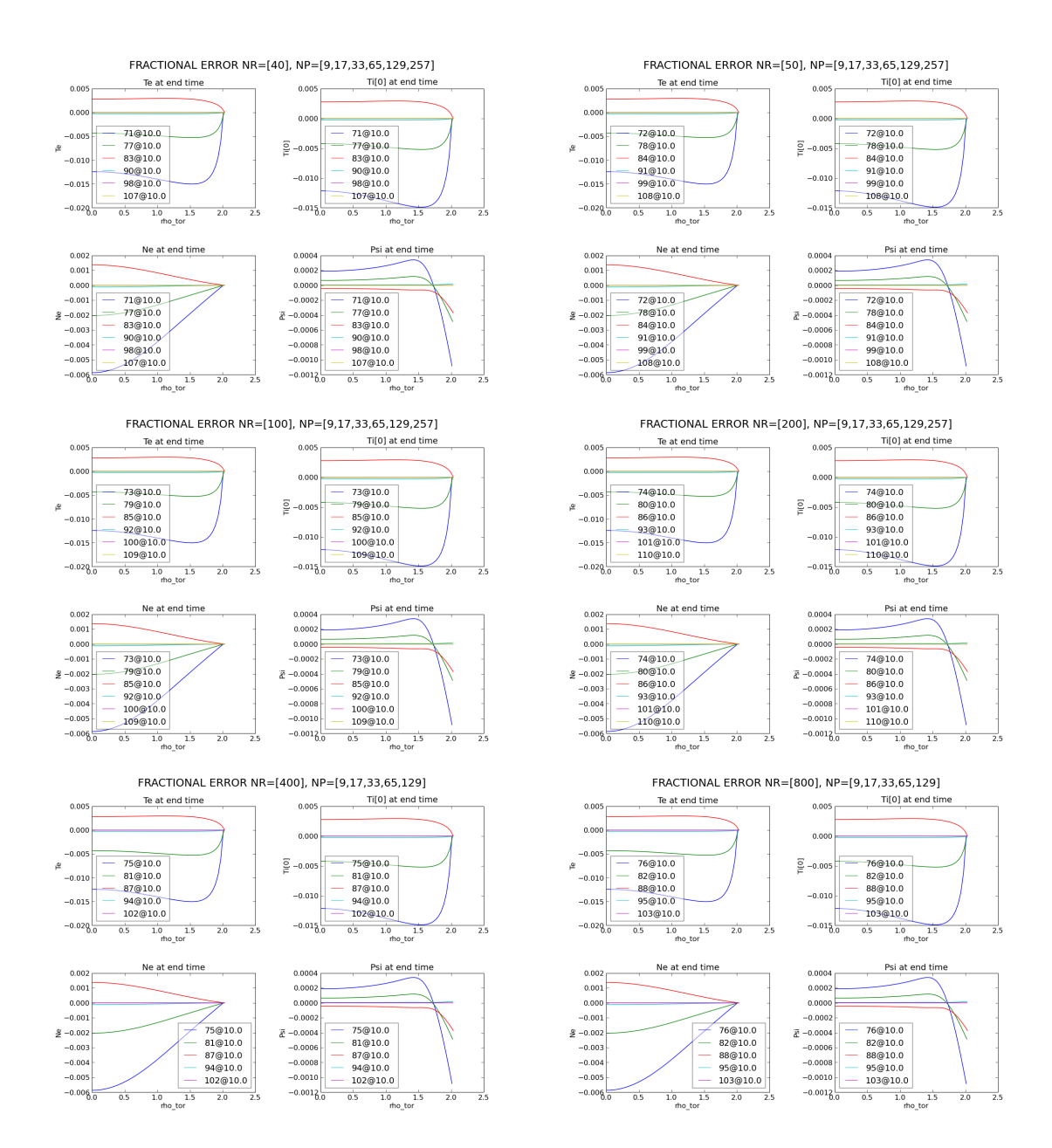

<span id="page-64-0"></span>Figure 56: Convergence of coreprof quantities for fixed NRs

# 7 Comparison of cases with BDSEQ, EMEQ and HE-LENA

44=CYL; 45=BDSEQ; 46=EMEQ; 47=HELENA q on axis pressure on axis 1.48<br>
1.46<br>
1.42<br>
1.42<br>  $\sigma$  1.40<br>
1.38<br>
1.36<br>
1.34 75000 70000 65000<br>60000 44 44 pressure 55000<br>55000<br>50000<br>45000 45 45 46 46  $1.34$ <br> $1.32$ 40000 47 47 35000  $1.30_{0}^{1}$  $30000 \frac{1}{0}$  $\overline{2}$  $\overline{2}$  $\overline{8}$  $\overline{10}$  $\overline{\mathbf{8}}$  $\overline{10}$  $\overline{\mathcal{L}}$  $6\overline{6}$  $\overline{4}$  $\sqrt{6}$ time time q at start time q at end time  $3.5$  $3.5$ 44@0.0 44@10.0  $3.0$  $3.0$ 45@0.0 45@10.0  $2.5$  $2.5$ 46@0.0 46@10.0  $\sigma$  $\sigma$  $2.0$  $2.0$ 47@0.0 47@10.0  $1.5$  $1.5$  $1.8<sub>0</sub>$  $1.9\frac{1}{0}$  $\overline{0.5}$  $\overline{0.5}$  $\overline{1.0}$  $2.0$  $\overline{1.0}$  $\overline{2.0}$  $\overline{1.5}$  $\overline{2.5}$  $\overline{1.5}$ ディ  $tho_t$  tor  $int_0$  tor pressure at start time pressure at end time 35000 80000 70000 44@10.0 30000 44@0.0 60000 45@0.0 45@10.0 25000 50000 pressure pressure 46@0.0 46@10.0 20000 40000 30000 47@0.0 47@10.0 15000 20000 10000 10000  $5000 - 5$  $8\overline{0}$  $0.5$  $1.0$  $1.5$  $2.0$  $\overline{2.5}$  $0.5$  $1.0$  $1.5$  $\overline{2.0}$  $\overline{2.5}$ rho\_tor rho\_tor

Results are shown in figures [57,](#page-65-0) [58,](#page-66-0) [59,](#page-67-0) [60](#page-68-0) and [61.](#page-69-0)

<span id="page-65-0"></span>Figure 57: Cylindrical and toroidal cases.

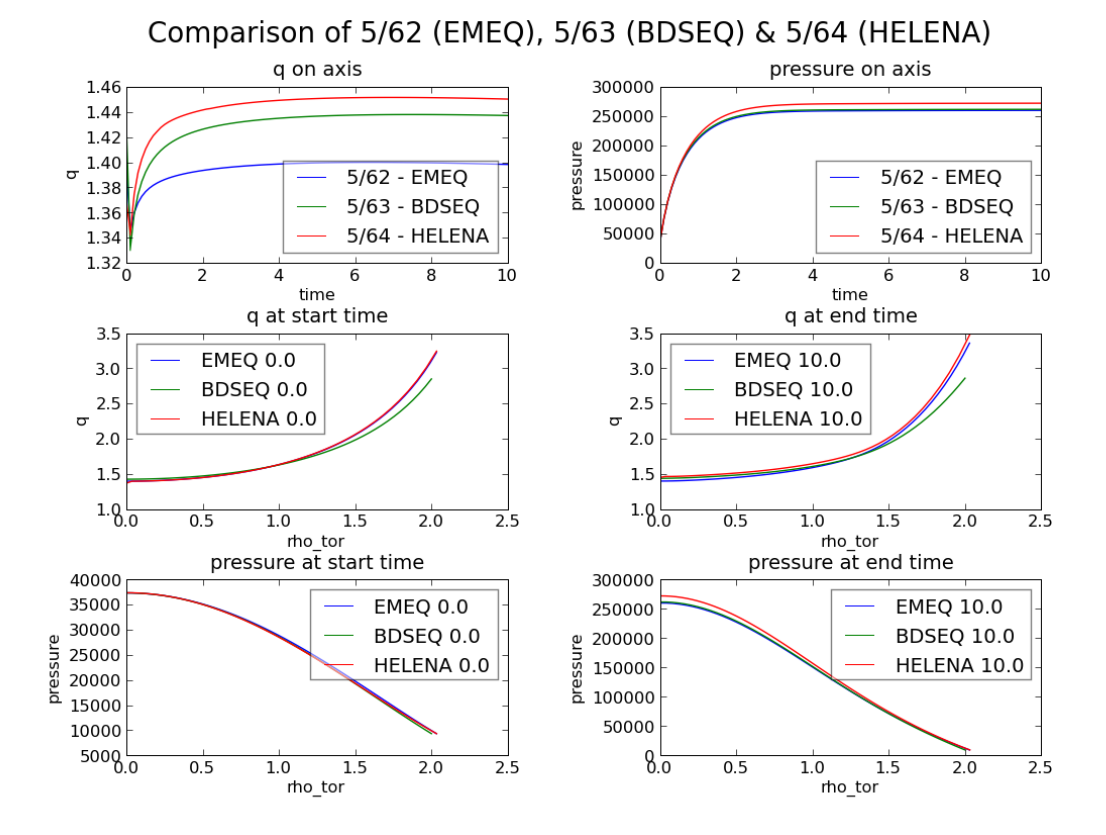

<span id="page-66-0"></span>Figure 58: Comparisons of ETS cases with EMEQ, BDSEQ and HELENA (without equilibrium augmentation).

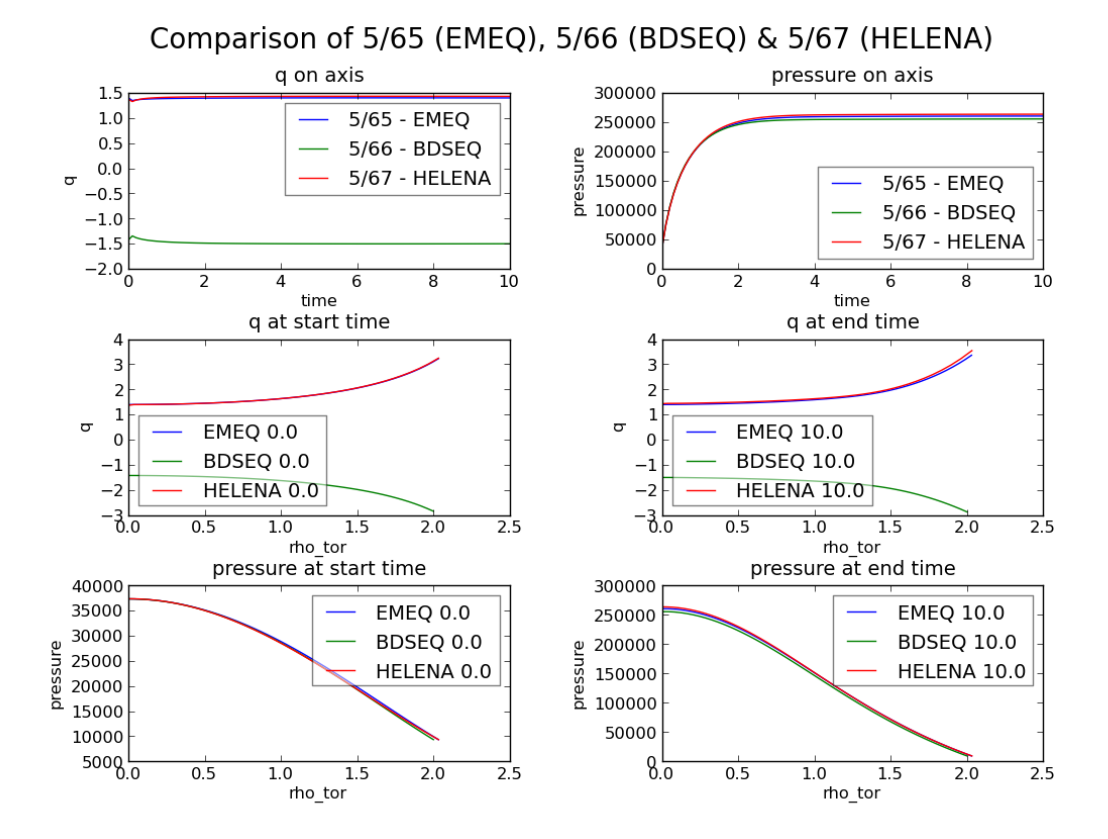

<span id="page-67-0"></span>Figure 59: Comparisons of ETS cases with EMEQ, BDSEQ and HELENA (with equilibrium augmentation).

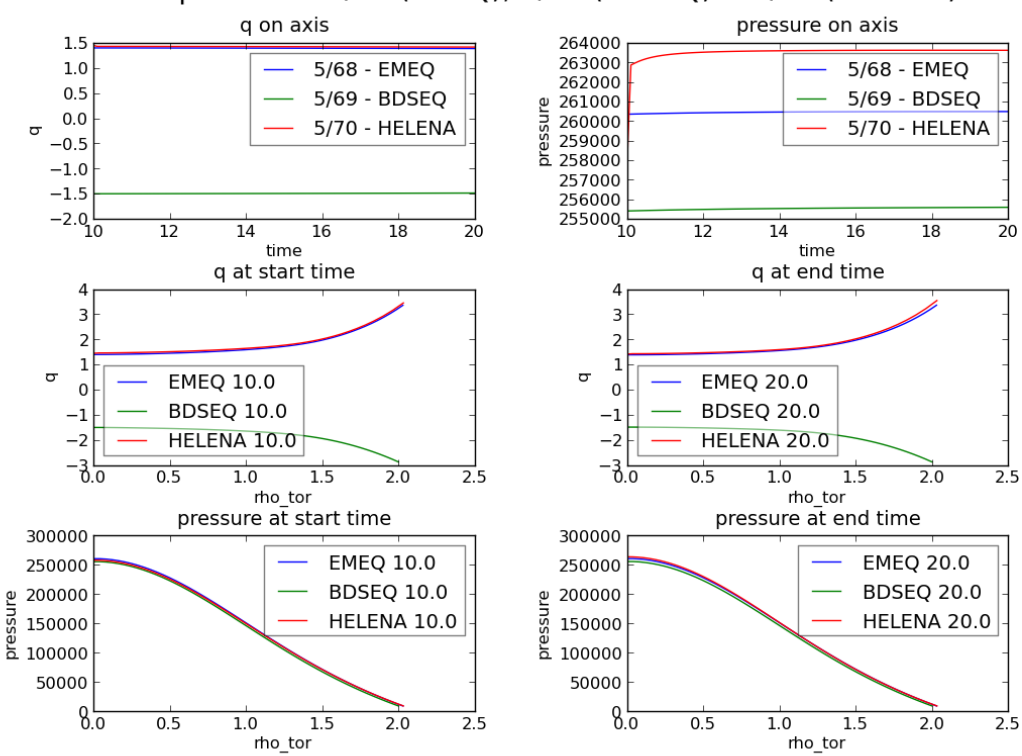

Comparison of 5/68 (EMEQ), 5/69 (BDSEQ) & 5/70 (HELENA)

<span id="page-68-0"></span>Figure 60: Comparisons of ETS cases with EMEQ, BDSEQ and HELENA. Continued from 65–67.

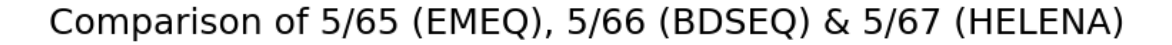

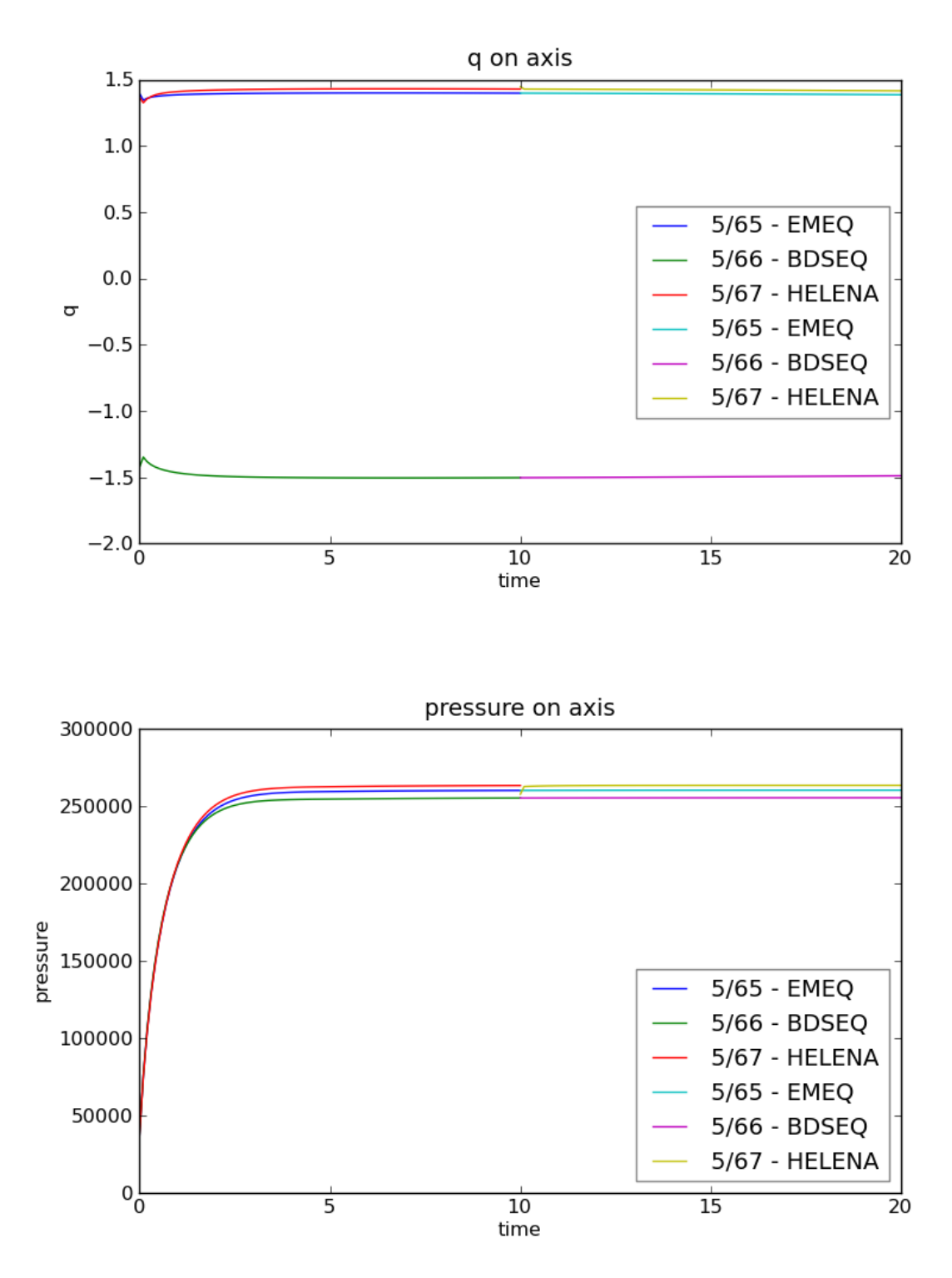

<span id="page-69-0"></span>Figure 61: Comparisons of ETS cases with EMEQ, BDSEQ and HELENA. Showing the combined runs.

### 8 Comparison of ITM neoclassical modules

The results of comparing "NEOWES" from IMP4 and "NEO" (an implementation of NCLASS done as part of thye COS branch of the ETS) are presented.

#### 8.1 Circular plasma; D only

The results for test/5/64 at 10s with  $D$  are shown in figure [62.](#page-71-0) In the cases shown, the neoclassical coefficients presented were not used in the calculations.

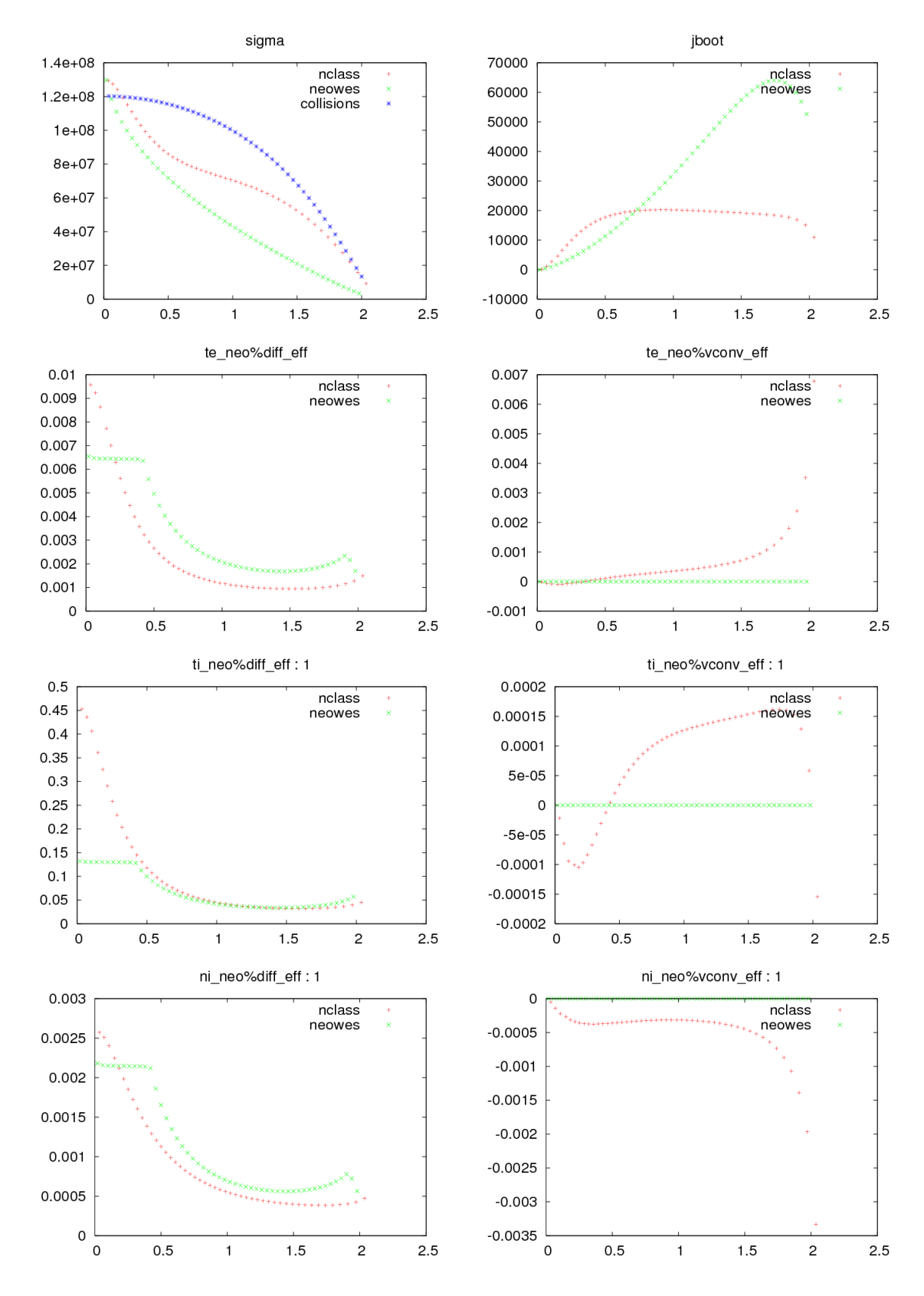

<span id="page-71-0"></span>Figure 62: Neoclassical comparison between "NEO" (= NCLASS) and "NEOWES" for a pure D case.
### 8.2 Circular plasma; D, T and two isotopes of He

The results for test/5/64 at 10s with D, T,  $^{3}He$  and  $^{4}He$  are shown in figure [63.](#page-73-0)

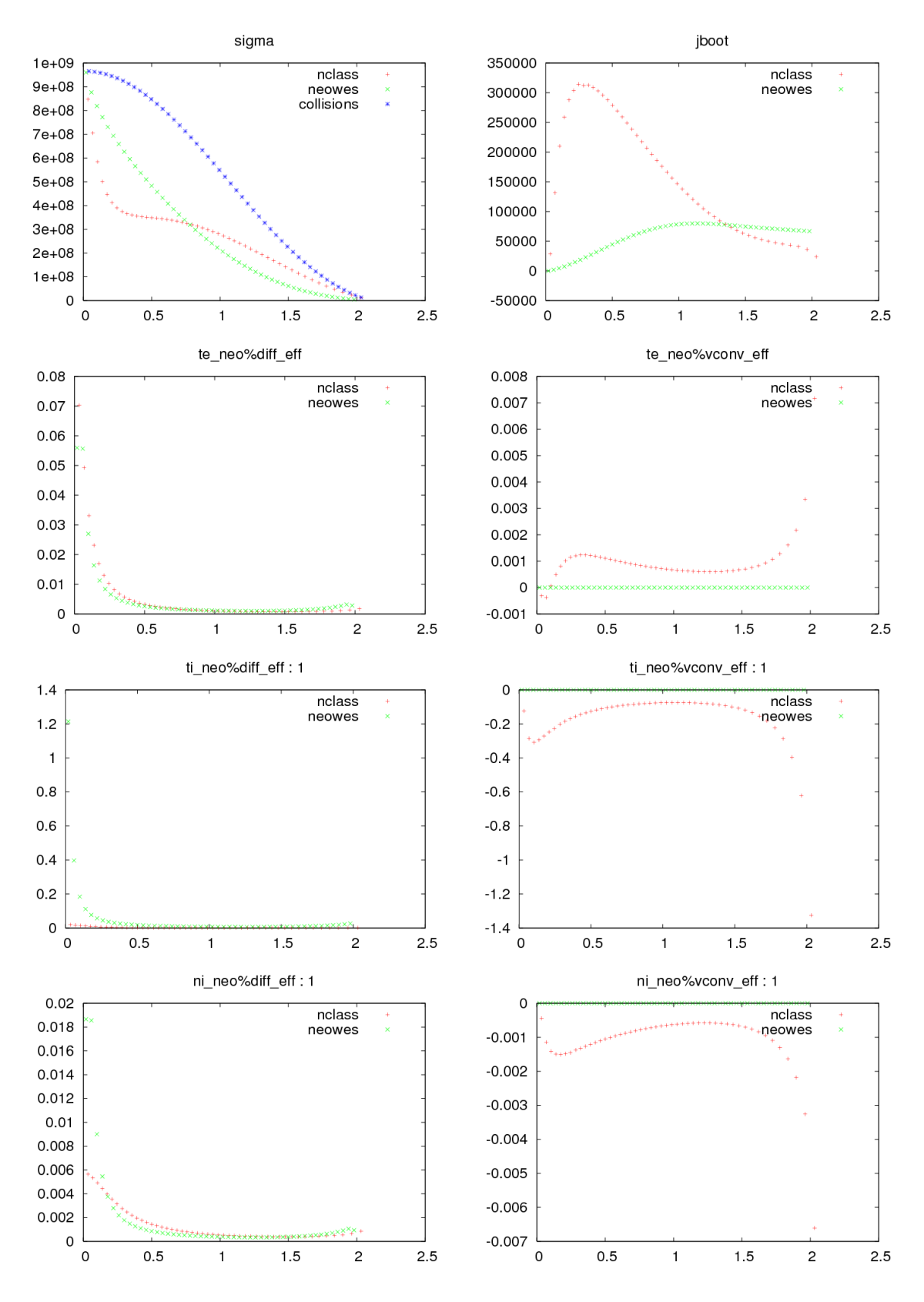

<span id="page-73-0"></span>Figure 63: Neoclassical comparison between "NEO" (= NCLASS) and "NEOWES" for a multi-species case.

### 9 Impurities

#### 9.1 Cases  $5/113 - 5/116$ : 2 impurities

These cases are run with 2 impurity species for a cylindrical case, and then with BDSEQ, EMEQ and HELENA. The resultant charge state density profiles are shown in figure [64.](#page-74-0) These cases use atomic physics data from Roman Zagorski.

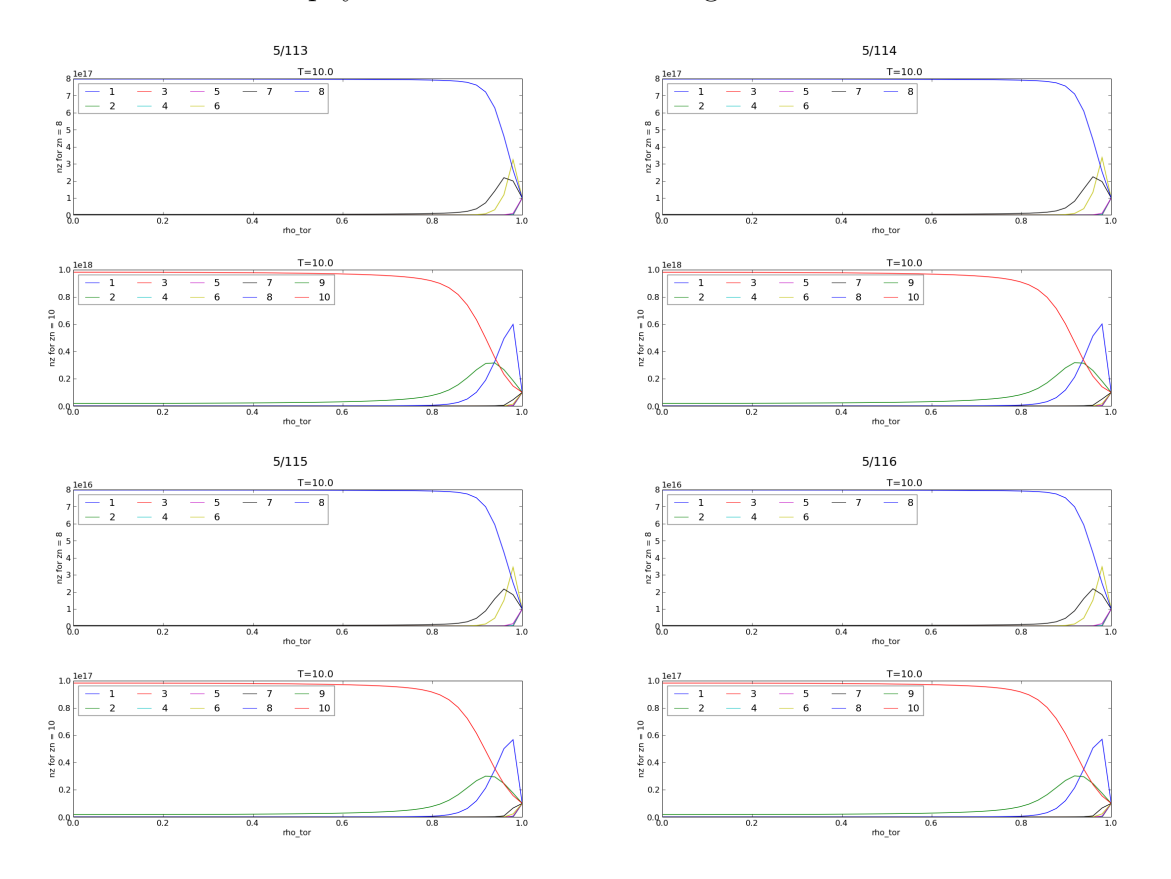

<span id="page-74-0"></span>Figure 64: Runs with 2 species of impurities with a cylindrical equilibrium, BDSEQ, EMEQ and HELENA.

#### 9.2 W

Profiles of the charge states of W are shown in figure [65.](#page-75-0) This case uses atomic physics data from Roman Zagorski.

#### 9.3 Atomic physics

Figure [66](#page-75-1) shows a comparison beween the ETS using atomic physics data from Roman Zagorksi and the ITM AMNSPROTO package.

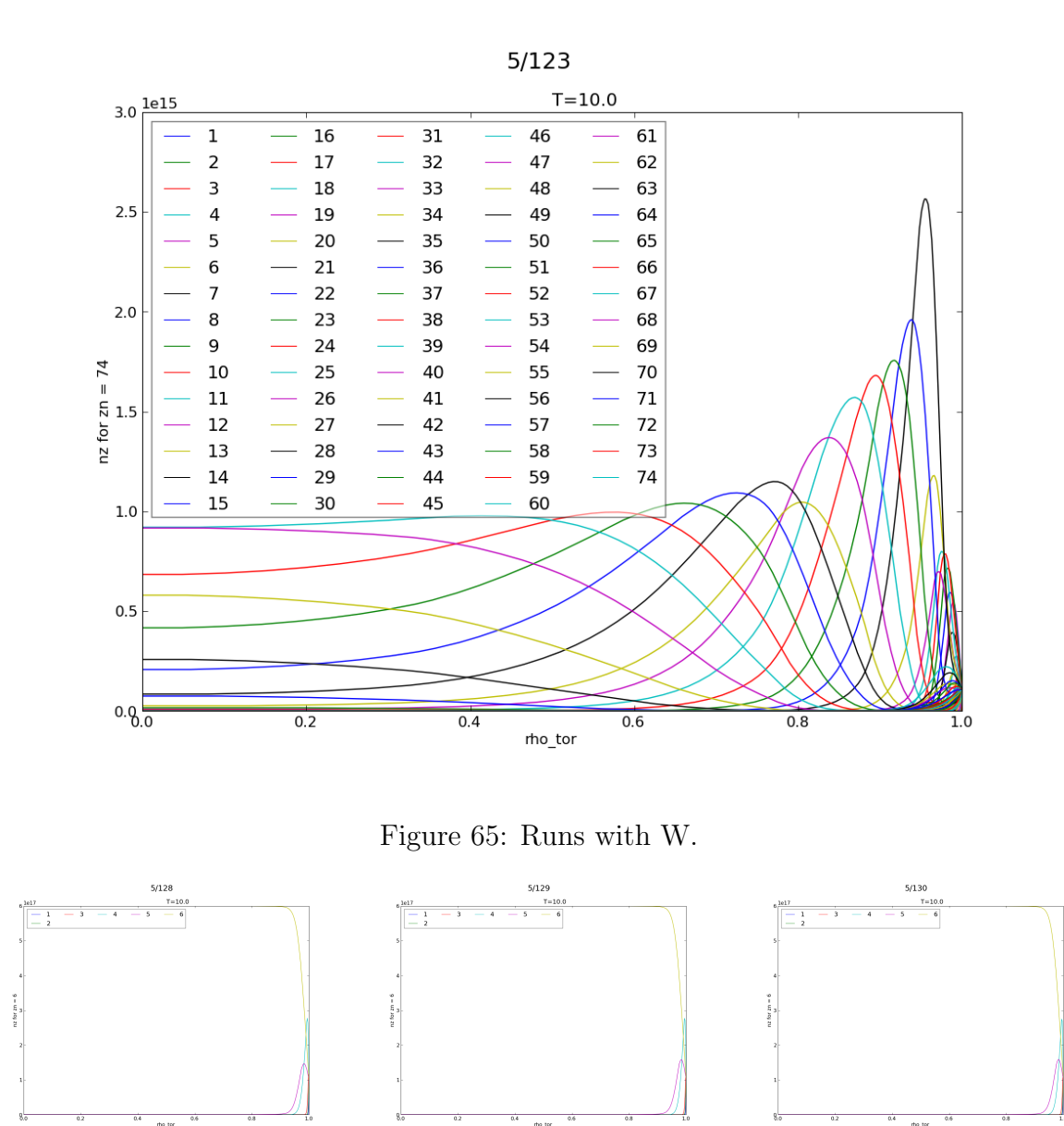

<span id="page-75-1"></span><span id="page-75-0"></span>Figure 66: Runs with C: on the left a case with atomic physics from Zagorski, in the middle using the AMNSPROTO version of the ITM AMNS concept, and on the right using the UAL version of AMNSPROTO.

#### 9.3.1 Use of the ITM AMNS routines

This is still using a development version!

To initialize the rates:

```
write(*,*) 'ITM AMNSPROTO data used (via UAL)'
allocate(amns_ei(0:max_nzimp, nimp), amns_rc(0:max_nzimp, nimp), species(0:max_nzimp, nimp))
call ITM_AMNS_SETUP(amns)
call ITM_AMNS_QUERY(amns,query,answer)
write(*,*) 'AMNS data base version = ',trim(answer%string)
ei_rx%string='EI'
```

```
rc_rx%string='RC'
do iimp=1, nimp
! the following should be done behind the user's back!
  shot= COREIMPUR_OLD(1)%DESC_IMPUR%zn(IIMP)
  run = 1treename = 'euitm'
  call getenv('USER', USER)
  call euitm_open_env(treename,shot,run,idx,trim(USER),'amns','4.08a')
  call euitm_get(idx,'amns',amns_cpo)
  call euitm_close(idx)
!
   do izimp=0, COREIMPUR_OLD(1)%DESC_IMPUR%zn(IIMP)
      allocate(species(izimp,iimp)%components(1))
      species(izimp,iimp)%components(1)%ZN=COREIMPUR_OLD(1)%DESC_IMPUR%zn(IIMP)
      species(izimp,iimp)%components(1)%ZA=izimp
      species(izimp,iimp)%components(1)%MI=COREIMPUR_OLD(1)%DESC_IMPUR%amn(IIMP)
   enddo
   do izimp=0, COREIMPUR_OLD(1)%DESC_IMPUR%zn(IIMP)-1
      call ITM_AMNS_SETUP_TABLE(amns, ei_rx, species(izimp, iimp), &
        amns_ei(izimp, iimp), amns_cpo)
   enddo
   do izimp=1, COREIMPUR_OLD(1)%DESC_IMPUR%zn(IIMP)
      call ITM_AMNS_SETUP_TABLE(amns, rc_rx, species(izimp, iimp), &
        amns_rc(izimp, iimp), amns_cpo)
   enddo
enddo
```
(note that the explicit call to "euitm open env" and "euitm get" will in the future be done behind the user's back!)

Then to use the data

```
do izimp=1, nzimp+1
   if(izimp .ne. nzimp+1) then
     write(*,*) 'EI: ', izimp
     write(*,*) 'amns_ei%filled: ', izimp, shape(amns_ei(izimp)%grid%f2d)
      call ITM_AMNS_RX(amns_ei(izimp),alfa(:,izimp),te,ne)
   endif
   if(izimp .ne. 1) then
     write(*,*) 'RC: ', izimp
     write(*,*) 'amns_rc%filled: ', izimp, shape(amns_rc(izimp)%grid%f2d)
     call ITM_AMNS_RX(amns_rc(izimp),beta(:,izimp),te,ne)
   endif
enddo
```
# 10 JET Cases

### 10.1 JET 71827/21

```
<?xml version="1.0"?>
```
<?xml-stylesheet type="text/xsl" href="./ets.xsl" charset="ISO-8859-1"?>

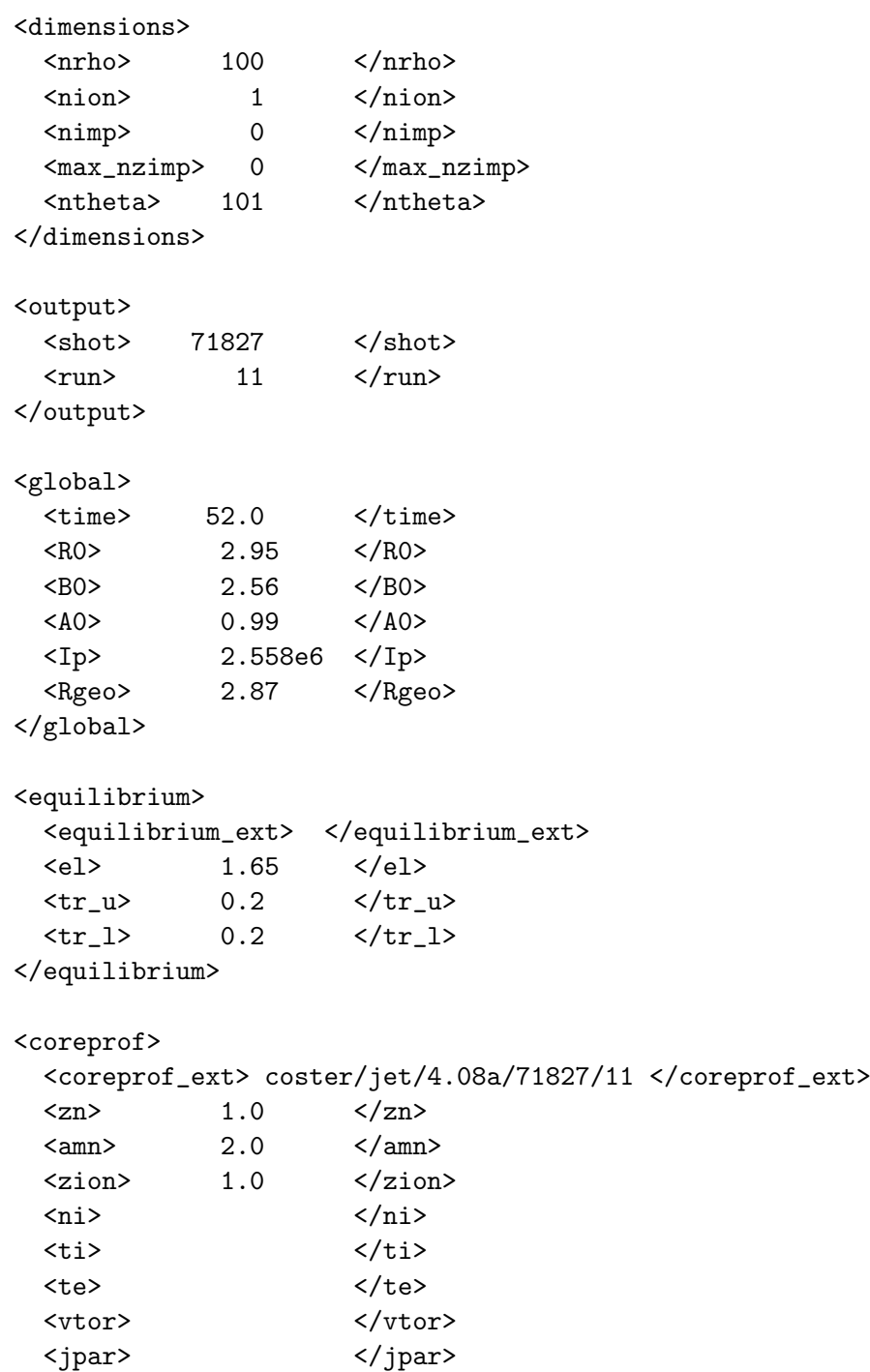

```
\langle \text{qsf}\rangle </qsf>
  </coreprof>
  <coretransp>
    <coretransp_ext> </coretransp_ext>
    <sigma>
2.0e7
    </sigma>
    <sub>ne_diff</sub></sub>
0.0 1.0 0.0
    \langle/ne_diff>
    <ne_conv>
0.0 0.0 0.0
    </ne_conv>
    \langle ni\_diff \rangle0.0 1.0 0.0
    \langle/ni_diff>
    <ni_conv>
0.0 0.0 0.0
    \langleni_conv>
    <te_diff>
1.5
    \verb|</math><te_conv>
0.0
    </te_conv>
    <ti_diff>
1.5
    \langle/ti_diff>
    <ti_conv>
0.0
    \langleti_conv>
    <vtor_diff>
1.0
    \langle/vtor_diff>
    <vtor_conv>
0.0
    </vtor_conv>
  </coretransp>
  <coresource>
    <coresource_ext> </coresource_ext>
    <j>
0.0
    </j>
    <sigma_src>
0.0
    </sigma_src>
    <qe_exp>
```

```
5.0e4
       </qe_exp>
       <qe_imp>
0.0
       </qe_imp>
       <qi_exp>
5.0e4
       \langle\rm{qi\_exp}\rangle\verb|<qi_imp>|0.0
       \langle\ensuremath{\mathsf{q}}\xspace\ensuremath{\mathsf{i}}\xspace_\text{\sf -} \ensuremath{\mathsf{i}}\xspace\ensuremath{\mathsf{m}}\xspace\text{\sf p}\xspace\rangle<si_exp>
5.0e19
       </si_exp>
       \langle \sin \text{imp} \rangle0.0
       \langlesi_imp>
       <ui_exp>
0.0
       </ui_exp>
       <ui_imp>
0.0
       \frac{2}{\text{min}}</coresource>
   <coreimpur>
      <coreimpur_ext> </coreimpur_ext>
      \langle \text{imp\_zn}\rangle \langle \text{/imp\_zn}\rangle\verb|<imp_amm> | </imp_amn> \verb|<|imp_amm><nz>
      \langle/nz>
      <diff>
      </diff>
      <conv>
       </conv>
   </coreimpur>
```

```
</parameters>
```
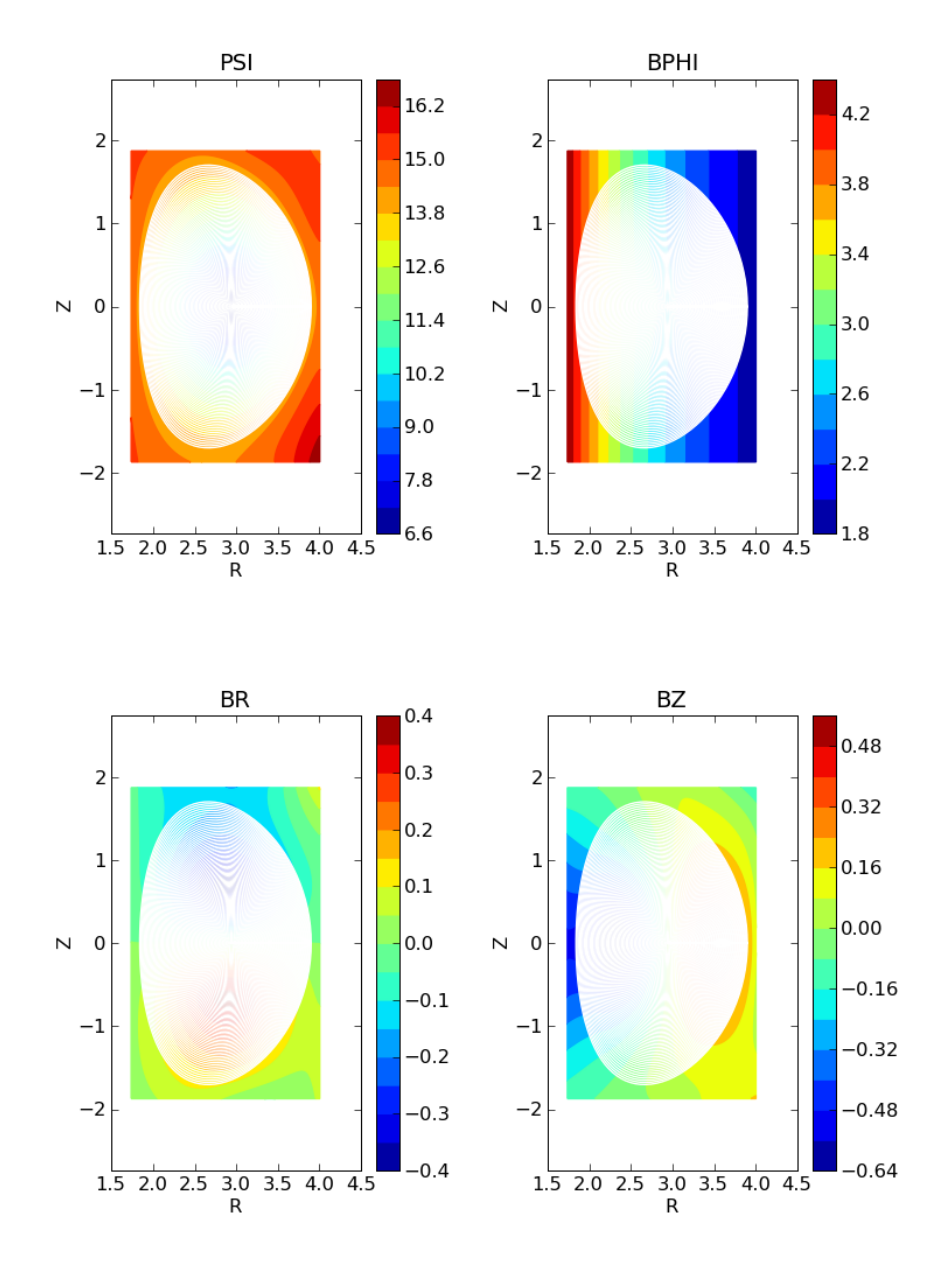

71827/21 s=0

Figure 67: Plot reconstruction of  $\psi(R, Z)$  as well as  $B_R$ ,  $B_Z$  and  $B_{\phi}$ .

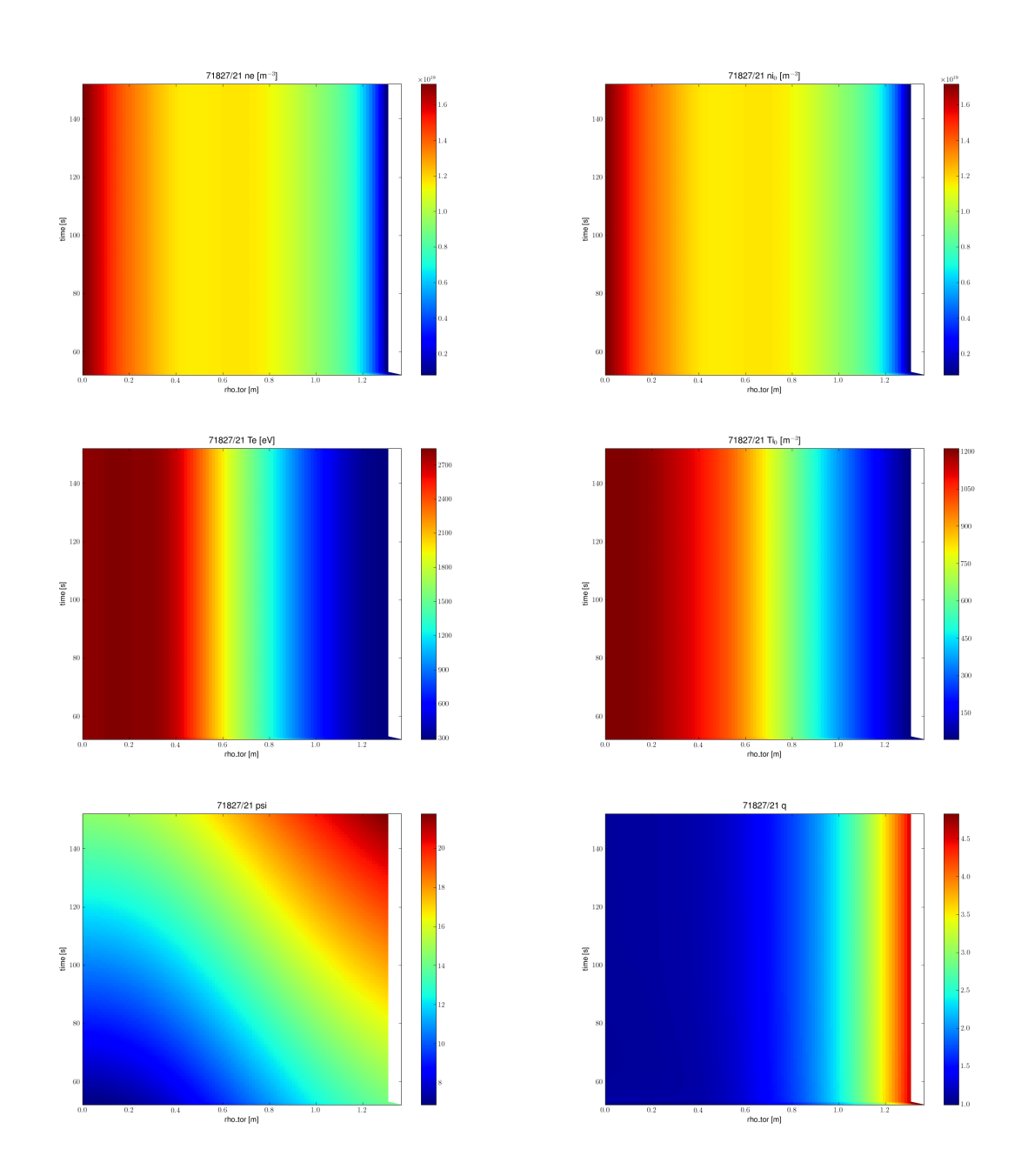

Figure 68: Results of a JET simulation for 71827 based on a start from data prepared by exp2itm. Current evolution only.

### 10.2 JET 71827/22

```
<?xml version="1.0"?>
```
<?xml-stylesheet type="text/xsl" href="./ets.xsl" charset="ISO-8859-1"?>

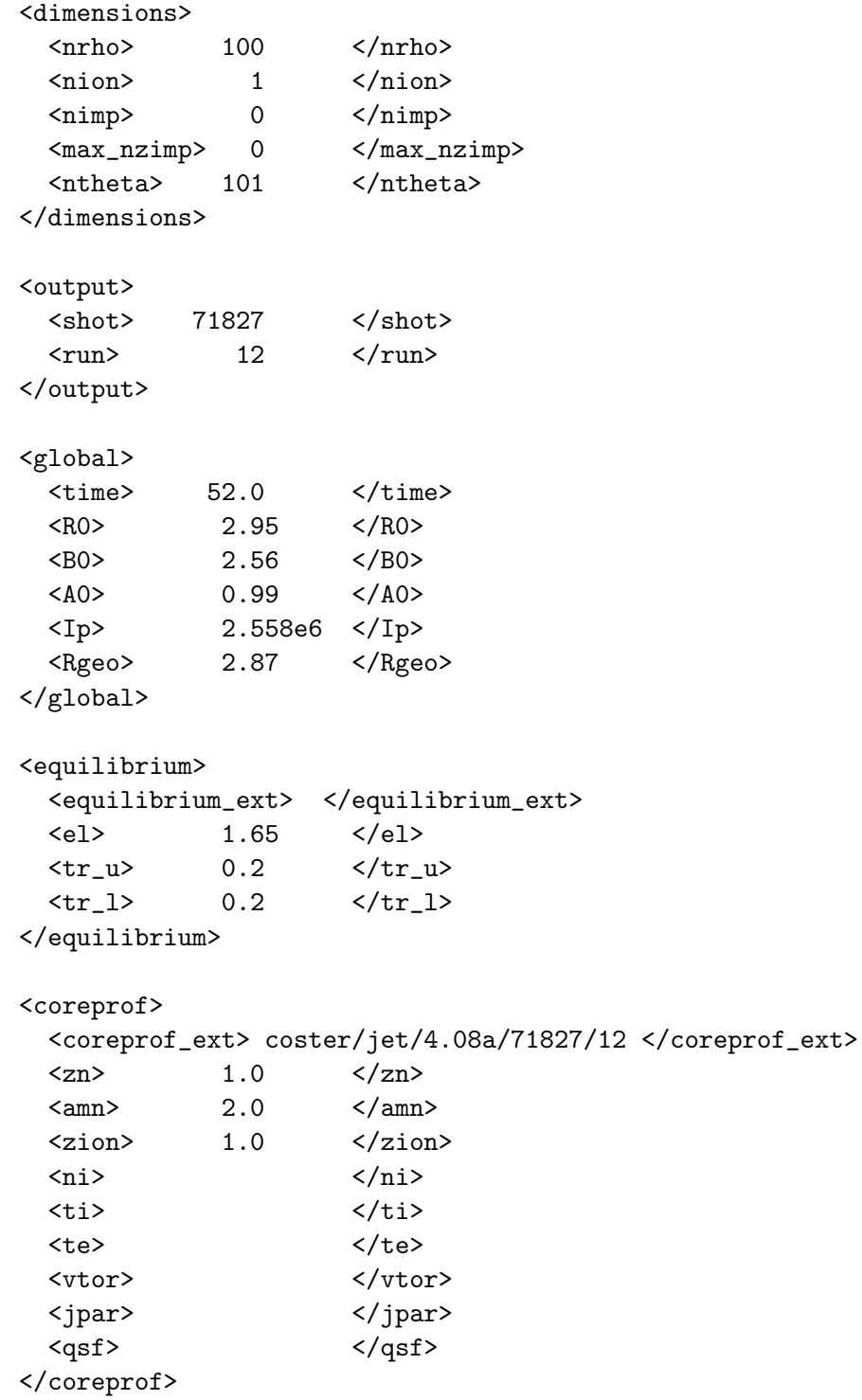

```
<coretransp>
    <coretransp_ext> </coretransp_ext>
    <sigma>
2.0e7
    </sigma>
    <ne_diff>
0.0 1.0 0.0
    \langle/ne_diff>
    <ne_conv>
0.0 0.0 0.0
    \langle/ne_conv>
    \langle ni\_diff \rangle0.0 1.0 0.0
    \langle/ni_diff>
    <ni_conv>0.0 0.0 0.0
    </ni_conv>
    <te_diff>
1.5
    \langle/te_diff>
    <te_conv>
0.0
    </te_conv>
    \tt<ii\_diff1.5
    \langle/ti_diff>
    <ti_conv>
0.0
    \langleti_conv>
    <vtor_diff>
1.0
    \langle/vtor_diff>
    <vtor_conv>
0.0
    </vtor_conv>
  </coretransp>
  <coresource>
    <coresource_ext> </coresource_ext>
    <j>
0.0
    </j>
    <sigma_src>
0.0
    </sigma_src>
    <qe_exp>
5.0e4
    </qe_exp>
```

```
<qe_imp>
0.0
     </qe_imp>
     <qi_exp>
5.0e4
     </qi_exp>
     <qi_imp>
0.0
     \langle\mathop{\mathrm{qi\_imp}}\rangle<si_exp>
5.0e19
     \langlesi_exp>
     \langle \sin \text{imp} \rangle0.0
     \langlesi_imp>
     <ui_exp>
0.0
     </ui_exp>
     <ui_imp>
0.0
     \langle\mathtt{/ui\_imp}\rangle</coresource>
  <coreimpur>
     <coreimpur_ext> </coreimpur_ext>
     \langle \text{imp\_zn}\rangle \langle \text{/imp\_zn}\rangle<imp_amn> </imp_amn>
     \langlenz>
     \langle/nz>
     <diff>
     \langlediff>
     <conv>
     </conv>
  </coreimpur>
```
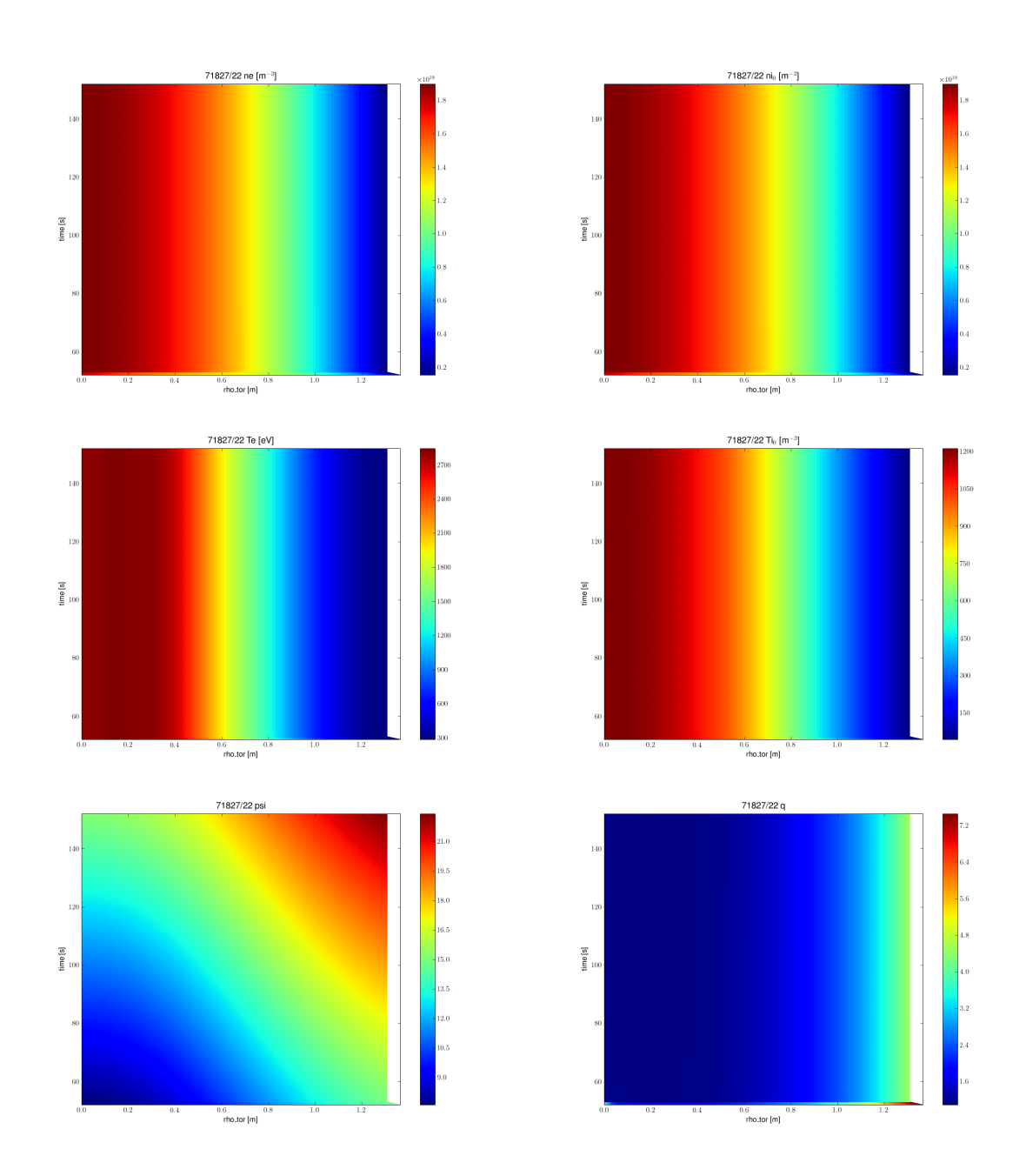

Figure 69: Results of a JET simulation for 71827 based on a start from data prepared by exp2itm. Current and density evolution only.

### 10.3 JET 71827/23

```
<?xml version="1.0"?>
```
<?xml-stylesheet type="text/xsl" href="./ets.xsl" charset="ISO-8859-1"?>

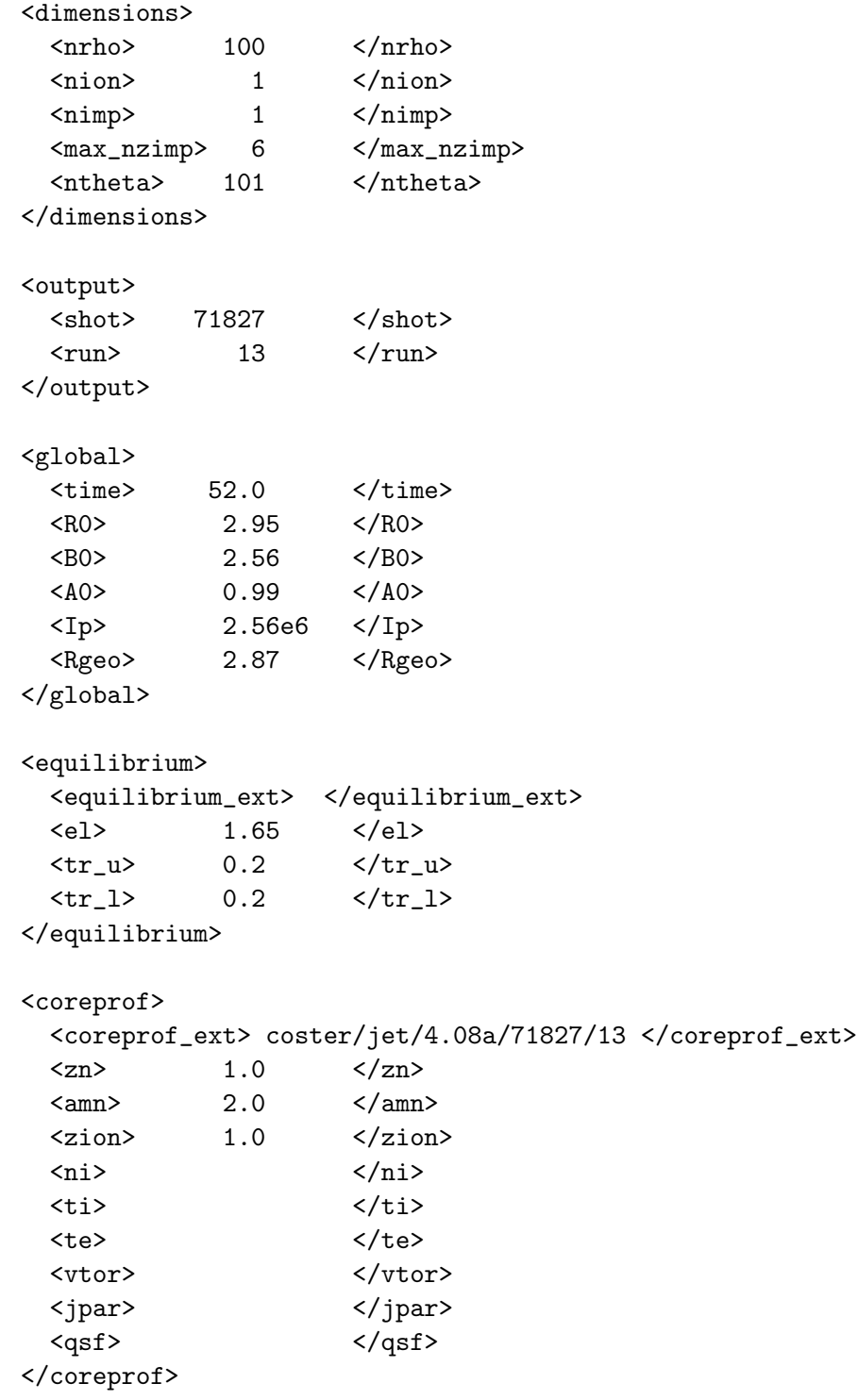

```
<coretransp>
    <coretransp_ext> </coretransp_ext>
    <sigma>
2.0e7
    </sigma>
    <ne_diff>
0.0 1.0 0.0
    \langle/ne_diff>
    <ne_conv>
0.0 0.0 0.0
    \langle/ne_conv>
    \langle ni\_diff \rangle0.0 1.0 0.0
    \langle/ni_diff>
    <ni_conv>0.0 0.0 0.0
    </ni_conv>
    <te_diff>
1.5
    \langle/te_diff>
    <te_conv>
0.0
    </te_conv>
    \tt<ii\_diff1.5
    \langle/ti_diff>
    <ti_conv>
0.0
    \langleti_conv>
    <vtor_diff>
1.0
    \langle/vtor_diff>
    <vtor_conv>
0.0
    </vtor_conv>
  </coretransp>
  <coresource>
    <coresource_ext> </coresource_ext>
    <j>
0.0
    </j>
    <sigma_src>
0.0
    </sigma_src>
    <qe_exp>
5.0e4
    </qe_exp>
```

```
<qe_imp>
0.0
     </qe_imp>
     <qi_exp>
5.0e4
     </qi_exp>
     <qi_imp>
0.0
     \langle\mathop{\mathrm{qi\_imp}}\rangle<si_exp>
5.0e19
     </si_exp>
     \langle \sin \frac{1}{2} \sinh \theta \rangle0.0
     \langlesi_imp>
     <ui_exp>
0.0
     </ui_exp>
     <ui_imp>
0.0
     \frac{2}{\text{min}}</coresource>
  <coreimpur>
     <coreimpur_ext> </coreimpur_ext>
     \langle \text{imp\_zn} \rangle 6.0 \langle \text{/imp\_zn} \rangle\langle \text{imp\_ann} \rangle 12.0 \langle \text{/imp\_ann} \rangle<nz>
2.702E-13*(1.0E17) 1.489E-11*(1.0E17) 1.10E-7*(1.0E17) 0.18724*(1.0E17) 0.2065*(1.0E17) 0
     \langle/nz><diff>
1.0 1.0 1.0 1.0 1.0 1.0
     </diff>
     <conv>
0.0 0.0 0.0 0.0 0.0 0.0
     </conv>
  </coreimpur>
```

```
</parameters>
```
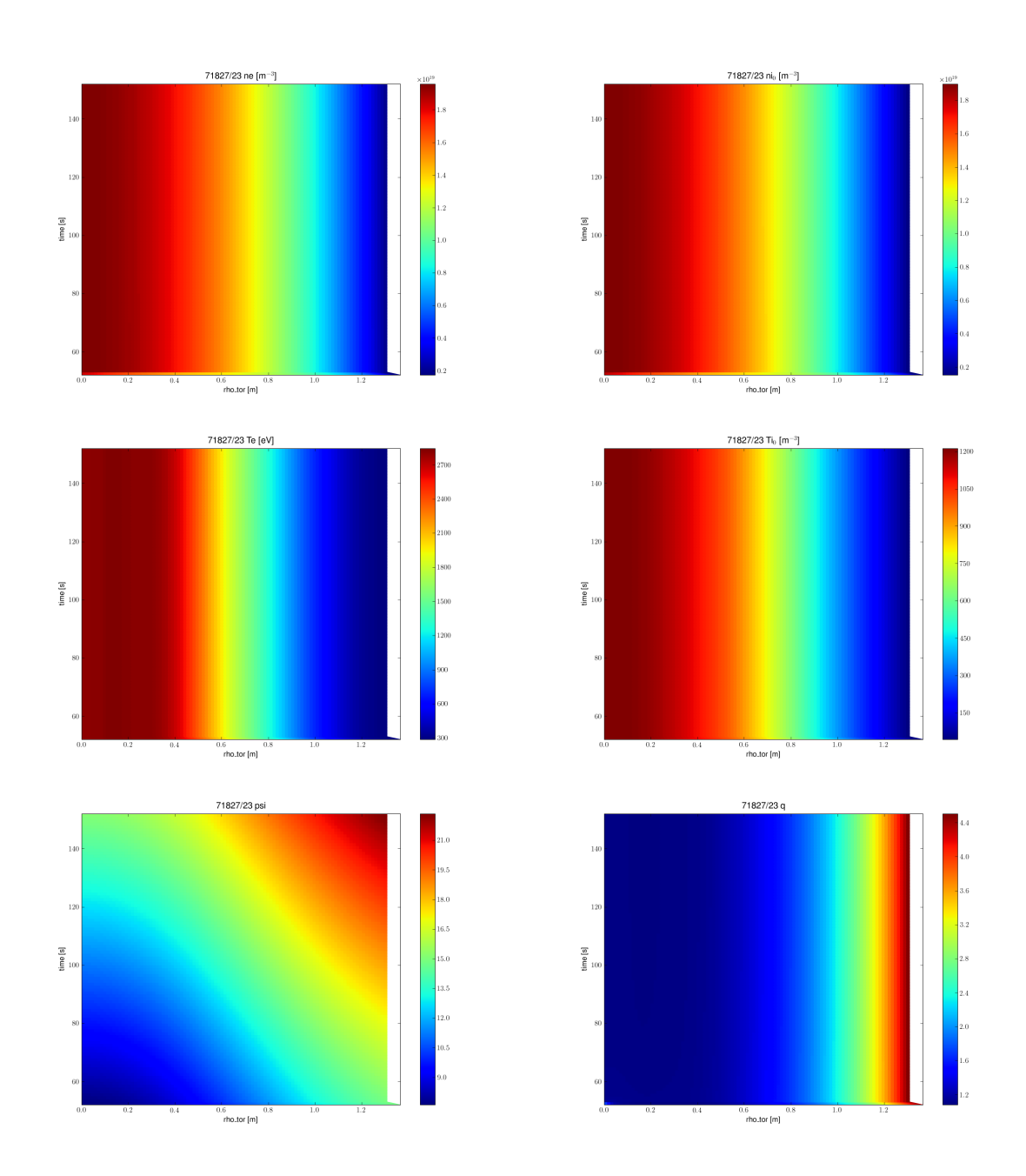

Figure 70: Results of a JET simulation for 71827 based on a start from data prepared by exp2itm. With impurities.

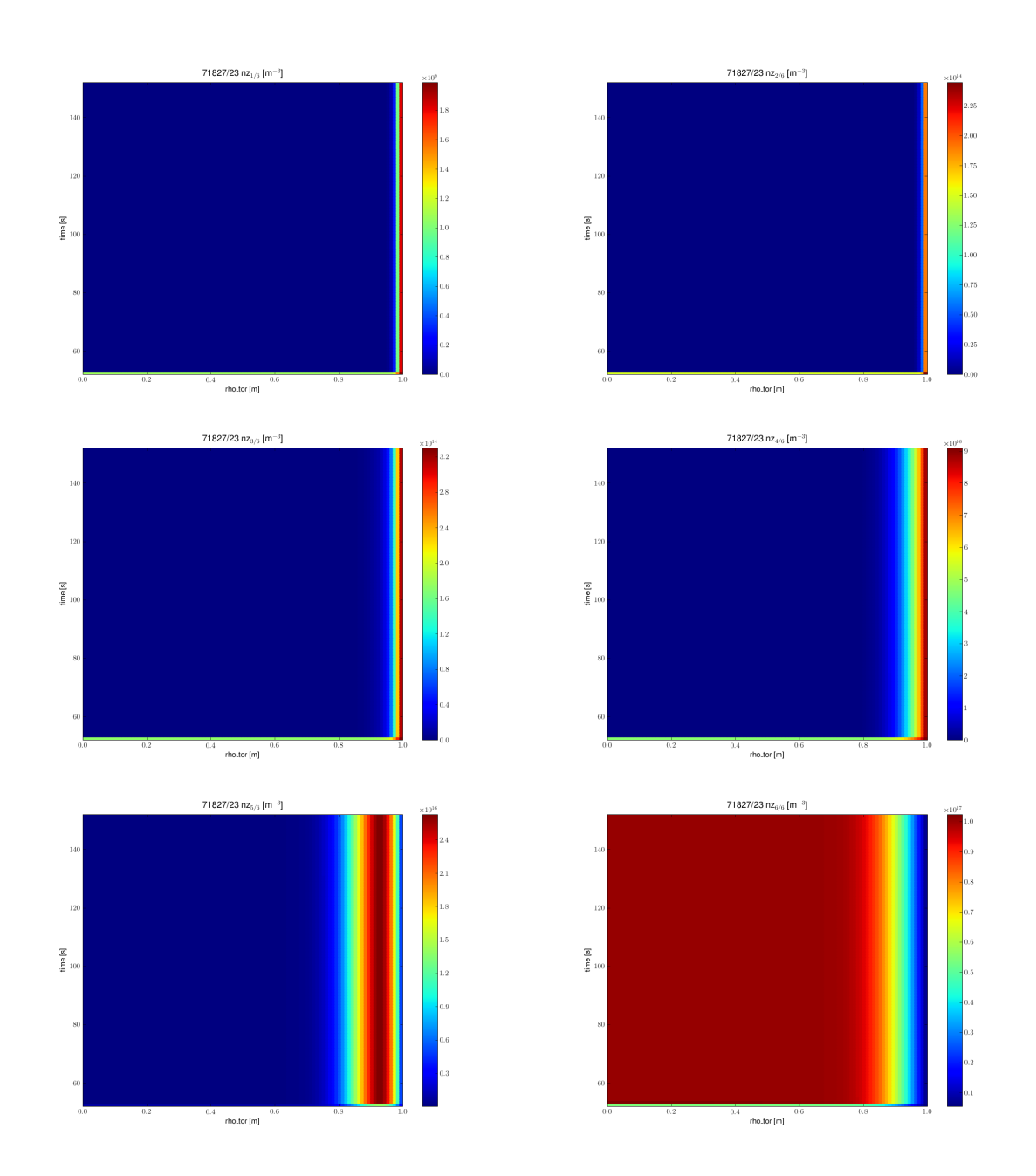

Figure 71: Results of a JET simulation for 71827 based on a start from data prepared by exp2itm. With impurities.

#### 10.4 78092

This case starts from JET/78092/3 (originally from Konz) which was a HELENA run based on JET/78092/2, which in turn was an EQUAL reconstruction based on JET data in JET/78092/1.

The relevant input for preparing the initial CPO is

```
<?xml version="1.0"?>
<?xml-stylesheet type="text/xsl" href="./ets.xsl" charset="ISO-8859-1"?>
<parameters>
  <dimensions>
    \langlenrho> 100 \langle/nrho>
    \langlenion> 1 \langle/nion>
    \langle nimp \rangle 0 \langle nimp \rangle<max_nzimp> 0 </max_nzimp>
    <ntheta> 101 </ntheta>
  </dimensions>
  <output>
    \langle \text{shot} \rangle 78092 \langle \text{shot} \rangle\langle \text{run} \rangle 103 \langle \text{run} \rangle</output>
  <global>
    \times time> 0.0 \times/time>
    <R0> 2.960000000000000 </R0>
    <B0> 2.245840415197474 </B0>
    <A0> 0.9359649590744112 </A0>
    <Ip> 1673037.784858907 </Ip>
    <Rgeo> 2.919332520294536 </Rgeo>
  </global>
  <equilibrium>
    <equilibrium_ext> coster/jet/4.08a/78092/3 </equilibrium_ext>
    \langleel> 1.65 \langle/el>
    \langle \text{tr}_\text{u} \rangle 0.2 \langle \text{tr}_\text{u} \rangle\langle tr_l \rangle 0.2 \langle /tr_l \rangle</equilibrium>
  <coreprof>
    <coreprof_ext> </coreprof_ext>
    \langlezn> 1.0 \langle/zn>
    \langle \text{amm} \rangle \langle \text{amm} \rangle\langlezion> 1.0 \langle/zion>
```
<ni> (1-x^2)\*(1.0E20-5.0E19)+5.0E19 </ni>

```
\langle ti \rangle (1-x^2)*(1.0E3-5.0E2)+5.0E2 \langle ti \rangle\text{ <t>2}   (1-x^2)*(1.0E3-5.0E2)+5.0E2   \text{ <t>2}\langle vtor \rangle \langle vtor \rangle<jpar> (1-x^2)*(1.0E6-0.0E0)+0.0E0 </jpar>
    \langle qsf \rangle (1-x^2)*(1.0-3.0)+3.0 \langle qsf \rangle</coreprof>
  <coretransp>
    <coretransp_ext> </coretransp_ext>
    <sigma>
2.0e7
    </sigma>
    <sub>ne_diff</sub></sub>
0.0 1.0 0.0
    \langle/ne_diff>
    <ne_conv>
0.0 0.0 0.0
    \langle/ne_conv>
    \langle ni\_diff \rangle0.0 1.0 0.0
    \frac{1}{\pi}<ni_conv>0.0 0.0 0.0
    </ni_conv>
    <te_diff>
1.5
    \langle/te_diff>
    <te_conv>
0.0
    </te_conv>
    <ti_diff>
1.5
    \langleti_diff>
    <ti_conv>
0.0
    \langleti_conv>
    <vtor_diff>
1.0
    \langle/vtor_diff>
    <vtor_conv>
0.0
    </vtor_conv>
  </coretransp>
  <coresource>
    <coresource_ext> </coresource_ext>
    \langle j \rangle0.0
    </j>
```

```
<sigma_src>
0.0
    </sigma_src>
    <qe_exp>
5.0e4
    </qe_exp>
    <qe_imp>
0.0
    </qe_imp>
    <qi_exp>
5.0e4
    </qi_exp>
    \langle\text{qi}_\text{\small{-}}\text{imp}\rangle0.0
    </qi_imp>
    <si_exp>
5.0e19
    </si_exp>
    \langle \sin \text{imp} \rangle0.0
    \langlesi_imp>
    <ui_exp>
0.0
    </ui_exp>
    \langle \mathrm{ui\_imp} \rangle0.0
    </ui_imp>
  </coresource>
  <coreimpur>
    <coreimpur_ext> </coreimpur_ext>
    <imp_zn> </imp_zn>
    <imp_amn> </imp_amn>
    <nz>
    \langle/nz><diff>
    </diff>
    <conv>
    </conv>
  </coreimpur>
```

```
</parameters>
```
The was then performed based on

```
<?xml version="1.0"?>
```
<?xml-stylesheet type="text/xsl" href="./ets.xsl" charset="ISO-8859-1"?>

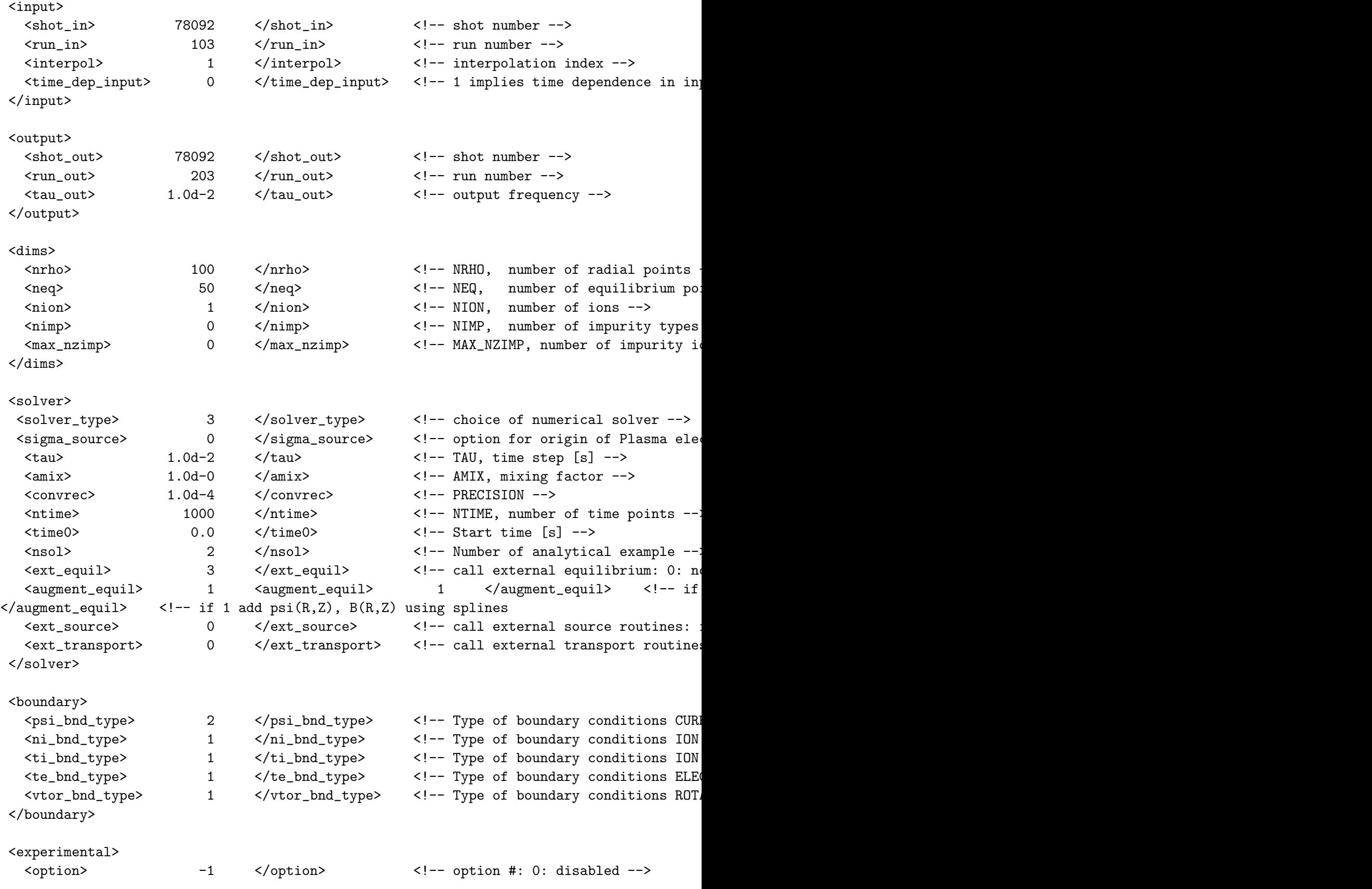

```
</experimental>
```

```
</parameters>
```
producing output in JET/78092/203. The HELENA parameters used were

```
<?xml version="1.0"?>
<?xml-stylesheet type="text/xsl" href="./input_helena.xsl"
charset="ISO-8859-1"?>
<parameters>
<!-- profile parameters -->
<profile_parameters>
   <hbt> .false. </hbt>
   <input_type> p and j_tor </input_type>
   <radial_coordinate> rho_vol </radial_coordinate>
</profile_parameters>
<!-- shape parameters -->
<shape_parameters>
   <ishape> 2 </ishape>
   <isol> 0 </isol>
  \langleias> 1 \langle/ias>
   <imesh> 2 </imesh>
   <equidistant> 0.5 </equidistant>
   <n_acc_points> 2 </n_acc_points>
   <s_acc> 0.0 1.0 </s_acc>
   <sig> 0.1 0.1 </sig>
   <weights> 0.1 0.1 </weights>
 </shape_parameters>
<!-- global parameters -->
<global_parameters>
</global_parameters>
<!-- numerical parameters -->
  <numerical_parameters>
    \langle nr \rangle 100 \langle nr \rangle<np> 17 </np>
    <nrmap> 100 </nrmap>
    <npmap> 64 </npmap>
    <nchi> 64 </nchi>
    <niter> 32 </niter>
```

```
<nmesh> 20 </nmesh>
    <errcur> 1.000E-03 </errcur>
  </numerical_parameters>
<!-- diagnostics parameters -->
<diagnostics_parameters>
   <verbosity> 0 </verbosity>
  <output> none </output>
   <diagnostics_on> .false. </diagnostics_on>
   <standard_output> .false. </standard_output>
   <xmgrace_output> .false. </xmgrace_output>
   <profiles_output> .false. </profiles_output>
 </diagnostics_parameters>
```
</parameters>

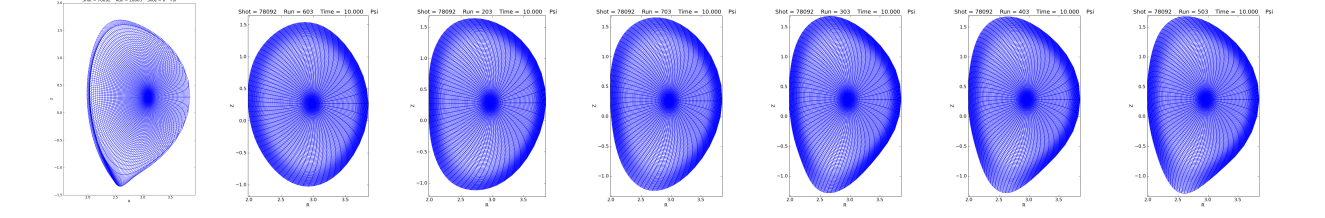

Figure 72: Original grid (high resolution) from Konz and the grid used in the computations for the resolution scan (NP = 9, 17, 33, 65, 129, 257).

The results are shown in figure [73,](#page-97-0) which was produced by

```
diagnostics/run_plot_eq_ets -t png 78092 603
diagnostics/run_plot_eq_ets -t png 78092 203
diagnostics/run_plot_eq_ets -t png 78092 703
diagnostics/run_plot_eq_ets -t png 78092 303
diagnostics/run_plot_eq_ets -t png 78092 403
diagnostics/run_plot_eq_ets -t png 78092 503
```
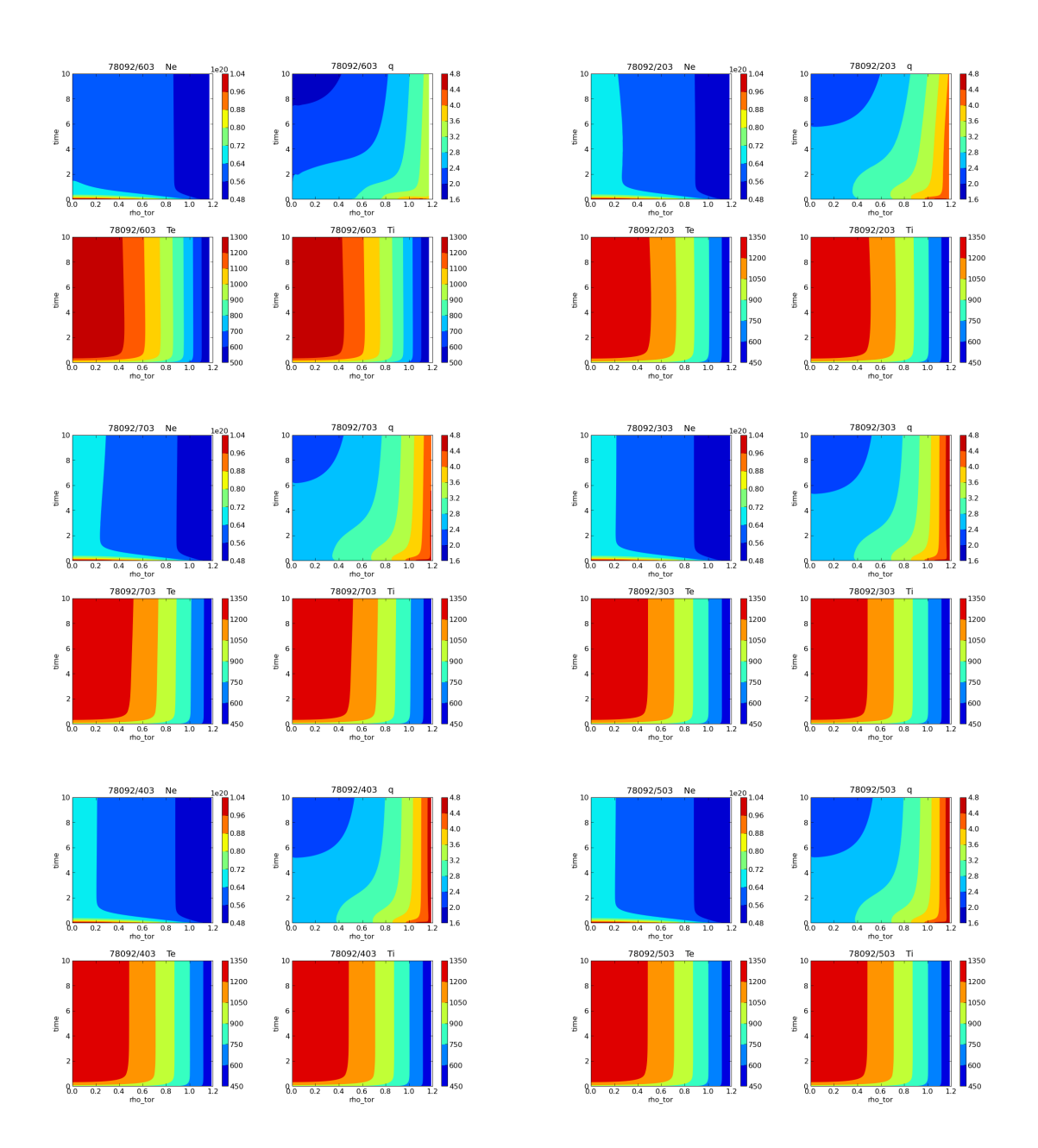

<span id="page-97-0"></span>Figure 73: Results of JET simulations for 78092 (no physics other than the equilibrium!). Different poloidal resolutions in HELENA were used  $(NP = 9, 17, 33, 65, 129, 257)$ .

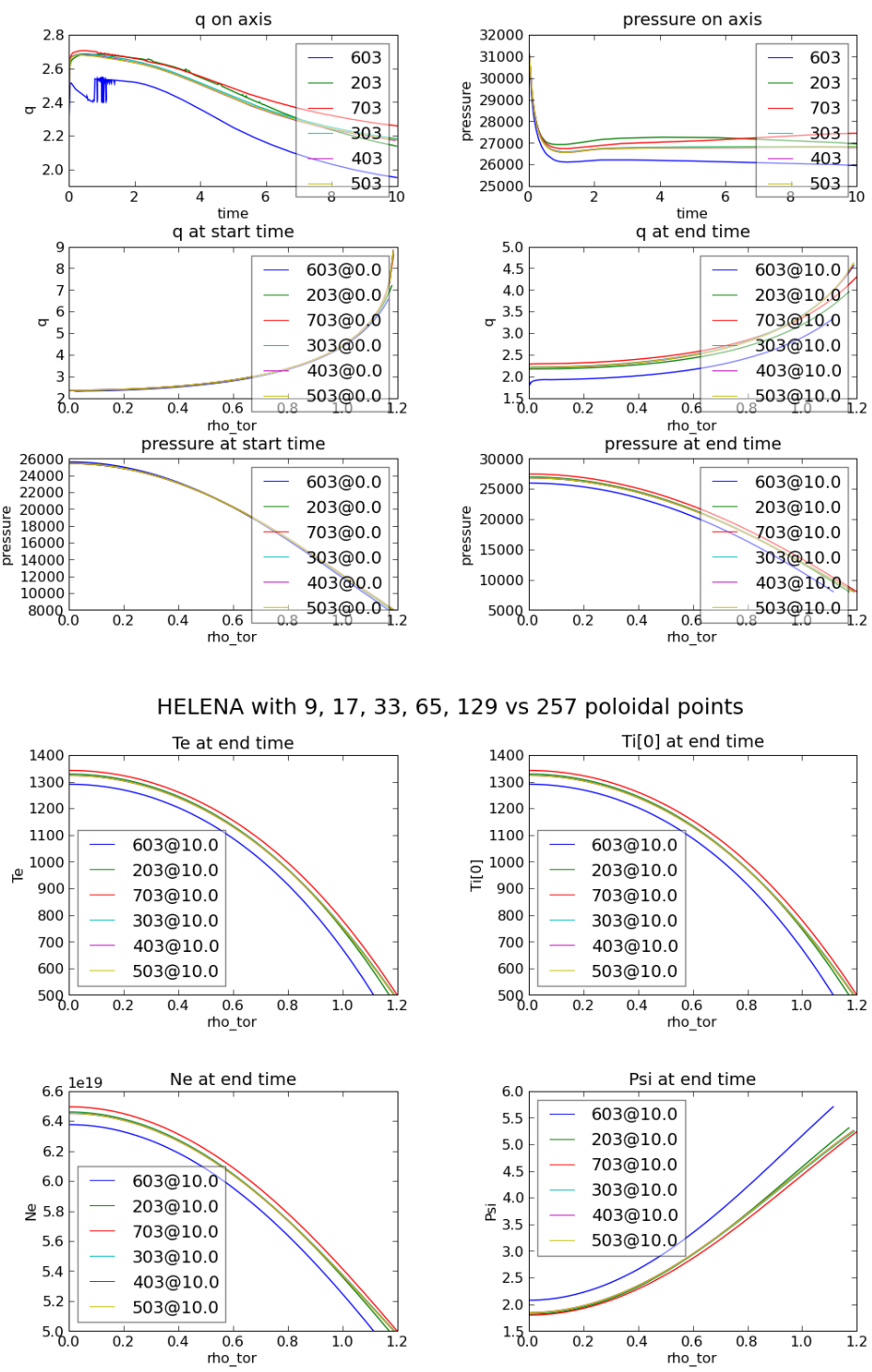

HELENA with 9, 17, 33, 65, 129 vs 257 poloidal points

Figure 74: Comparison of the results of a JET simulation for 78092 for the NP resolution scan (no physics other than the equilibrium!).

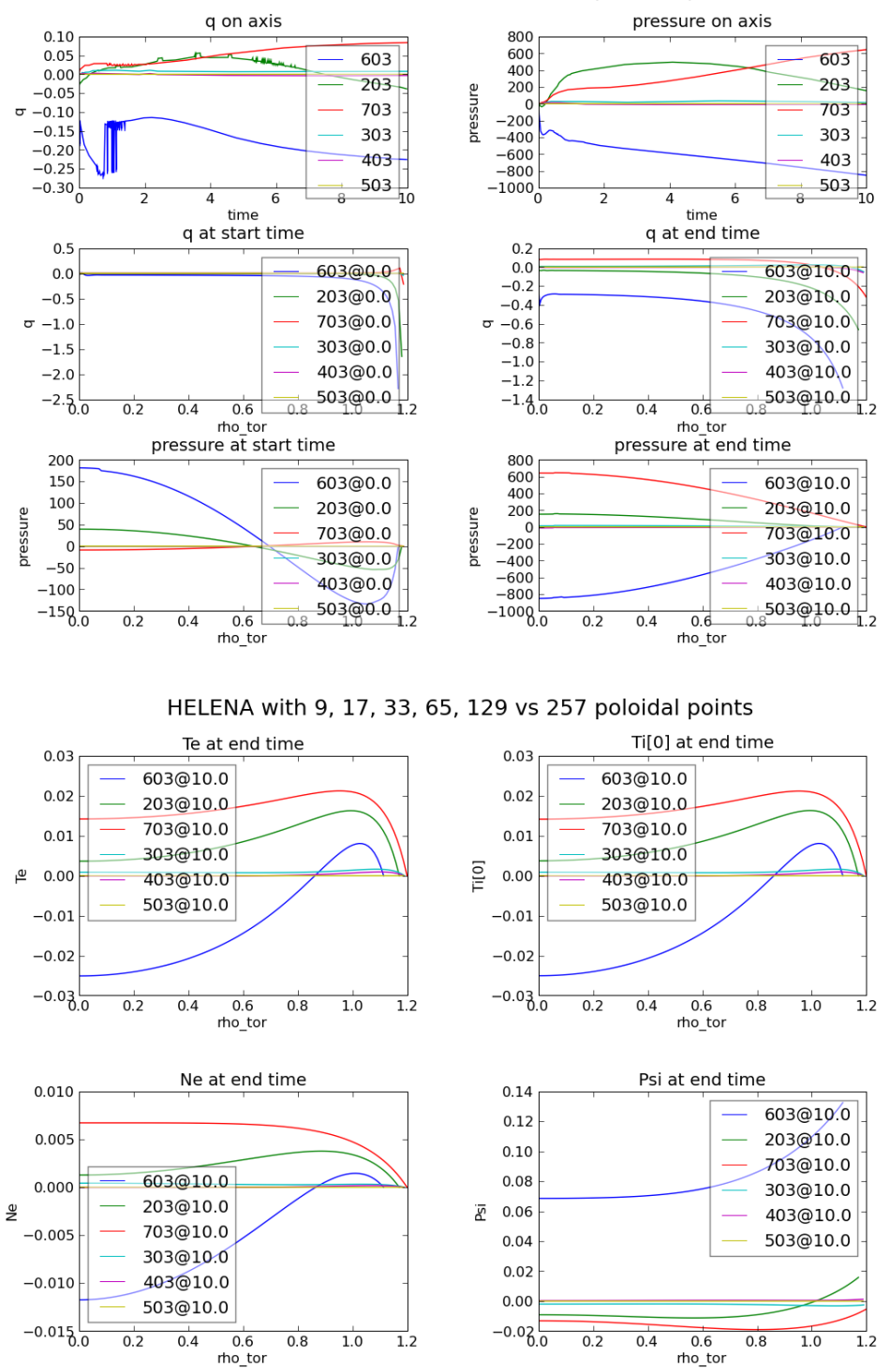

HELENA with 9, 17, 33, 65, 129 vs 257 poloidal points

Figure 75: Comparison of the results of a JET simulation for 78092 for the NP resolution scan (no physics other than the equilibrium!).

# 11 AUG Cases

#### 11.1 20116

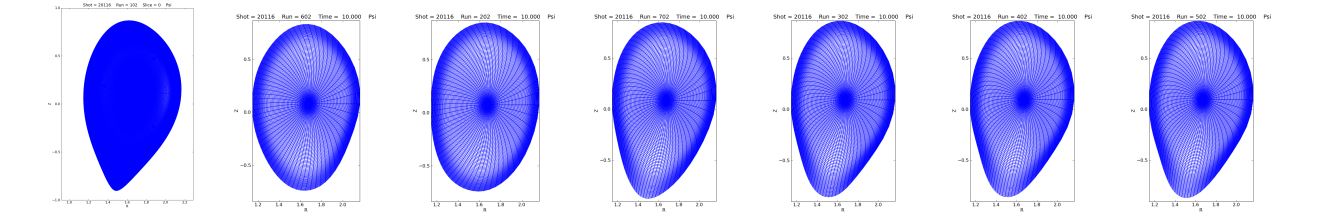

Figure 76: Original grid (high resolution) from Konz and the grid used in the computations for the resolution scan (NP = 9, 17, 33, 65, 129, 257).

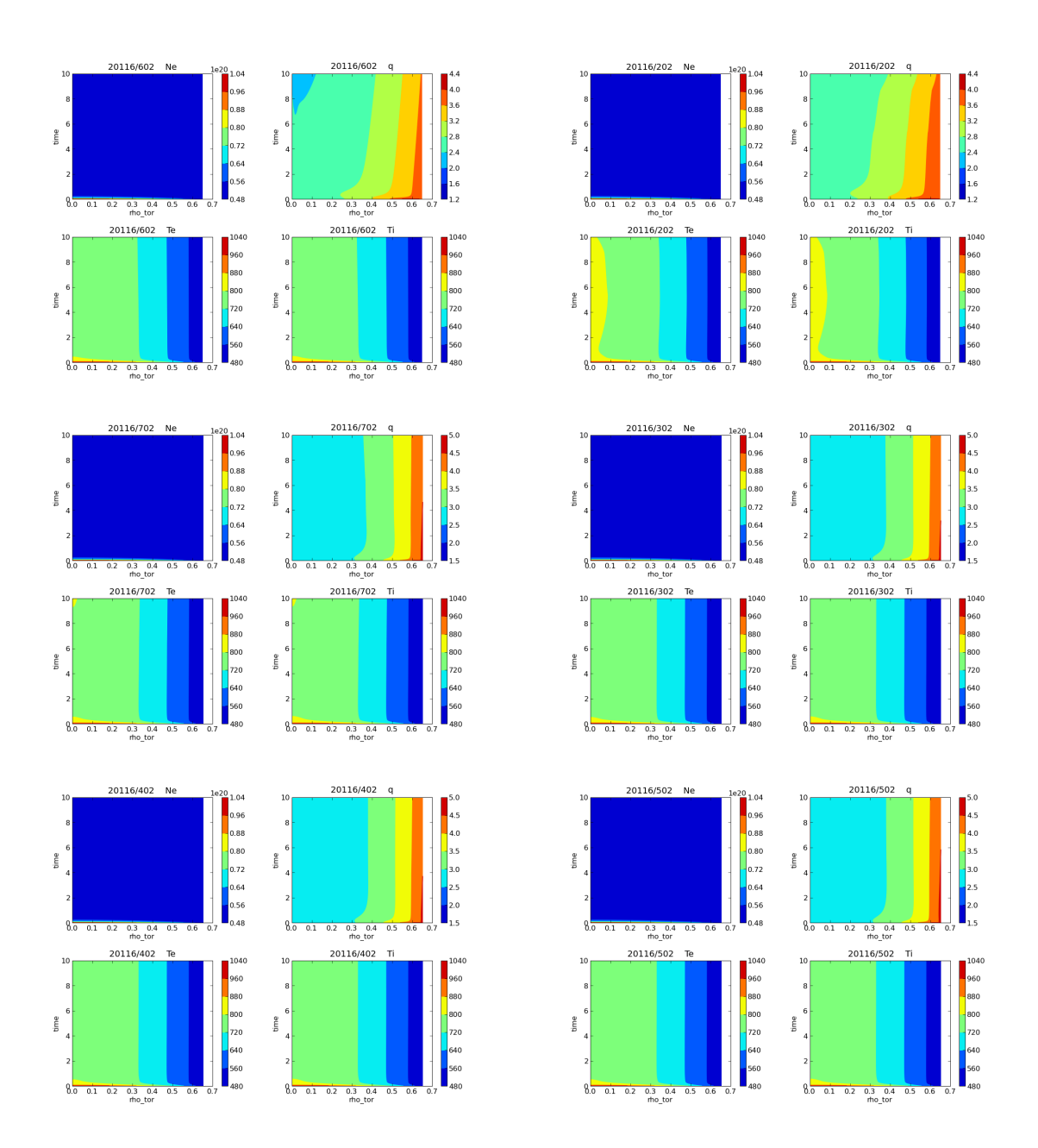

Figure 77: Results of AUG simulations for 20116 (no physics other than the equilibrium!). Different poloidal resolutions in HELENA were used  $(NP = 9, 17, 33, 65, 129, 257)$ .

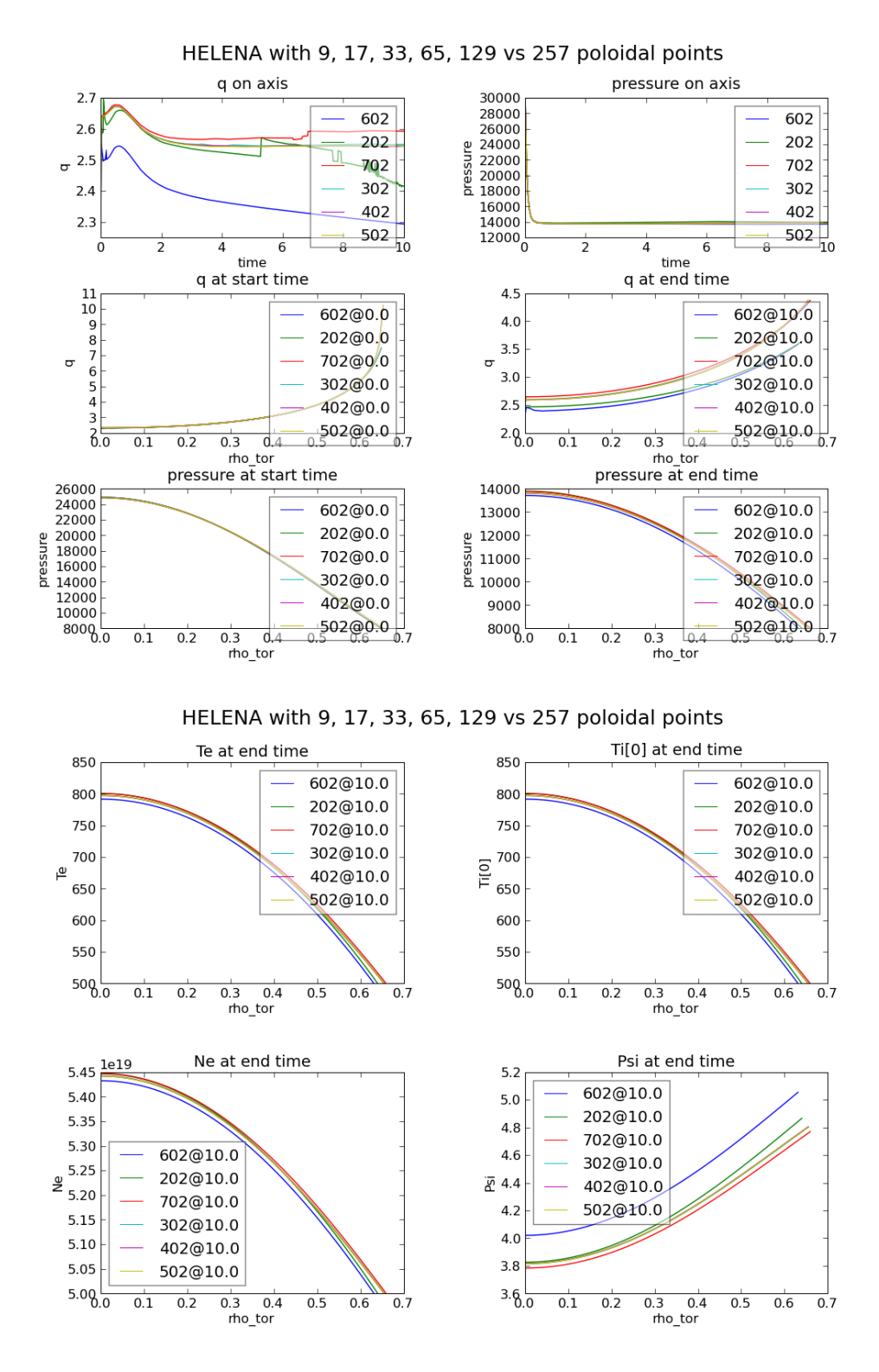

Figure 78: Comparison of the results of a JET simulation for 20116 for the NP resolution scan (no physics other than the equilibrium!).

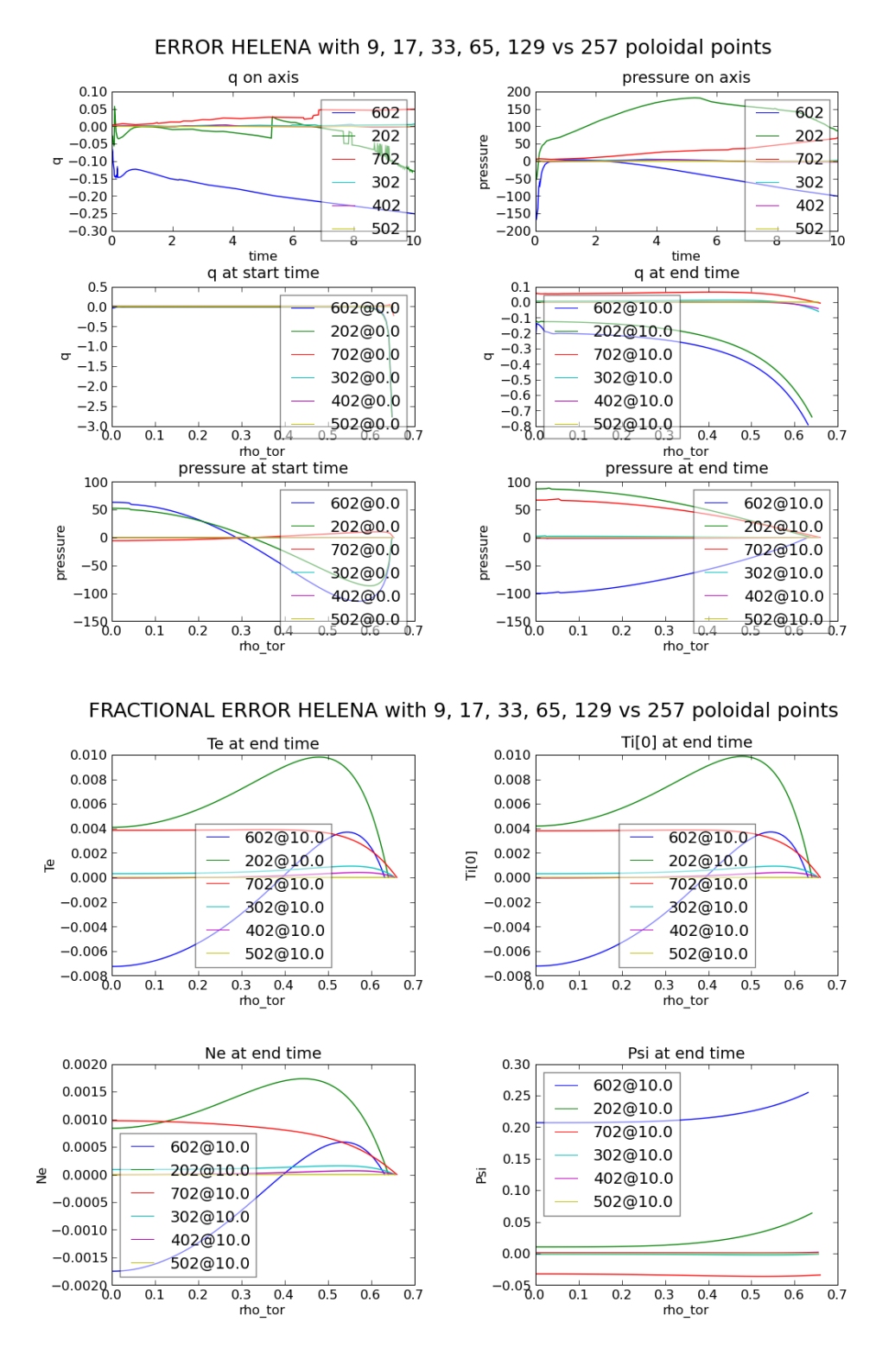

Figure 79: Comparison of the results of a JET simulation for 20116 for the NP resolution scan (no physics other than the equilibrium!).

# 12 Generic sources

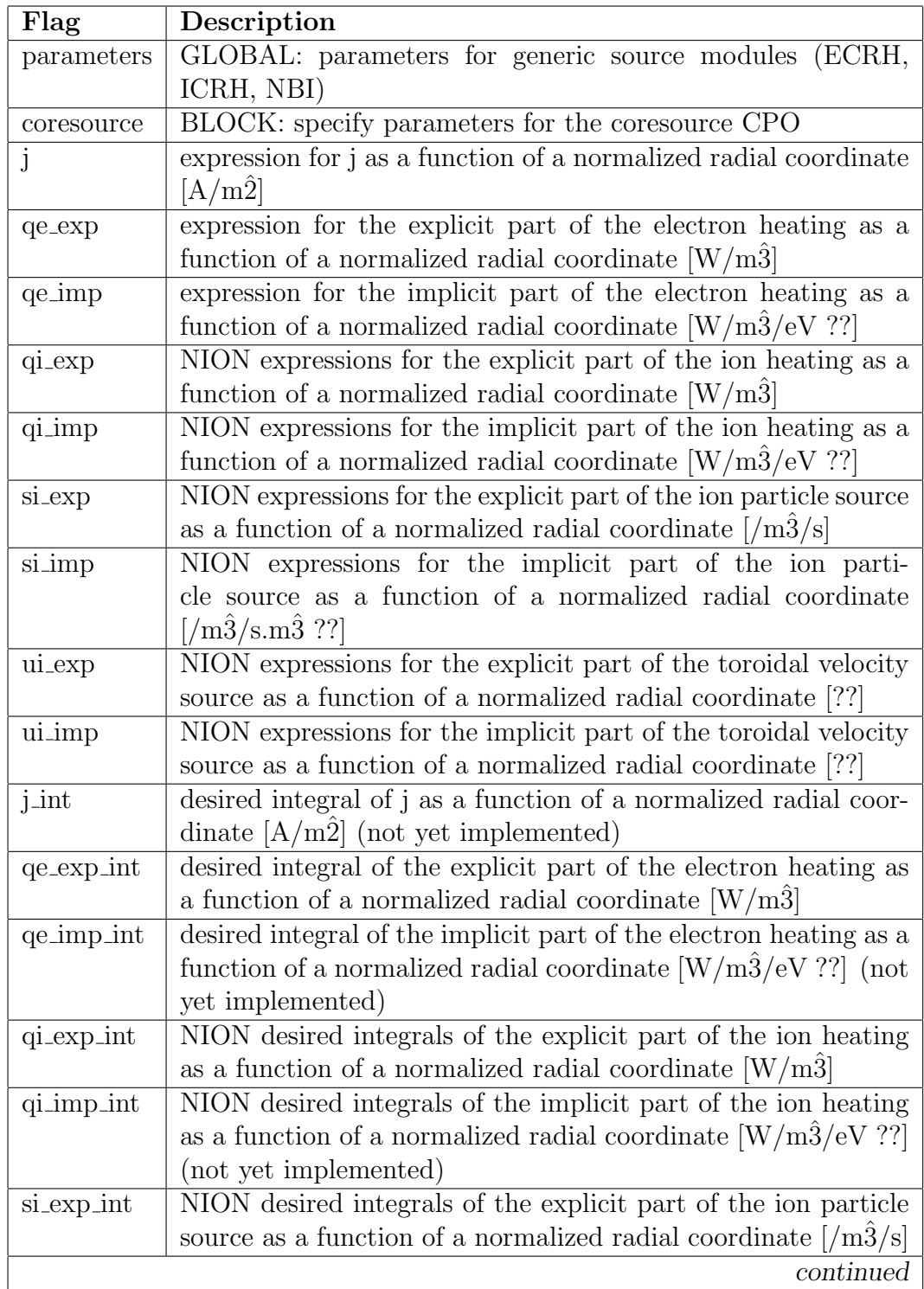

Generic source routines have been created using the schema sources.xsd.

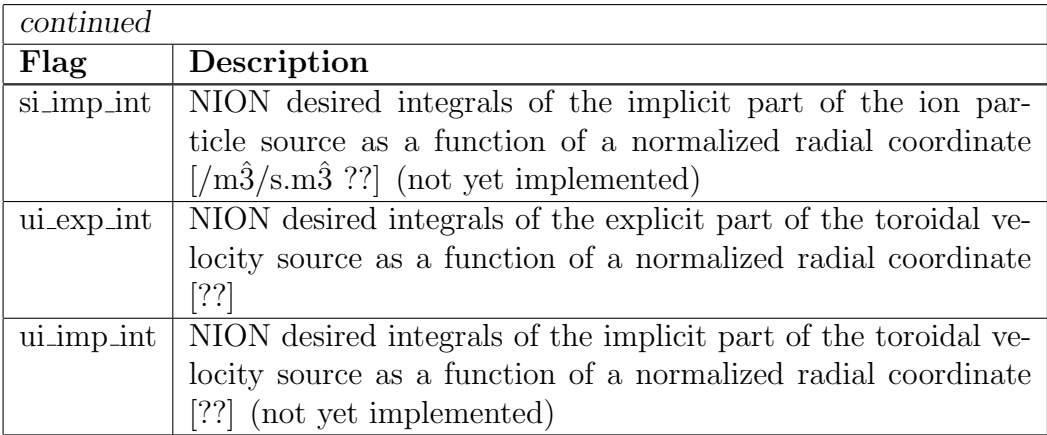

Three instances have been created for NBI, ECRH and ICRH.

#### 12.1 case 5 118

The NBI module uses the input:

```
<?xml version="1.0"?>
```
<?xml-stylesheet type="text/xsl" href="./ets.xsl" charset="ISO-8859-1"?>

```
<parameters>
```

```
<coresource>
    <j>
0.0
    </j>
    <qe_exp>
exp(-( (x-0.0)/0.4)^2)</qe_exp>
    <qe_imp>
0.0
    </qe_imp>
    <qi_exp>
exp(-( (x-0.0)/0.4)^2)</qi_exp>
    <qi_imp>
0.0
    </qi_imp>
    <si_exp>
exp(-( (x-0.0)/0.4)^2)</si_exp>
    <si_imp>
0.0
    </si_imp>
    <ui_exp>
0.0
```

```
</ui_exp>
    <ui_imp>
0.0
   \frac{2}{\text{min}}\langle j_{\perp}int> 0.0 \langle j_{\perp}int>
   <qe_exp_int> 10.0e6 </qe_exp_int>
   <qe_imp_int> 0.0 </qe_imp_int>
   <qi_exp_int> 10.0e6 </qi_exp_int>
   <qi_imp_int> 0.0 </qi_imp_int>
   <si_exp_int> 1.25e20 </si_exp_int>
   <si_imp_int> 0.0 </si_imp_int>
   <ui_exp_int> 0.0 </ui_exp_int>
   <ui_imp_int> 0.0 </ui_imp_int>
  </coresource>
```

```
</parameters>
```
The ECRH module uses the input:

```
<?xml version="1.0"?>
<?xml-stylesheet type="text/xsl" href="./ets.xsl" charset="ISO-8859-1"?>
<parameters>
  <coresource>
    <j>
0.0
    </j>
    <qe_exp>
exp(-((x-0.5)/0.05)^2)
    </qe_exp>
    <qe_imp>
0.0
    </qe_imp>
    <qi_exp>
0.0
    </qi_exp>
    <qi_imp>
0.0
    </qi_imp>
    <si_exp>
0.0
    </si_exp>
    <si_imp>
0.0
    \langlesi_imp>
    <ui_exp>
```

```
0.0
```

```
</ui_exp>
    <ui_imp>
0.0
    \frac{2}{\text{min}}\langle j_{\perp}int> 0.0 \langle j_{\perp}int>
    <qe_exp_int> 20.0e6 </qe_exp_int>
    <qe_imp_int> 0.0 </qe_imp_int>
    <qi_exp_int> 0.0 </qi_exp_int>
    \langle \text{qi}\_\text{imp}\_\text{int}\rangle 0.0 \langle \text{qi}\_\text{imp}\_\text{int}\rangle<si_exp_int> 0.0 </si_exp_int>
    <si_imp_int> 0.0 </si_imp_int>
    <ui_exp_int> 0.0 </ui_exp_int>
    <ui_imp_int> 0.0 </ui_imp_int>
  </coresource>
```
</parameters>

The ICRH module uses the input:

```
<?xml version="1.0"?>
<?xml-stylesheet type="text/xsl" href="./ets.xsl" charset="ISO-8859-1"?>
<parameters>
  <coresource>
     <j>
0.0
     </j>
     <qe_exp>
0.0
    </qe_exp>
    <qe_imp>
0.0
    </qe_imp>
     <qi_exp>
exp(-( (x-0.2)/0.20)^2)</qi_exp>
    \langle\text{qi}_\text{\small{-}}\text{imp}\rangle0.0
     </qi_imp>
    <si_exp>
0.0
     </si_exp>
     <si_imp>
0.0
     \langlesi_imp>
     <ui_exp>
0.0
     </ui_exp>
```
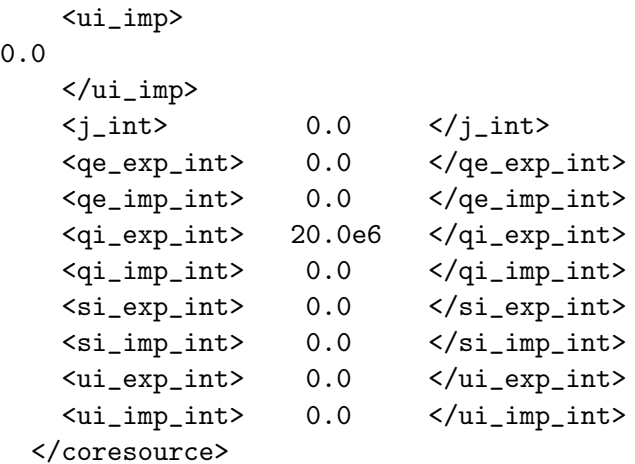

## </parameters>

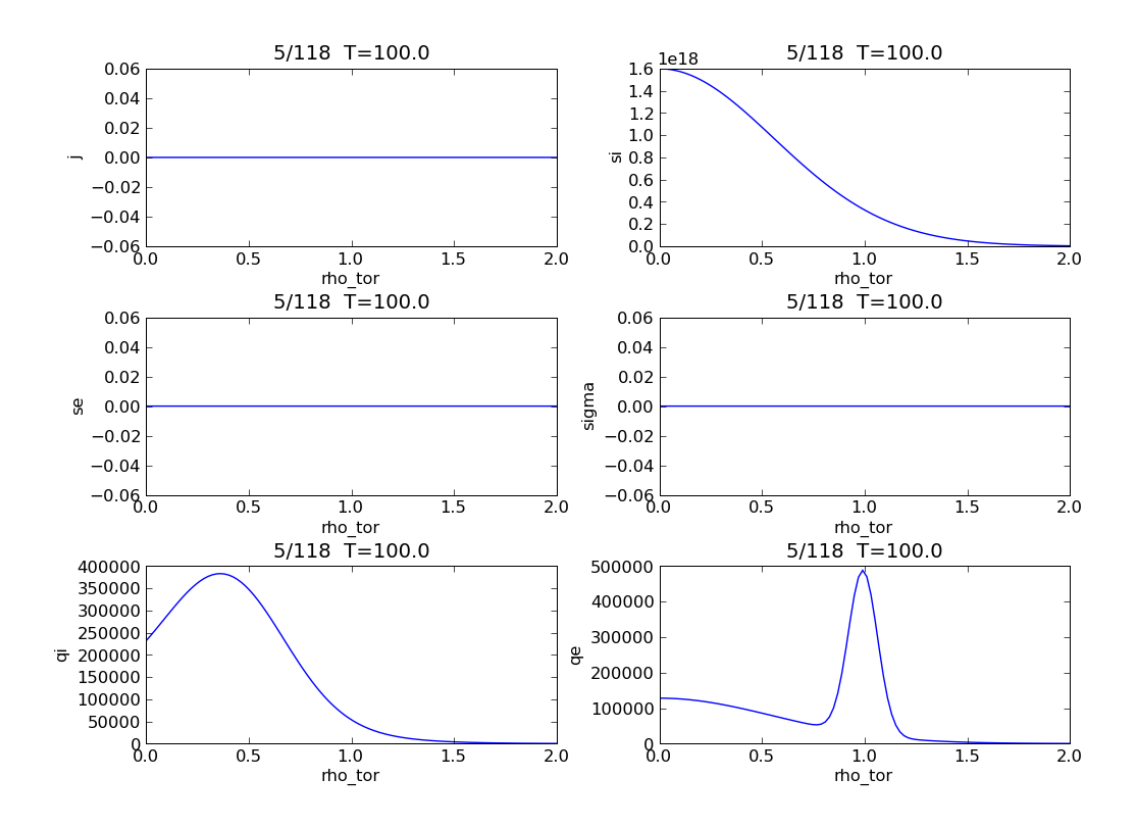

Figure 80: Resultant coresource from NBI, ECRH and ICRH.

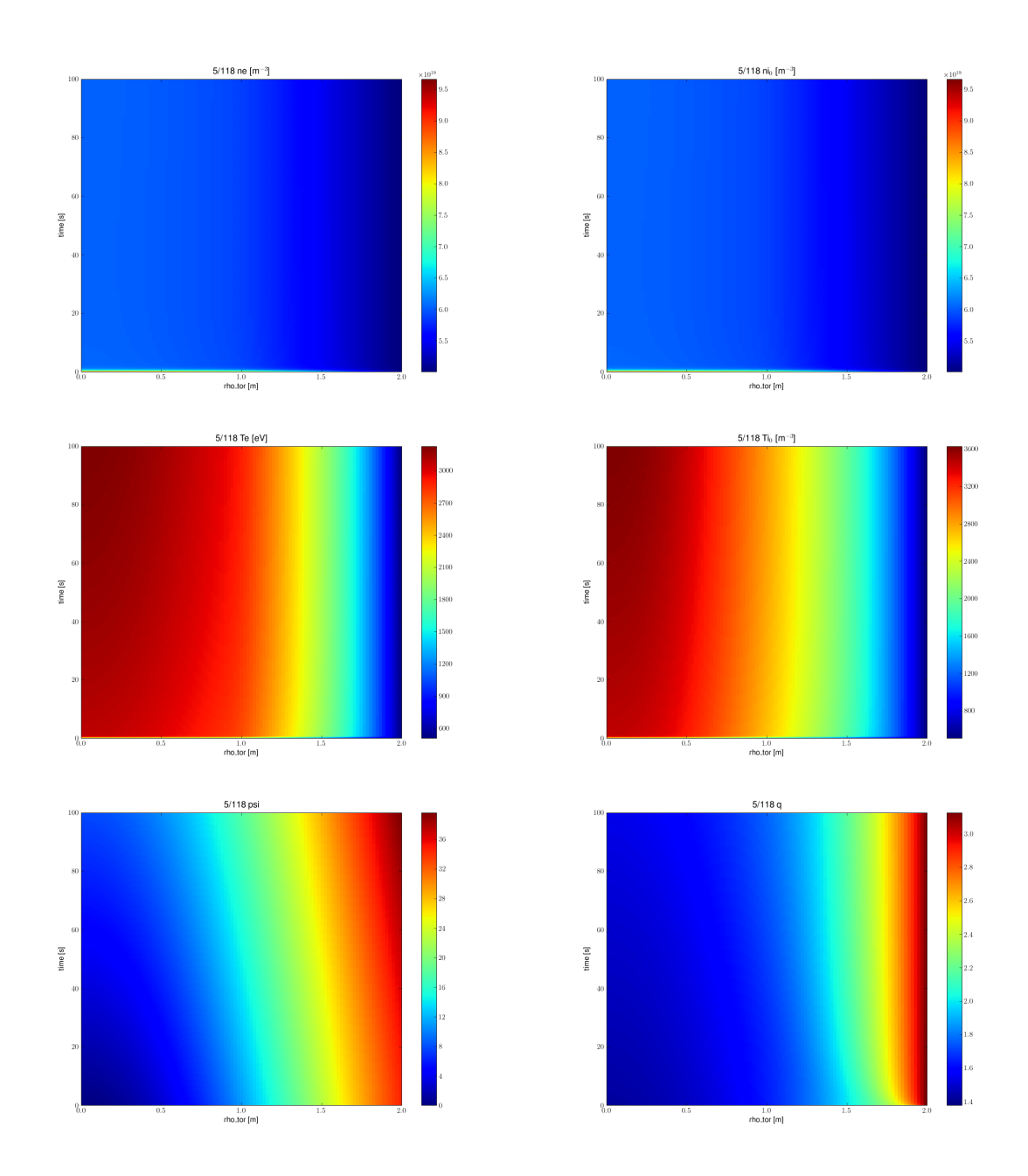

Figure 81: Results of using the NBI, ECRH and ICRH core sources.

## 13 Equilibrium augmentation

In order to calculate  $\psi(R, Z)$  as well as  $B_R(R, Z)$ ,  $B_Z(R, Z)$  and  $B_{\phi}(R, Z)$  when only  $R(\psi, \theta)$  and  $Z(\psi, \theta)$  are present, a short routine was written to calculate a spline repersentation of  $\psi(R, Z)$  (using the dierckx routine "surfit"), which is then used to calculate  $\psi(R, Z)$  (using "bispev") as well as  $B_R(R, Z)$  and  $B_Z(R, Z)$  (using "parder"). Similarly  $B_{\phi}(R, Z)$  is calculated from the spline of  $F_{\text{dia}}$ .

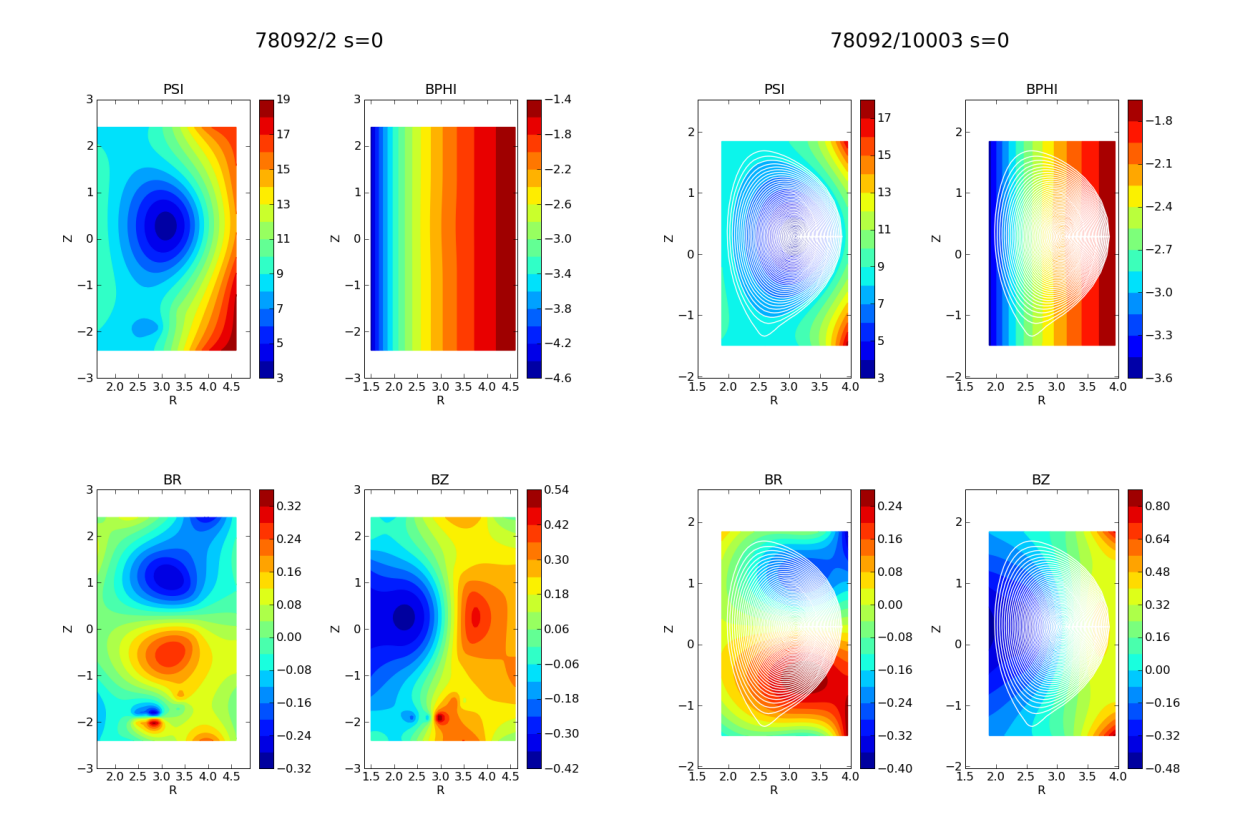

<span id="page-110-0"></span>Figure 82: On the left the original data from the EQUAL simulation. On the right the reconstruction of  $\psi(R, Z)$ ,  $B_R$ ,  $B_Z$  and  $B_{\phi}$  arising from a HELENA simulation based on the EQUAL simulation.

In figure [82](#page-110-0) the results of this procedure are shown, and a more detailed comparison is shown in [83:](#page-111-0) in blue data from the original EQUAL run are shown, and in red the results of the equilibrium augmentation applied to a HELENA run based on the EQUAL data.

The results for an AUG and a JET shot are shown in [84.](#page-112-0)

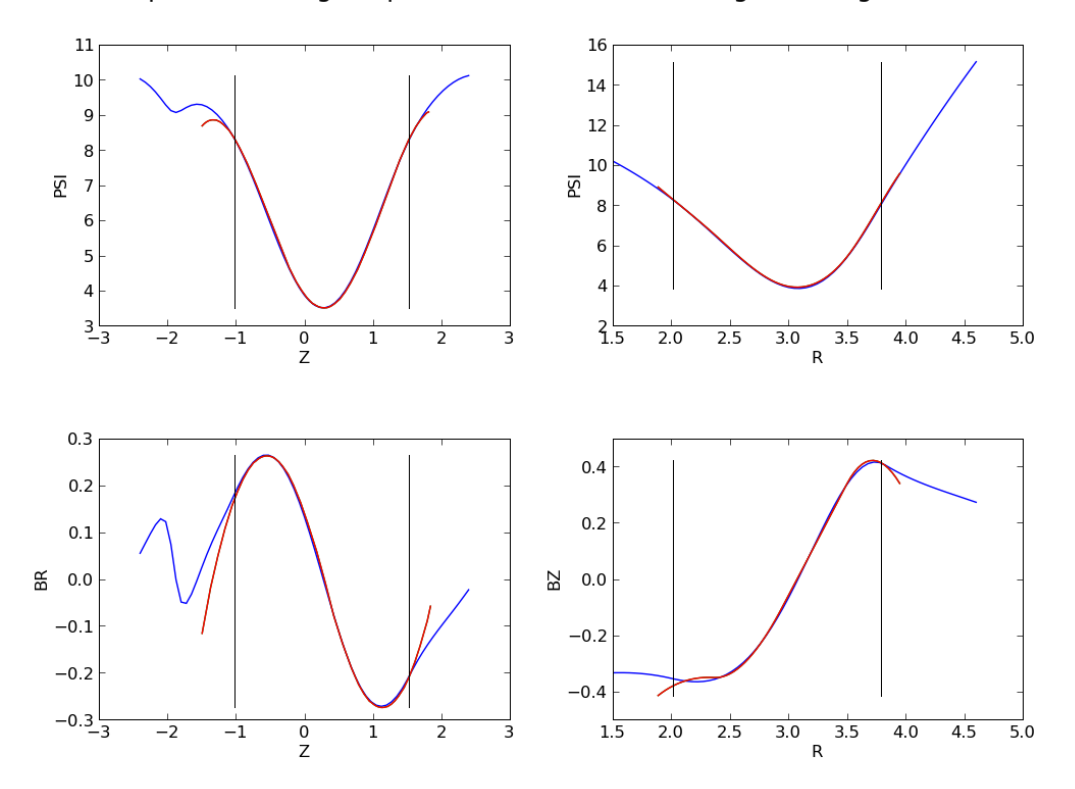

Comparison of original psi, br, bz and those coming from augmentation

<span id="page-111-0"></span>Figure 83: Comparison of  $\psi$ ,  $B_R$ ,  $B_Z$  arising from equilibrium augmentation and the original.

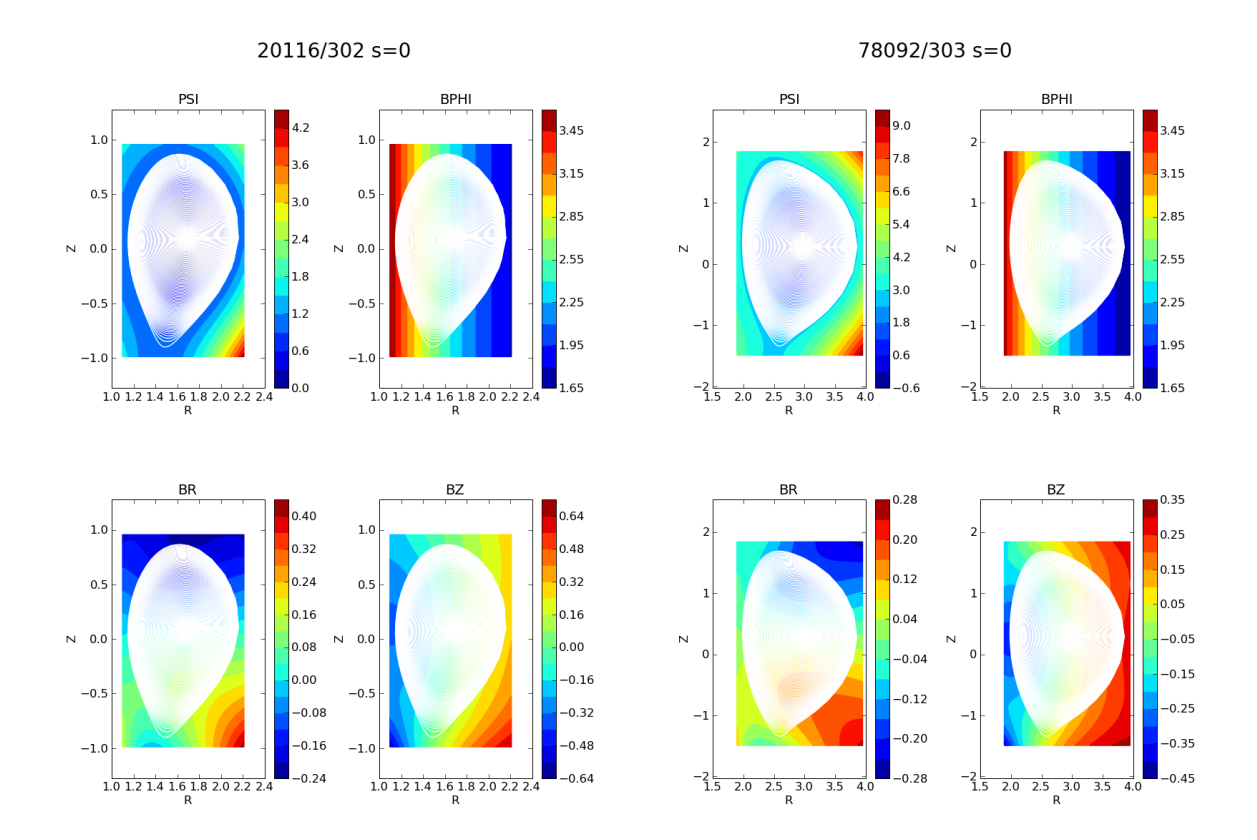

<span id="page-112-0"></span>Figure 84: Reconstruction of  $\psi(R, Z)$ ,  $B_R$ ,  $B_Z$  and  $B_{\phi}$  for an AUG and a JET ETS simulation.

## 14 Kepler ETS Workflow

The result of the Kepler implementation of the ETS is shown in [85](#page-113-0) with the workflow depicted in figures [86,](#page-113-1) [87,](#page-114-0) [88,](#page-114-1) [89,](#page-115-0) [90,](#page-115-1) [91,](#page-116-0) [92,](#page-116-1) [93,](#page-117-0) [94,](#page-117-1) [95](#page-118-0) and [96.](#page-118-1)

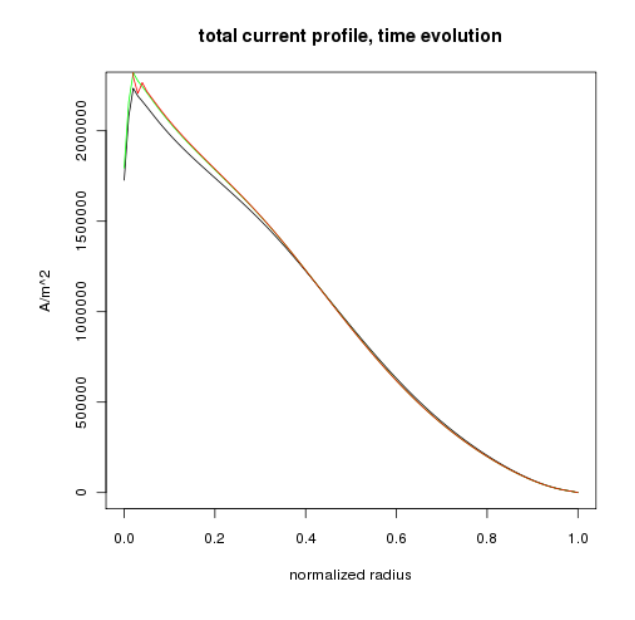

<span id="page-113-0"></span>Figure 85: Kepler ETS workflow result.

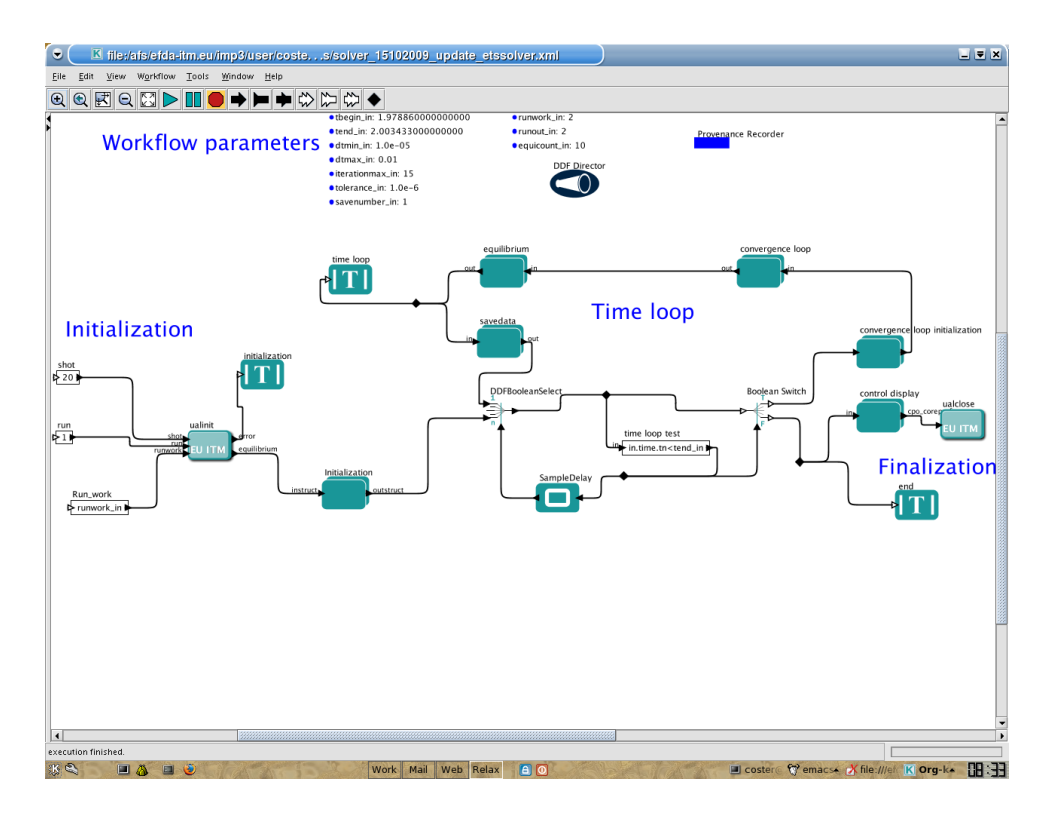

<span id="page-113-1"></span>Figure 86: Kepler ETS workflow.

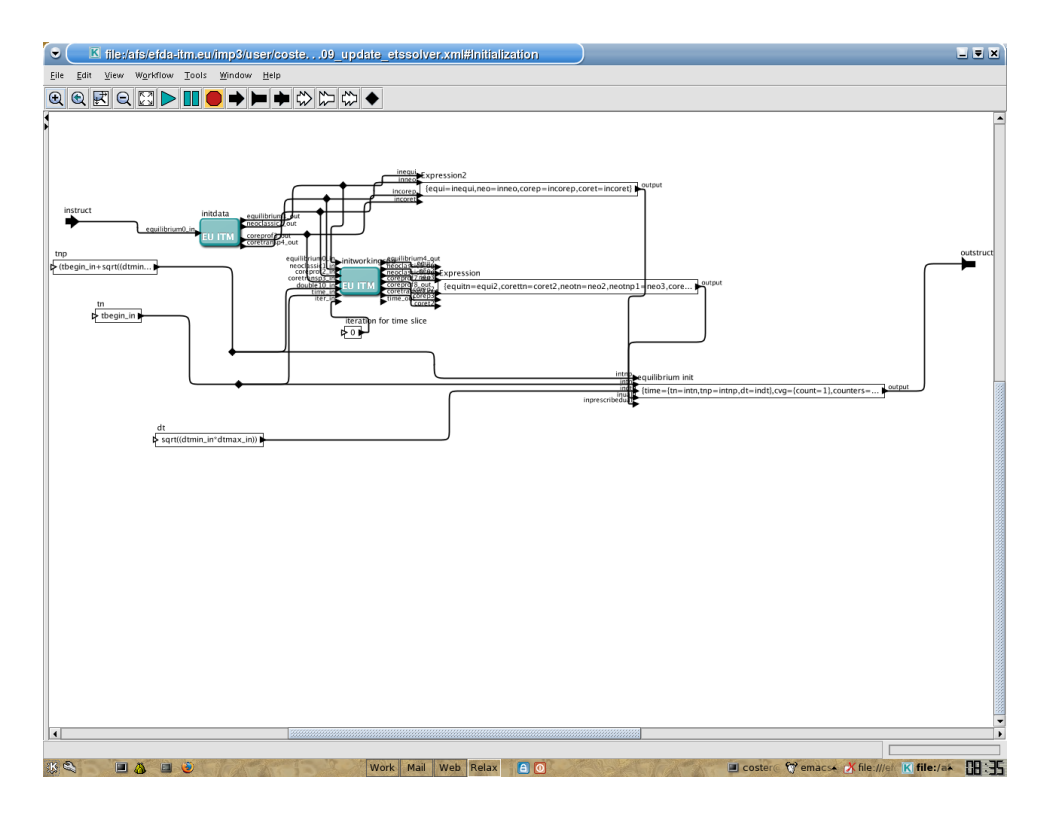

Figure 87: Zoom in of the composite actor "Initialization" in the Kepler ETS workflow.

<span id="page-114-0"></span>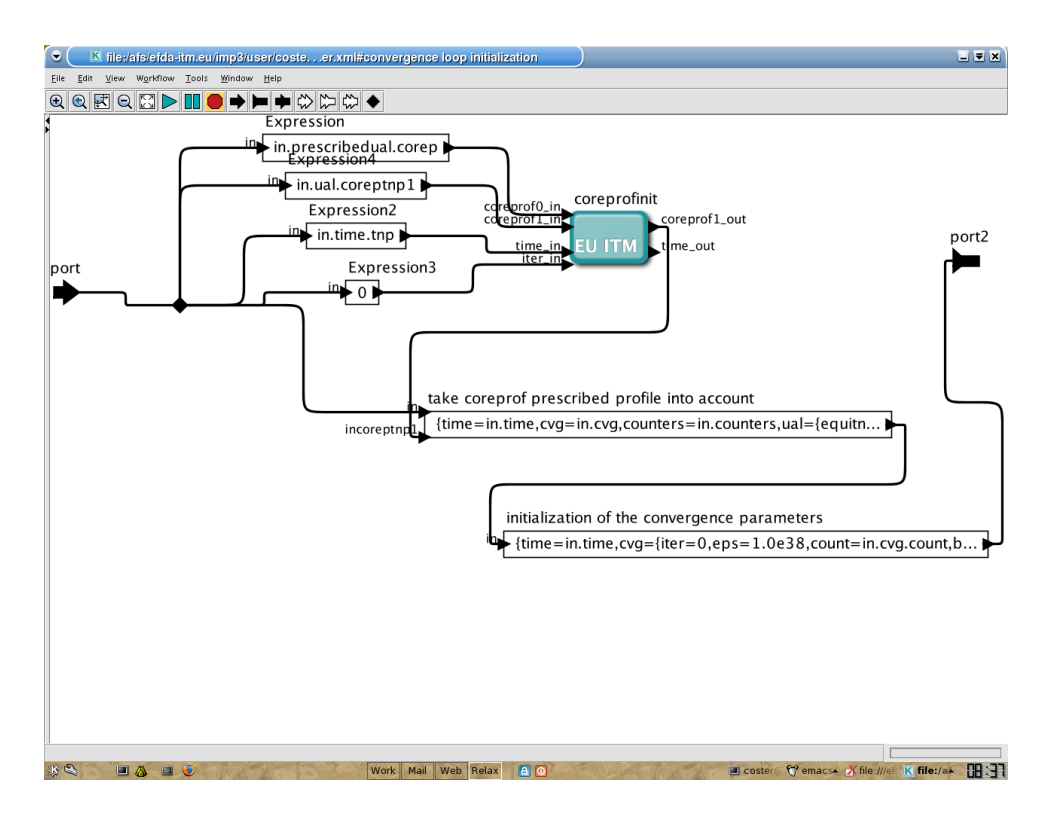

<span id="page-114-1"></span>Figure 88: Zoom in of the composite actor "convergence loop initialization" in the Kepler ETS workflow.

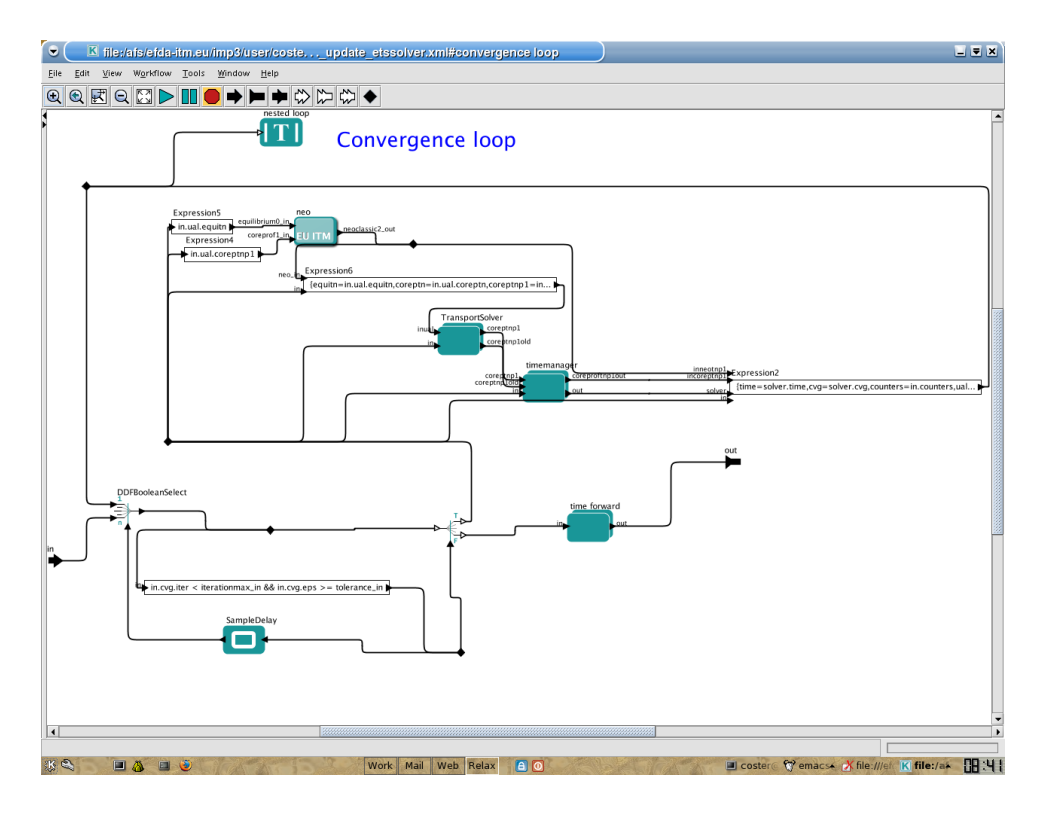

Figure 89: Zoom in of the composite actor "convergence loop" in the Kepler ETS workflow.

<span id="page-115-0"></span>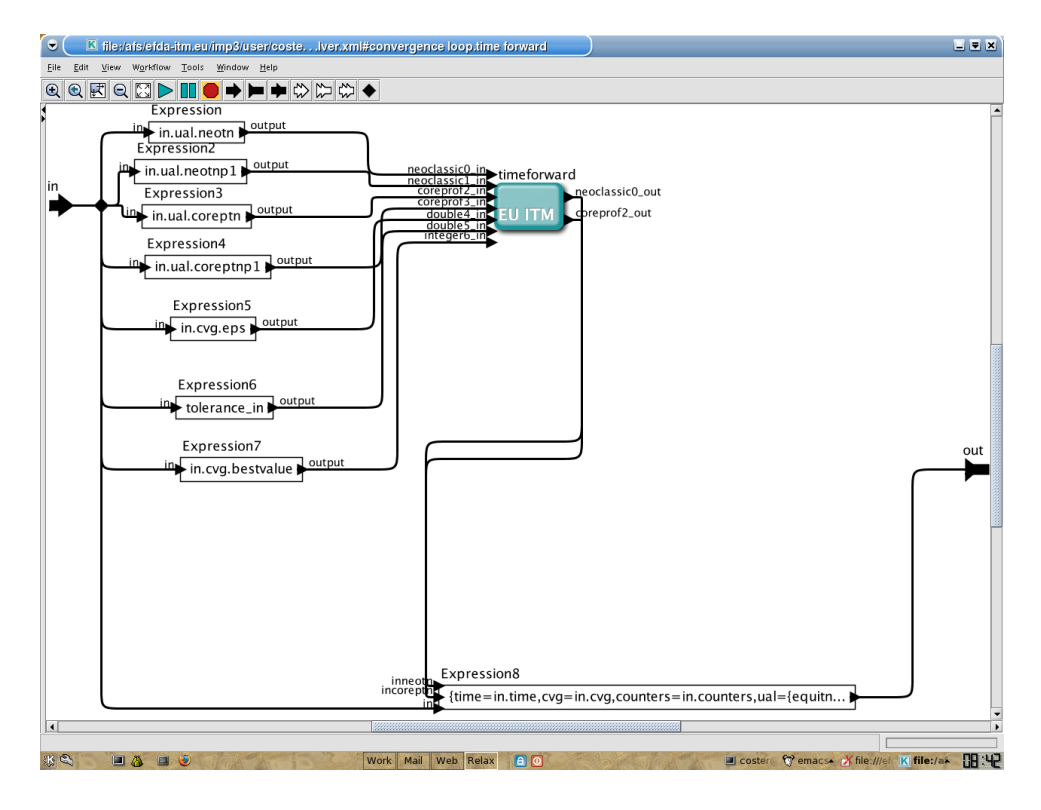

<span id="page-115-1"></span>Figure 90: Zoom in of the composite actor "time forward" in the composite actor "convergence loop" in the Kepler ETS workflow.

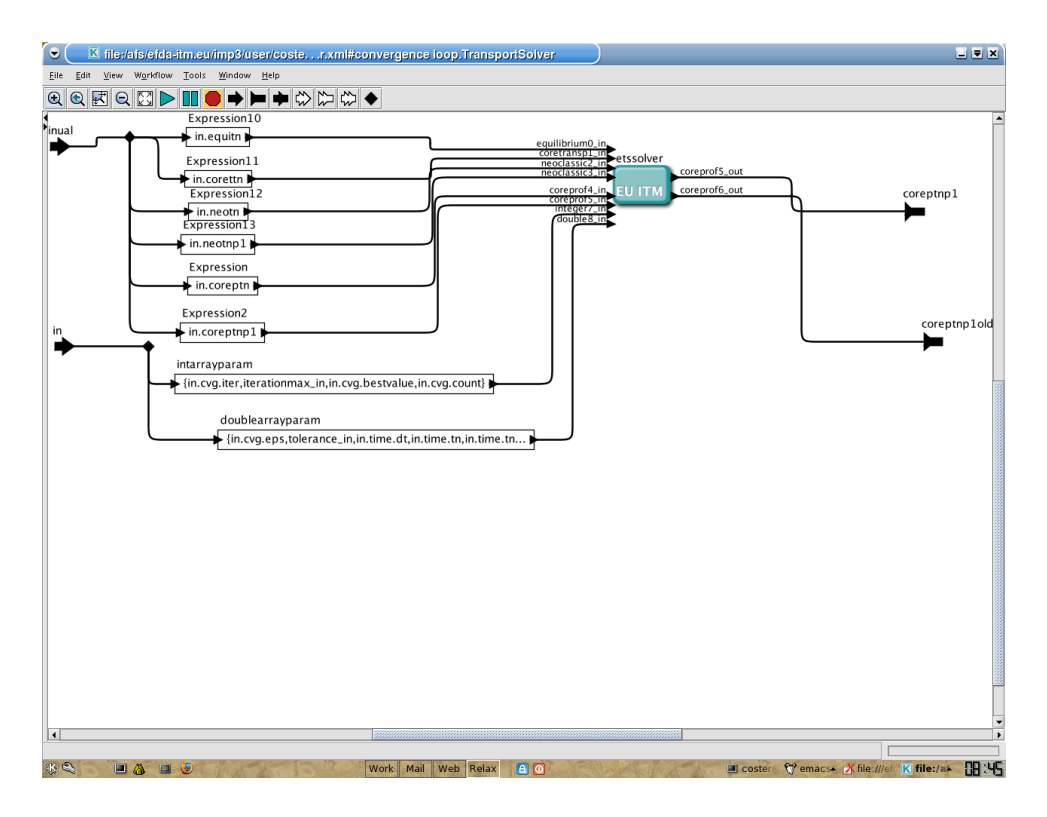

Figure 91: Zoom in of the composite actor "transport solver" in the composite actor "convergence loop" in the Kepler ETS workflow.

<span id="page-116-0"></span>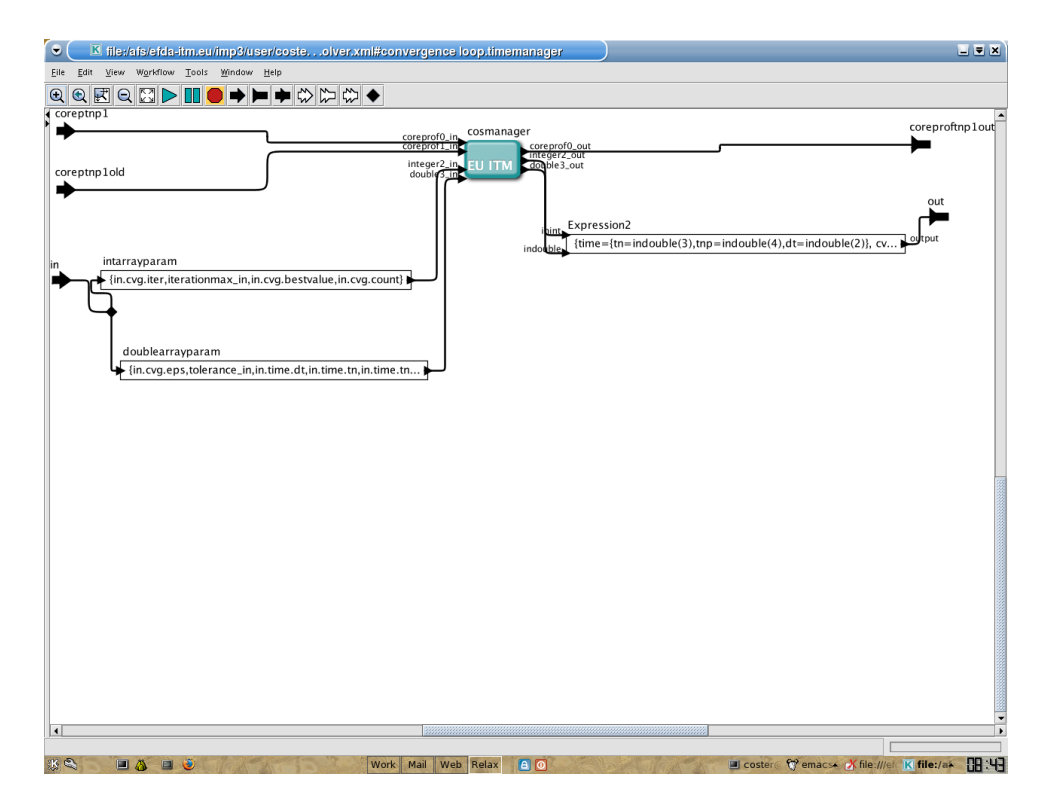

<span id="page-116-1"></span>Figure 92: Zoom in of the composite actor "time manager" in the composite actor "convergence loop" in the Kepler ETS workflow.

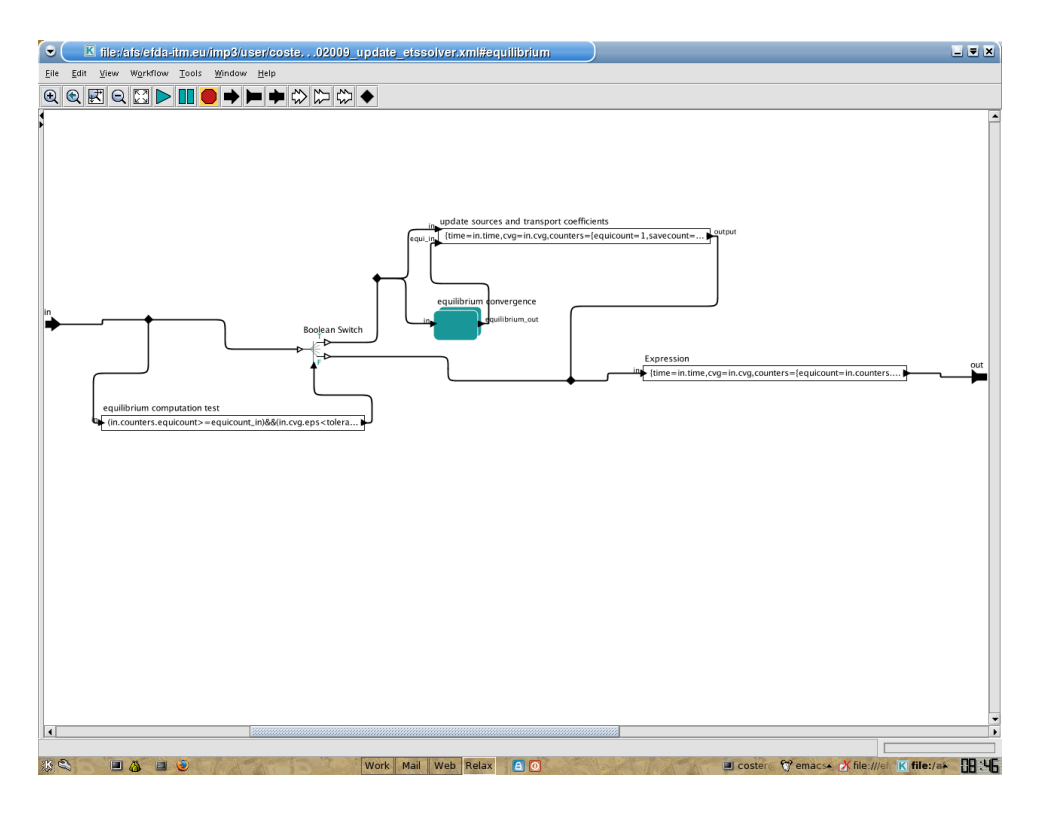

Figure 93: Zoom in of the composite actor "equilibrium" in the Kepler ETS workflow.

<span id="page-117-0"></span>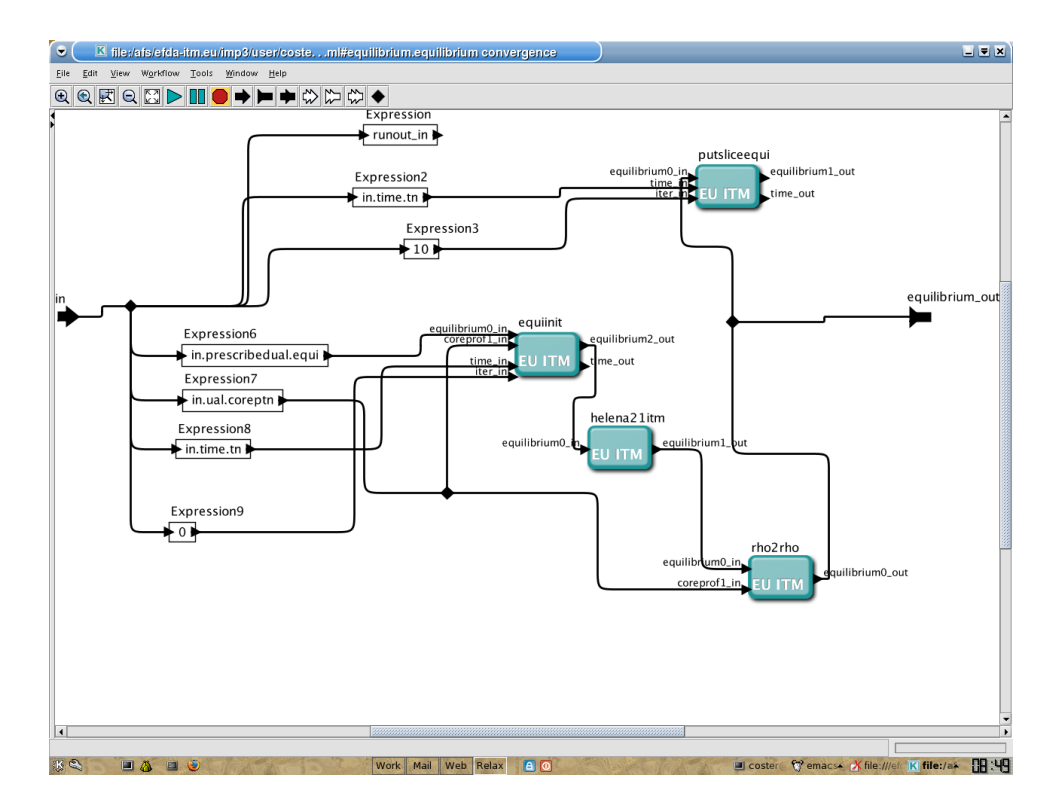

<span id="page-117-1"></span>Figure 94: Zoom in of the composite actor "equilibrium convergence" in the composite actor "equilibrium" in the Kepler ETS workflow.

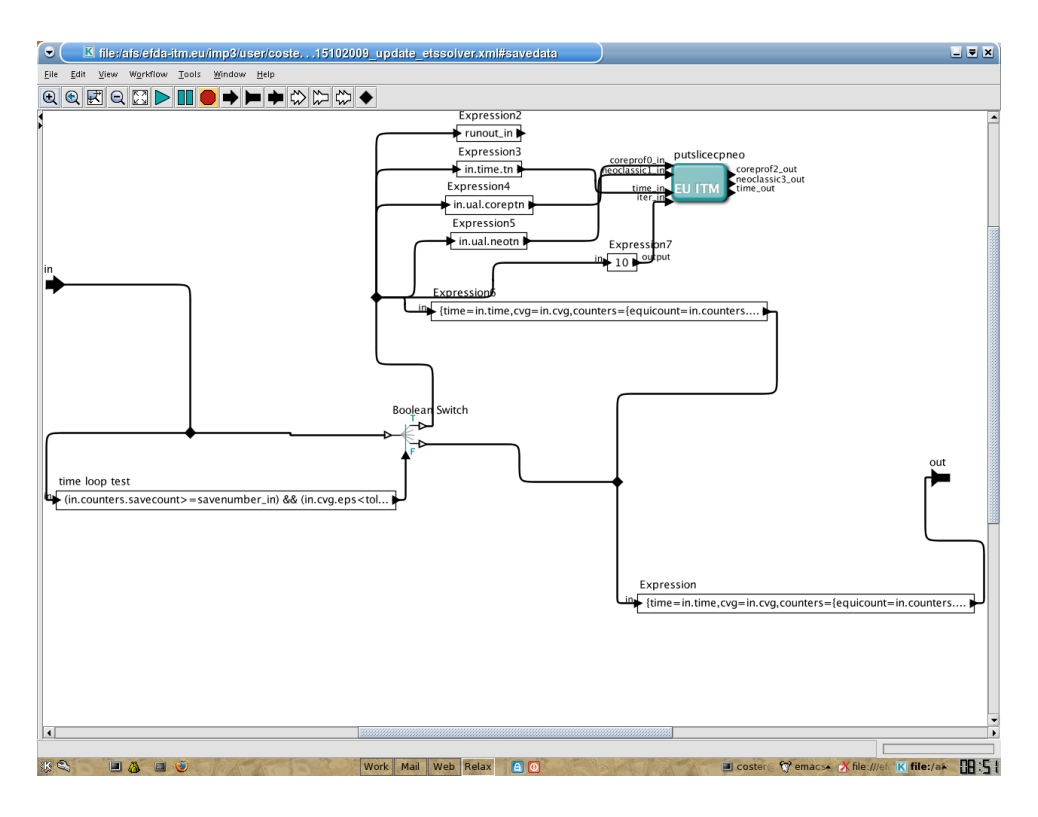

Figure 95: Zoom in of the composite actor "save data" in the Kepler ETS workflow.

<span id="page-118-0"></span>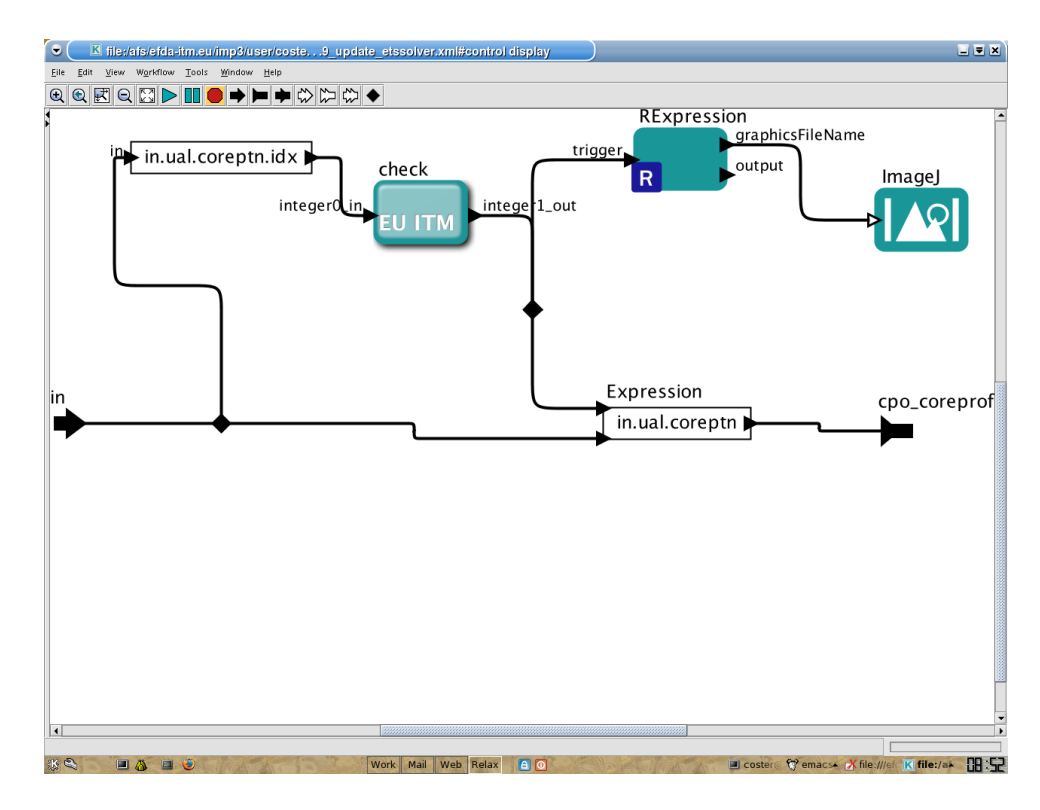

<span id="page-118-1"></span>Figure 96: Zoom in of the composite actor "control display" in the Kepler ETS workflow.